September 8, 2015

Cost Report Instructions for the Consolidated and Person/Family Directed Supports Waiver Programs

# **Version 11.0 – Fiscal Year 2014/2015 Historical Expense Period**

Commonwealth of Pennsylvania Office of Developmental Programs

**FINAL**

# Contents

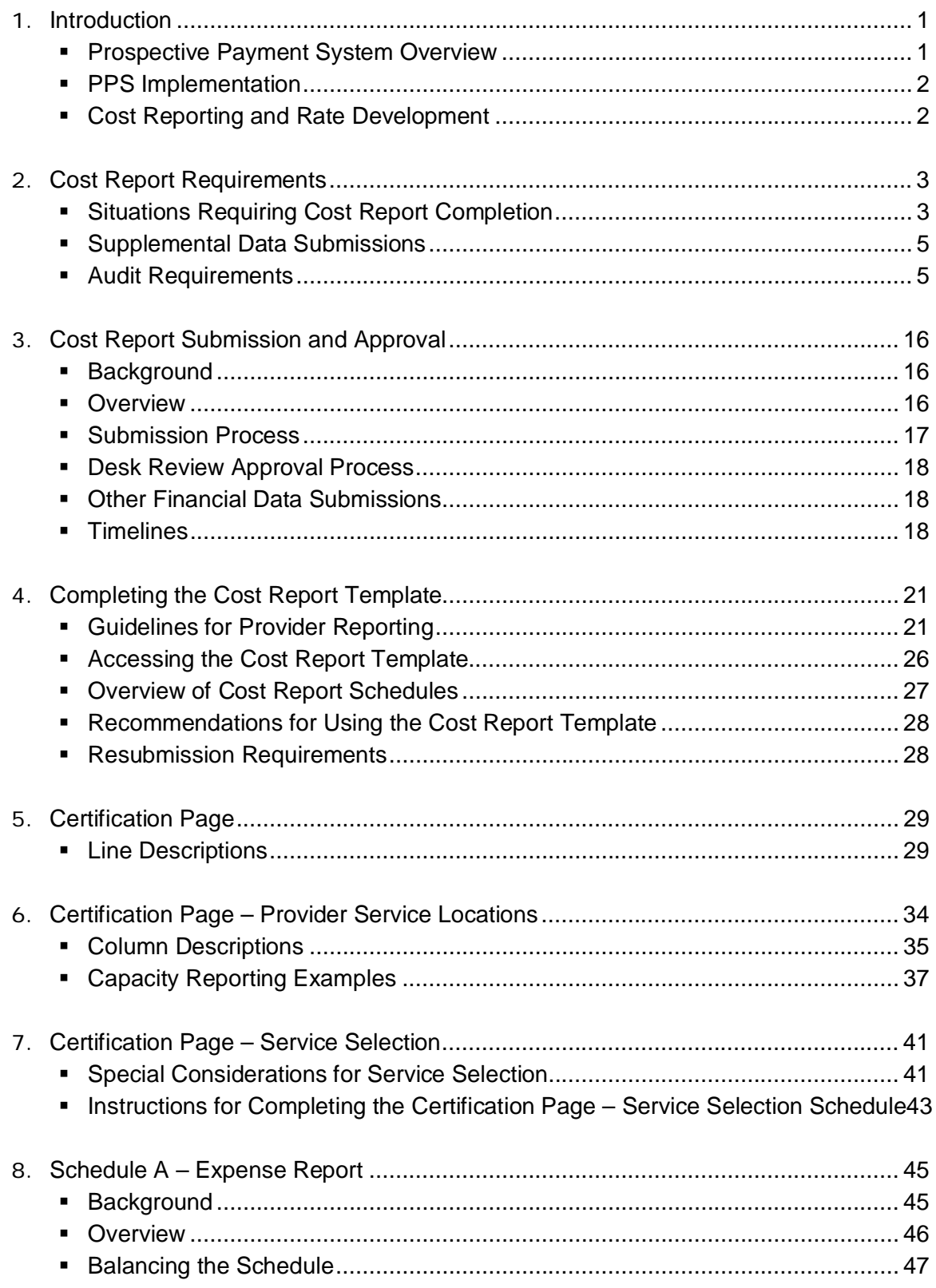

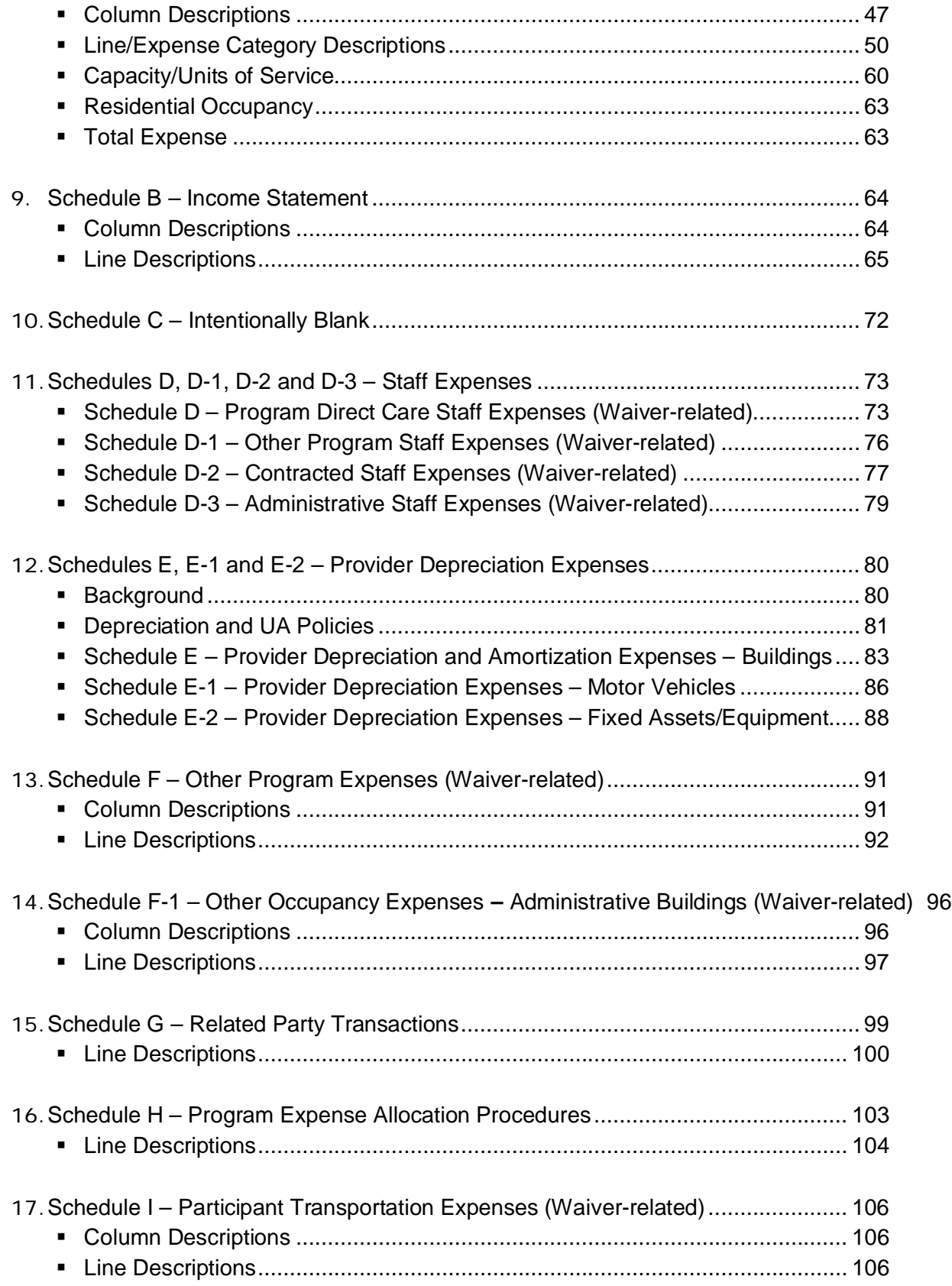

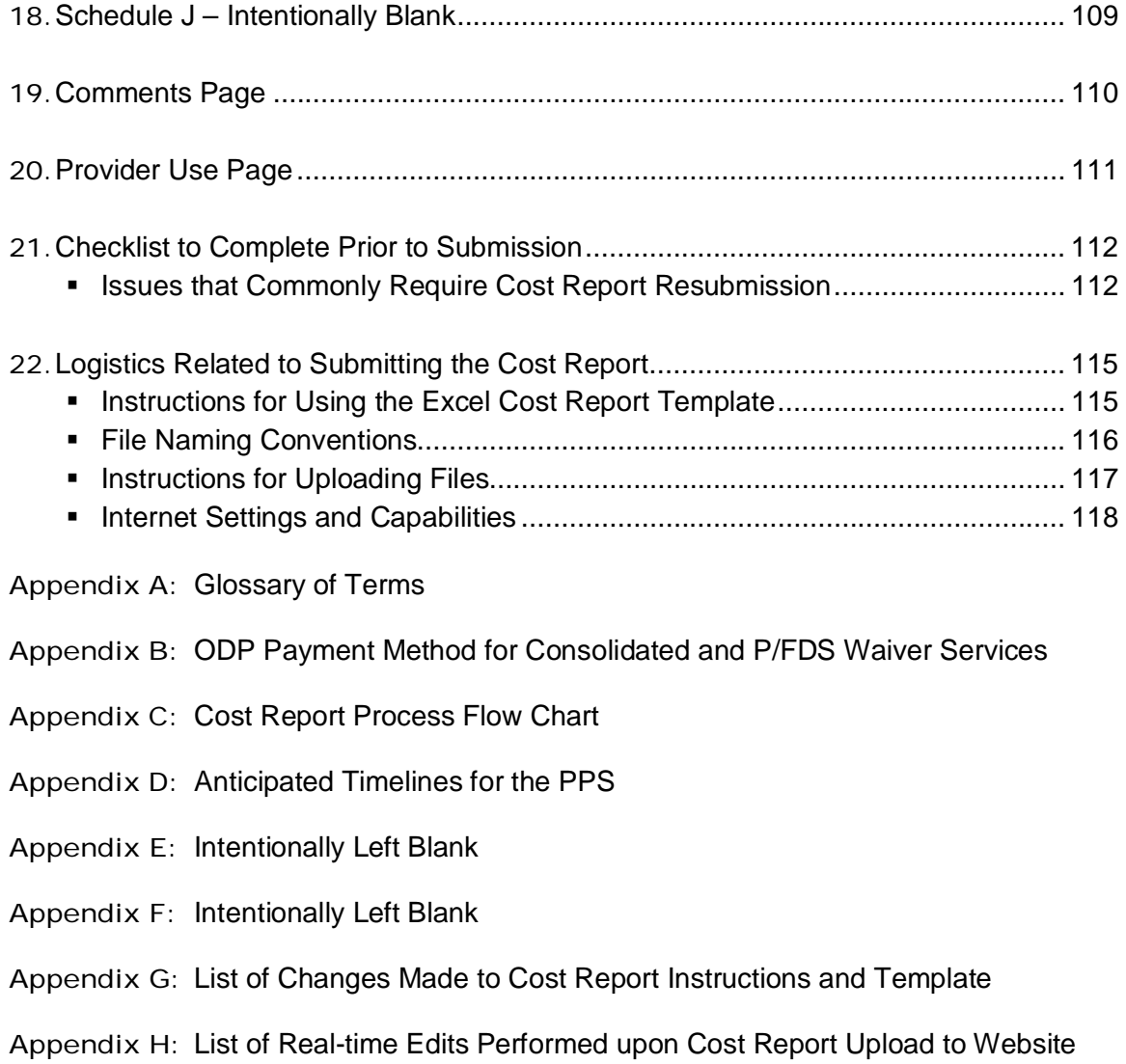

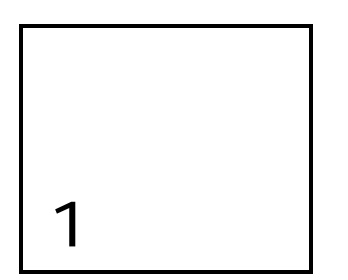

# Introduction

This document outlines the requirements and instructions established by the Department of Human Services (DHS), Office of Developmental Programs (ODP) for providers to report their historical financial experience from rendering services to individuals in the Consolidated and Person/Family Directed Supports (P/FDS) Waiver programs. The historical data reported in the Cost Report will be considered in the development of prospective payment rates for certain services. Providers should review this document in conjunction with ODP's service definitions to ensure the Cost Report is completed accurately and submitted to ODP for review, as appropriate. Section 2 includes additional information with respect to who is required to submit a Cost Report. Please note the terms DHS and ODP may be used interchangeably throughout this document.

### Prospective Payment System Overview

The Consolidated and P/FDS Waiver programs (referred to as "Waiver(s)" throughout this document) are authorized by the Centers for Medicare and Medicaid Services (CMS) under a 1915(c) Home and Community-based Waiver (HCBW). These Waivers, including the methodology used in establishing payment rates for Waiver services, must meet federal requirements. Effective July 1, 2009, payment rates for services delivered to individuals enrolled in the Consolidated and P/FDS Waiver programs were established using a Prospective Payment System (PPS). The PPS is a methodology in which payment rates are established on a prospective basis for a defined rating period and are not cost settled at the end of the rating period. The PPS includes two rate-setting methodologies: a cost-based approach and a fee schedule approach. In addition, some Waiver services are outcomes-based, meaning the service payments are established by a vendor who also serves the self-paying public. Please see Appendix B for a summary of the services included in the cost-based approach, the fee schedule approach and the outcomes-based approach.

To develop rates under the cost-based approach, ODP developed a uniform Cost Report to be collected from all applicable Waiver providers. The historical expense data reported in the Cost Report are considered as part of the prospective rate development process. To account for changes between the reporting period and the rating period, ODP considers other factors when developing the prospective rates, such as programmatic changes and cost of living adjustments. It is important to note that a separate Cost Report and instructions have been developed for providers to use in reporting historical expenses for Transportation Trip services that are billed separately and not included as part of another service (i.e., W7274, W7275 and W7276).

## PPS Implementation

The PPS was implemented July 1, 2009, and is currently in its seventh year of operation. For purposes of completing the Cost Report template that will support the Residential rate development for the eighth year of the PPS, the reader will need to be aware of both the historical and prospective periods associated with the PPS process. During the fall of 2015, ODP will use the Cost Report template to collect historical expense data from July 1, 2014 through June 30, 2015, or fiscal year (FY) 2014/2015. This data will be considered by ODP for purposes of establishing the FY 2016/2017 payment rates for Residential services.

# Cost Reporting and Rate Development

ODP developed a Cost Report designed to ensure that historical expense data for a particular Waiver service are consistently reported across all providers. ODP collects data in the Cost Report and considers this data during the prospective rate development process. Each Cost Report undergoes a desk review, and only those Cost Reports that are approved as part of this process are considered in rate development. In addition to collecting the Cost Report, ODP collects provider audited financial statements (AFS) for those providers subject to the audit requirements outlined in Section 2. Once the Cost Report data have been adjusted for any audit differences (as applicable), ODP reviews the data for each service and considers it during the development of prospective payment rates.

ODP is not able to consider a provider's historical experience without having access to Cost Report data that has been approved in the desk review process. Therefore, it is critical that providers who wish to have ODP consider their historical experience data as part of the rate development process complete the Cost Report. Please review this document in its entirety to understand the requirements for completing and submitting a Cost Report, as well as the processes ODP has established for evaluating whether a Cost Report will be considered in the rate development process. Although the Cost Report instructions are published annually, programmatic changes occur on an ongoing basis, and providers are encouraged to monitor ODP announcements throughout the year to be aware of any changes to the rate-setting approach.

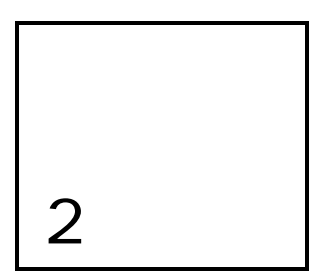

# Cost Report Requirements

The following section outlines when and how providers submit a Cost Report. A description of situations in which a provider needs to submit a Cost Report, an outline of the supplemental data submissions that should accompany the Cost Report and an overview of the audit requirements are presented.

# Situations Requiring Cost Report Completion

Providers rendering Residential services (refer to Table 6 of Appendix B) to Waiver individuals need to submit a Cost Report under the PPS if they want ODP to consider their historical experience during the rate development process. Per 55 PA CODE Chapter 51, providers with one Master Provider Index (MPI) number shall submit one Cost Report for that MPI number. This means that providers cannot submit multiple Cost Reports specific to their MPI. In addition, a provider with multiple MPI numbers may submit one Cost Report for all of its MPI numbers or one Cost Report for each MPI number. Historical experience data for providers with a Cost Report that is approved through the desk review process will be considered in the development of prospective payment rates. Providers who do not successfully upload a Cost Report prior to the submission deadline, or providers whose Cost Report is not approved in the desk review process, will be assigned prospective payment rates by ODP.

All Cost Report schedules need to be fully completed by all providers to be considered by ODP. Any partially completed Cost Report will be rejected through the real-time edit process or during the desk review process.

Because there are several types of providers rendering services in the Consolidated and P/FDS Waiver programs, (e.g., traditional agency providers, providers of vendor services, financial management service (FMS) organizations), the following outlines whether the entities need to submit a Cost Report. Vendors, defined as entities that provide generic goods and/or services to the general (self-paying) public, and who do not target their services to individuals with intellectual disabilities, are not required to submit the Cost Report unless they choose to register as a traditional service provider. This would include Transportation providers who meet the definition of a vendor. Transportation Trip providers should complete the separate Transportation Cost Report that will be released in early 2016.

A traditional service provider is an agency that renders direct services to individuals per a Medical Assistance agreement with ODP. Traditional service providers and individual professionals not affiliated with an agency that **only** render services where the payment methodology is fee schedule or outcomes-based, including those in the Participant-directed Services (PDS) program such as Agency with Choice (AWC) FMS, should not submit a Cost Report. Please refer to Appendix B for a list of fee schedule and outcomes-based services. However, if a traditional service provider (including incorporated agencies operated by a family member or micro board) delivers **any** Residential service to Waiver-enrolled participants whose rate is to be established based on the cost-based methodology, and the provider wants their historical experience to be considered in the development of prospective payment rates, the provider needs to complete a Cost Report. If a Cost Report is not completed, ODP will assign rates for the provider.

A description of the services included under each payment methodology (i.e., cost-based, fee schedule and outcomes-based) in the Consolidated and P/FDS Waiver programs is provided in Appendix B. Similar to last year, the only services where rates are based on a Cost Report are Residential and Transportation Trip services. Transportation Trip services have their own Cost Report, which is typically distributed in January.

### *New Providers, Services and Service Locations*

To complete this Cost Report, a provider needs to have historical expense data for Waiver Residential services during FY 2014/2015. Therefore, new providers (i.e., providers with no historical expenditures during FY 2014/2015) will not complete the Cost Report. For ODP to know that a new provider is interested in delivering services during the FY 2016/2017 rating period, the provider should register in the Services and Supports Directory (SSD) in the Home and Community Services Information System (HCSIS). Rates for new providers will be assigned by ODP.

Existing providers that are adding new services or new service locations for which no historical experience exists (i.e., provider has no historical expenditures during FY 2014/2015 for a given service or service location, but intends to offer the service or open a new service location in the FY 2016/2017 rating period) should **not** indicate these new services or service location codes in the Cost Report. On the Cost Report Service Selection page, providers should only select the Residential services for which they have historical expense data during FY 2014/2015. Similarly, on the Cost Report Service Locations page, providers should only report Residential service location codes for which they have historical expense data during FY 2014/2015.

Existing providers that have a change in service location for the **same** service (i.e., same procedure code) between the historical experience period and the prospective rating period will indicate this by completing the "Change in Service Location Code" column on the Certification Page – Provider Service Locations Schedule. Please refer to Section 6 of this document for detailed guidance on how to report these situations. This does not include situations where the service being delivered has changed (i.e., the procedure code has changed). For example, a provider's service location may change from a two-individual home during the FY 2014/2015 reporting period to a three-individual home during the FY 2016/2017 period. Because the service (i.e., procedure code) being delivered has changed, the historical experience for the two-individual home is not appropriate to guide payment rate development for the

three-individual home in the prospective period. As mentioned above, providers should register for any new services and new service locations in the SSD, and rates for the provider's new services and new locations will be assigned by ODP.

## Supplemental Data Submissions

In addition to the Cost Report, ODP requests various other financial data that are considered in the development of prospective payment rates. These items include:

- § Supplemental schedules Any schedules the provider submits to provide support for data entered in their Cost Report(s). For example, a provider may submit documentation to support the data they entered on their depreciation schedules. Refer to Section 4 for detail on the supporting documentation that should be prepared to support each schedule.
	- Similar to the Cost Report schedules, supplemental schedules must not contain any Protected Health Information (PHI). PHI is any information (including demographic information) created or received by a provider or employer, provided this information relates to:
		- <sup>n</sup> The past, present or future conditions of an individual
		- **Provision of health care or community-based services to an individual**
		- **Payment for the provision of services to an individual and**
		- <sup>n</sup> Information that identifies, or can reasonably be used to identify, such an individual. Examples include individuals' names, birth dates, diagnosis information, etc.
- § AFS For providers subject to an audit (as defined in the following paragraphs), audit reports must be submitted within nine months from the close of the provider's accounting period, or by the due date of the Cost Report, whichever is later. Providers subject to a Single Audit who do not anticipate being able to meet this nine-month AFS requirement must request an extension from the Bureau of Audits (BOA) prior to the nine-month deadline. For providers not subject to Single Audit (e.g., those entities receiving a Generally Accepted Government Auditing Standards [GAGAS] audit), extensions must be requested in writing to ra-ratesetting@pa.gov. Refer to the Audit Requirements section for detailed information related to AFS submissions.

# Audit Requirements

The audit requirements have not changed significantly from the previous year's requirements. The information presented here is consistent with the requirements communicated in June 2015 via ODP Announcement #051-15. Providers should carefully review the entire list of audit requirements. Specific items are included below that are applicable to providers who deliver Base services, Waiver cost-based services, fee schedule, Department-established fee, outcomes-based services, Transportation Trip services and/or AWC services. ODP recognizes that not all of these types of providers will complete this specific Cost Report; however, the bulleted items below have been included to provide a comprehensive list of audit requirements for all types of providers, regardless of whether this Cost Report is completed. Questions related to these audit requirements should be directed to ODP Regional Fiscal Officer, (RFO) Agnes Rudolf, at c-arudolf@pa.gov.

**The following is NEW:** Effective December 26, 2014, audit thresholds, references, requirements, etc. will be changing based on the Uniform Administrative Requirements, Cost Principles, and Audit Requirements for Federal Awards ("Uniform Guidance"), and these changes apply to fiscal years beginning on or after December 26, 2014. These changes will affect most ODP providers next year (i.e., for the FY 2015/2016 historical reporting period of the cost reporting process). If your organization began operations on or after December 26, 2014, or if your Year 8 audit report will be based on a short period beginning on or after December 26, 2014, please contact Agnes Rudolf at c-arudolf@pa.gov for further information regarding your audit requirements.

The audit requirements for providers delivering services under the Consolidated or P/FDS Waivers vary based on the services rendered by the provider and the associated level of expenditures. All Waiver services whose FY 2016/2017 rates will be developed based on the ODP Cost Report (i.e., Residential and Transportation Trip Cost Report-based services) are deemed to be subrecipient services. Federal awards expended as a subrecipient are subject to all federal audit requirements, including OMB Circular A-133 and Title 45 CFR 74.26. Providers who meet these criteria must submit their audit to the BOA; providers of Residential services must also upload their audit to the ODP Cost Report website. Please note that only the expenditures for subrecipient-type services are considered for the dollar thresholds that follow.

**The following is NEW:** All providers who are submitting a single audit in accordance with OMB Circular A-133 and/or Title 45 CFR 74.26 are required to include in their single audit reporting package a supplemental schedule, which is to be subjected to an Agreed-Upon Procedures engagement. The schedule, for which an example is included (Example #3) on page 13, is a reconciliation of the expenditures listed on the Schedule of Expenditures of Federal Awards (SEFA) to the Federal award income received from the Pennsylvania DHS, as noted in the revenue audit confirmation received from the Commonwealth of Pennsylvania. The procedures to be performed on the reconciliation schedule are as follows:

- (A) Agree the expenditure amounts listed on the reconciliation schedule under the "Federal Expenditures per the SEFA" column to the audited Schedule of Expenditures of Federal Awards (SEFA).
- (B) Agree the receipt amounts listed on the reconciliation schedule under the "Federal Awards Received per the audit confirmation reply from Pennsylvania" column to the subrecipient Federal amounts that were reflected in the audit confirmation reply from the Office of Budget, Comptroller Operations.
- (C) Recalculate the amounts listed under the "Difference" column.
- (D) Agree the amounts listed under the "Difference" column to the audited books and records of the Provider.
- (E) Agree the "Detailed Explanation of the Differences" to the audited books and records of the Provider.
- (F) Based on the procedures detailed in paragraphs (A) through (E) above, disclose any adjustments and/or findings which have not been reflected on the corresponding schedules (List each separately.).

If a provider does not have expenses during FY 2014/2015 for services whose rates will be Waiver Cost Report-based for FY 2016/2017, but does have expenses during FY 2014/2015 for Waiver services that will be paid based on a fee schedule, Department-established fee or outcomes-based payment in FY 2016/2017, the provider is not required to submit an independent audit to ODP.

- Any provider who signs a county contract for Base funds is required to comply with the terms of the contract.
- § A provider that expends less than \$300,000 in combined federal and Commonwealth funds during the FY 2014/2015 reporting period is exempt from DHS audit requirements for the Waiver program, but is required to maintain auditable records for each program year. Records should be available for review by DHS or its designee. If an audit is required for other programs in which the provider may participate, the provider must include the Waiver program in the audit and submit a copy of the audit, even if funds expended are less than \$300,000.
- § Providers who expend \$300,000 or more in combined federal and Commonwealth funds during the FY 2014/2015 reporting period (but less than \$500,000) are not required to have a Compliance Attestation completed in accordance with the American Institute of Certified Public Accountants' (AICPA) Statement on Standards for Attestation Engagements No. 10 (AT § 601, Compliance Attestation). This may be a requirement in future years of the PPS. For the FY 2014/2015 reporting period, providers who meet these expenditure criteria are exempt from DHS audit requirements for the Waiver program. However, providers are required to maintain auditable records for each program year and the records should be available for review by DHS or its designee. If an audit is required for other programs in which the provider may participate, the provider must include the Waiver program in the audit and submit a copy of the audit, even if funds expended are less than \$500,000.
- § Providers expending \$500,000 or more in combined federal and Commonwealth funds during the FY 2014/2015 reporting period must have an independent audit of their financial statements conducted in accordance with GAGAS, also known as the Yellow Book. In instances where the provider expends \$500,000 or more in federal funds, they are subject to OMB Circular A-133 (Single Audit); Title 45, CFR 74.26 (federal guidance regarding audit requirements of for-profit entities) and any other federal requirements.

Please note that all for-profit entities that expend \$500,000 or more in federal funds may choose to provide a program-specific Yellow Book audit, as permitted by Title 45 CFR 74.26. All providers that expend \$500,000 or more in combined federal and Commonwealth funds, but less than \$500,000 in federal funds, are required to submit a Yellow Book audit. For purposes of this requirement, a Yellow Book audit has the same meaning as is described in Yellow Book Section 2.07a, financial statement audits (the 2011 version of the Yellow Book). Such providers are required to submit a complete set of financial statements, including notes thereto, prepared in accordance with Accounting Principles Generally Accepted in the United States of America (US GAAP), as of the provider's fiscal year end. These financial statements must be audited in accordance with Auditing Standards Generally Accepted in the United States of America (US GAAS) and the standards applicable to financial audits contained in Government Auditing Standards issued by the Comptroller General of the United States. As such, the auditor must include a report on the financial statements and also a report on internal control over financial reporting and compliance and other matters based on an audit of financial statements performed in accordance with Government Auditing Standards.

§ Providers who incur expenses for Waiver Cost Report-based services, and also have expenses for fee schedule services, Department-established fee services and/or outcomes-based services, must meet the \$500,000 threshold for subrecipient-type expenditures to meet the independent audit submission requirement. The total expenses for FY 2014/2015 fee schedule, Department-established fee and outcomes based services are not included in the determination of the \$500,000 threshold. Base-funded fee schedule services and Base-funded outcomes-based services are also not included in the determination of the \$500,000 threshold. However, if the provider is required to have a Single Audit or Yellow Book audit performed for other federal funding, such provider is required to submit a copy of its Single Audit or Yellow Book audit to ODP.

Additionally, if a provider has other lines of business (LOBs) where the services provided are deemed to be subrecipient-type services, the expenditures related to subrecipient-type services should be included in the determination of the \$500,000 threshold. For example, if a provider has \$300,000 in expenses for Waiver Cost Report-based services, \$400,000 in expenses for fee schedule services and \$250,000 in expenses for services deemed to be subrecipient-type services related to the provider's other line(s) of business, the provider would meet the  $$500,000$  ( $$300,000 + $250,000 = $550,000$ ) threshold for subrecipient-type expenditures, thus requiring an independent audit submission. If, in this example, the expenses for services deemed to be subrecipient-type services for the provider's other LOBs were \$150,000 instead of \$250,000, the provider would not meet the \$500,000  $($300,000 + $150,000 = $450,000)$  threshold for subrecipient-type expenditures and would not be required to submit an independent audit.

All providers whose rates will be based on a Cost Report (Residential eligible and Transportation Trip services), and who are required to submit an independent audit based on the expenditure thresholds, must include a supplemental schedule in their AFS that is specific to the Waiver LOB expenses for the FY 2014/2015 reporting period.

Regardless of the Residential or Transportation provider's fiscal year end, the AFS must also include an additional supplemental schedule that reconciles the Cost Report Waiver expenses (for the FY 2014/2015 reporting period), as reported in the Cost Report, to the Waiver LOB supplemental schedule of expenses identified in the audit. Examples of these supplemental schedules are included on pages 12–13. Providers do not have to follow this format exactly but their supplemental schedules do need to contain the same type and level of information.

Both of these supplemental schedules (Waiver LOB and reconciliation) must be subjected to the auditing procedures applied in the audit of the basic financial statements, and include an opinion on whether these supplemental schedules are fairly stated in all material respects in relation to the basic financial statements taken as a whole, as described in AICPA Statement on Auditing Standards No. 122, AU-C §725, Supplementary Information in Relation to the Financial Statements as a Whole (AU-C §725). If the audit is on a reporting

year other than fiscal year end June 30, then the auditor does not need to issue an opinion on the supplemental schedules.

- § Providers whose rates will be based on a Cost Report (Residential and Transportation Trip services) are required to describe their cost allocation methodology within the appropriate expense allocation schedule of the Cost Report. If deemed necessary, ODP may request a copy of the provider's cost allocation plan during the desk review process. For providers subject to audit, a separate audit opinion specific to the cost allocation plan is not required; disclosure of the cost allocation plan in the notes to the financial statements as part of the overall financial statement presentation is sufficient.
- § Non-county providers who incur expenses for Waiver Cost Report-based Transportation Trip services of \$500,000 or more in combined federal and Commonwealth funds during the FY 2014/2015 reporting period must have an independent audit of their financial statements conducted in accordance with GAGAS, also known as Yellow Book. In instances where the provider expends \$500,000 or more in federal funds, they are subject to OMB Circular A-133 (Single Audit); Title 45, CFR 74.26 (federal guidance regarding audit requirements of for-profit entities) and any other federal requirements.

Please note that all for-profit entities that expend \$500,000 or more in federal funds and choose to provide a program-specific Yellow Book audit, as permitted by Title 45 CFR 74.26, and all providers that expend \$500,000 or more in combined federal and Commonwealth funds, but less than \$500,000 in federal funds, are required to submit a Yellow Book audit. For purposes of this requirement, a Yellow Book audit has the same meaning as is described in Yellow Book Section 2.07a, financial statement audits (the 2011 version of the Yellow Book). Such providers are required to submit a complete set of financial statements, including notes thereto, prepared in accordance with US GAAP, as of the provider's fiscal year end. These financial statements must be audited in accordance with US GAAS and the standards applicable to financial audits contained in Government Auditing Standards issued by the Comptroller General of the United States. As such, the auditor must include a report on the financial statements and a report on internal control over financial reporting and compliance and other matters based on an audit of financial statements performed in accordance with Government Auditing Standards.

County Transportation providers must include the Transportation expenses/revenues in their county audit.

§ An AWC provider that is subject to federal audit requirements (e.g. OMB Circular A-133 [Single Audit], Title 45, CFR 74.26 [federal guidance regarding audit requirements of for-profit entities], et.al.) based on the other services the provider delivers, must include a supplemental schedule in their AFS containing expenses that are specific to the AWC LOB. This supplemental schedule must be subjected to the auditing procedures applied in the audit of the basic financial statements and include an opinion on whether the supplemental schedule is fairly stated in all material respects in relation to the basic financial statements taken as a whole, as described in AICPA SAS 119 (AU §551). If the audit is on a reporting year other than fiscal year end June 30, then the auditor does not need to issue an opinion on the supplemental schedules.

- § Providers should prepare their financial statements in accordance with US GAAP and 55 PA CODE Chapter 51, rather than the 4300 regulations.
- § Residential providers subject to audit are reminded of the audit requirement that includes an evaluation of the system of internal controls over consumer funds and that a representative sample of individual consumer accounts are to be tested as part of this evaluation. In addition, the Room and Board payments made by consumers should be tested against the actual costs associated with residential occupancy.

### *Submission of AFS*

Audit reports that support the current historical reporting period (July 1, 2014–June 30, 2015) must be submitted within nine months from the close of the fiscal year, or by the due date of the Cost Report, whichever is later. For providers whose organization's reporting is not based on a fiscal year, the AFS for the year that ended during the period of July 1, 2014–June 30, 2015 must be submitted (e.g., for providers whose organization's reporting is based on a calendar year (CY), the AFS for CY 2014 must be submitted).

For providers subject to audit whose rates will be based on a Cost Report (Residential eligible and Transportation Trip), failure to submit an audit within nine months of the close of the provider's accounting period (or by the due date of the Cost Report, whichever is later) will result in ODP assigning a payment rate(s) to the provider. Failure to submit a revised Cost Report due to differences resulting from audit adjustments, if applicable, within 30 days of the date the final audit was issued, may also result in ODP assigning a rate(s). Administrative Entities (AEs) may not grant AFS extensions to any providers of Waiver services subject to Single Audit.

Providers who submit Cost Reports (and are subject to Single Audit) and do not anticipate being able to meet the AFS deadline need to request an extension from the Commonwealth of Pennsylvania, Office of the Budget, Comptroller Operations, BOA prior to the end of the nine-month deadline. For providers not subject to Single Audit (e.g., those entities receiving a GAGAS audit), extensions must be requested in writing to ra-ratesetting@pa.gov. Extensions may not be granted by AEs.

All audits for RESIDENTIAL providers should be uploaded to ODP via the Cost Report submission website. Audits for providers who only deliver TRANSPORTATION TRIP services should be e-mailed to the AE conducting the desk review and to the RFO (i.e., should not be uploaded to the ODP Cost Report submission website). All A-133 or Title 45 audits associated with the ODP Waiver program must be submitted electronically to the Bureau of Audits. Audits for TRANSPORTATION TRIP services only must be e-mailed to the AE conducting the desk review and to the RFO.

All providers that meet the thresholds must submit their audits to the BOA (see mailing and email addresses below) within the nine-month time frame.

Office of Comptroller Operations Bureau of Audits Special Audit Support Services 555 Walnut St – 9th Floor Harrisburg, PA 17101 ra-boasingleaudit@pa.gov

Instructions for submitting these audits to the BOA can be obtained from their website: www.budget.state.pa.us/portal/server.pt/community/single\_audit\_submissions/10670

Audit confirmation requests should be sent in writing to:

Office of Comptroller Operations Division of Quality Assurance c/o Steve Burkholder 555 Walnut St, 9<sup>th</sup> Floor Harrisburg, PA 17101 RA-QAPromiseConf@pa.gov

In addition to GAGAS and A-133 audit requirements, ODP may conduct limited scope audits on the Cost Report. The focus of these audits will be to ensure that only allowable Waiver expenses have been included in the Cost Report (i.e., Column F of Schedule A).

## *Examples of AFS Supplemental Schedules (as described on previous pages)*

### **Example #1: Waiver LOB Supplemental Schedule**

#### **ABC Provider Agency**

#### **YEAR ENDED JUNE 30, 2015**

#### **OFFICE OF DEVELOPMENTAL PROGRAMS SUPPLEMENTAL SCHEDULE SCHEDULE A – EXPENSE REPORT**

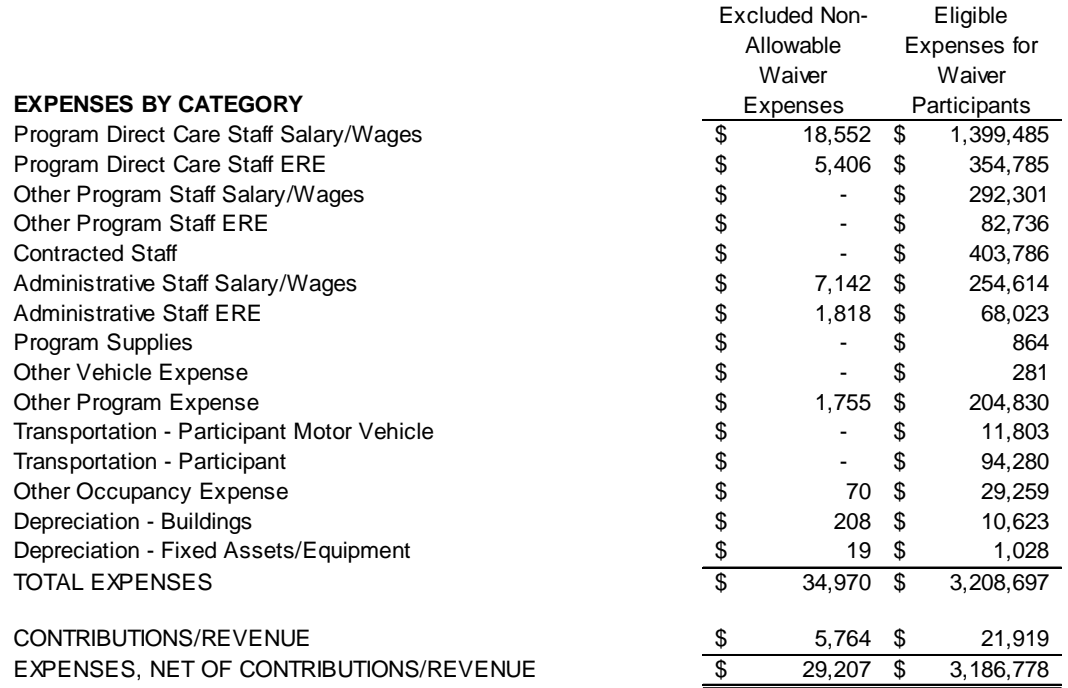

### **Example #2: Reconciliation between AFS and Cost Report Supplemental Schedule**

**ABC Provider Agency** YEAR ENDED JUNE 30, 2015

#### OFFICE OF DEVELOPMENTAL PROGRAMS SUPPLEMENTAL SCHEDULE RECONCILIATION - AUDIT TO COST REPORT

**Per Audit** 

**Per Cost Report** 

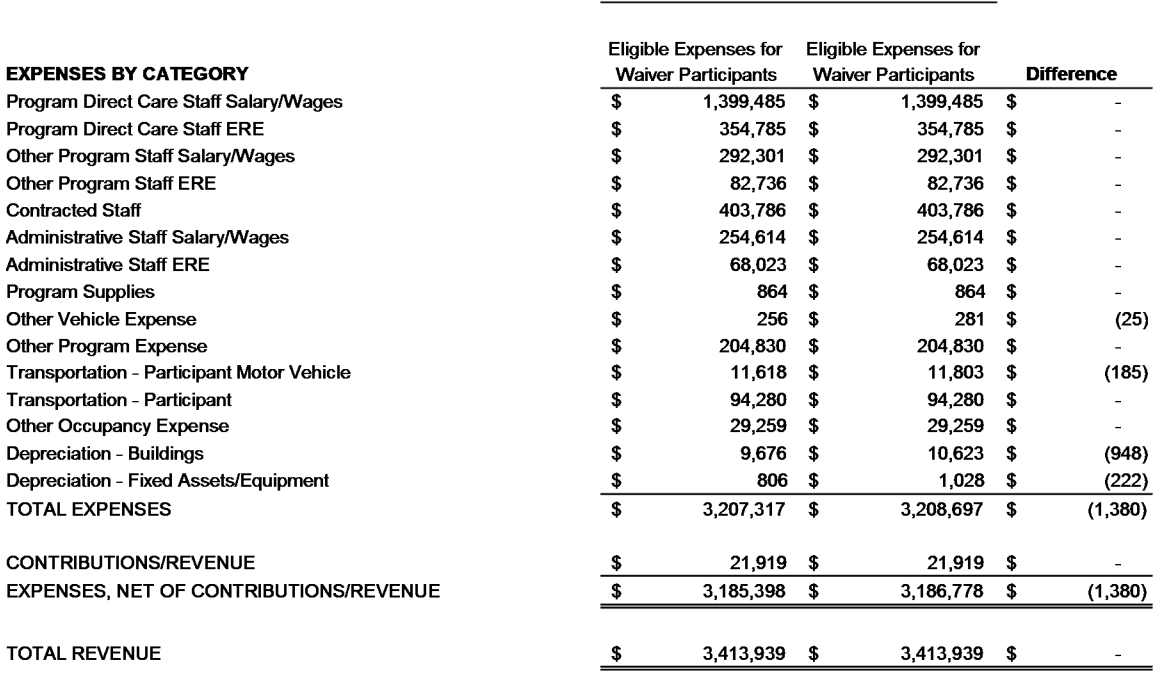

Difference due to use allowance expense on Cost Report

### **Example #3: Reconciliation between SEFA and Revenue Confirmation Reply**

**ABC Provider Agency Year Ended June 30, 2015**

#### **OFFICE OF DEVELOPMENTAL PROGRAMS SUPPLEMENTAL SCHEDULE**

Federal Awards Passed through the Pennsylvania Department of Human Services Expenditures per the SEFA to Revenue Received per the Pennsylvania Audit Confirmation Reply **RECONCILIATION** 

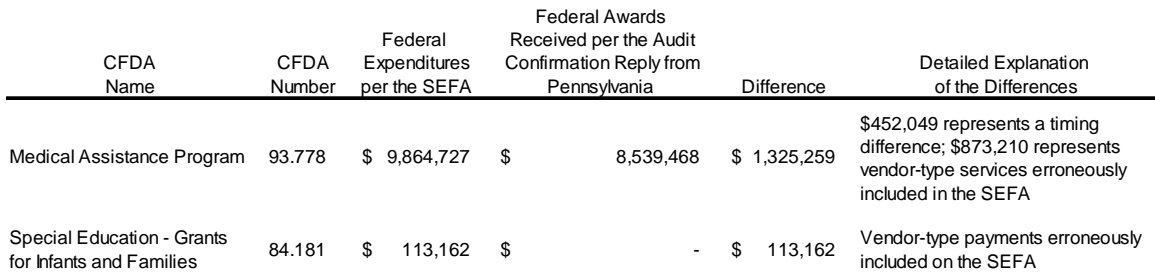

### *Audit Findings*

Providers are responsible for preparing a Corrective Action Plan (CAP) to address all findings of noncompliance, internal control weaknesses and/or significant deficiencies disclosed in the audit report. For each finding noted, the CAP should include: (1) a brief description identifying the finding; (2) whether the provider agrees with the finding; (3) the specific steps taken or to be taken to correct the deficiency, or specific reasons why corrective action is not necessary; (4) a timetable for completion of the corrective action steps; (5) a description of monitoring to be performed to ensure that the steps are taken and (6) the responsible party for the CAP. The CAP should be sent to the same location as the Audit Report (the Office of Comptroller Operations and/or the ODP Cost Report Submission Website).

# *Audit Adjustments*

### *Differences Greater than 1% of Total Waiver Costs*

If the provider has audit adjustments resulting from an independent audit and the audit adjustments result in a difference that is greater than 1% of total Waiver costs, the provider must file a restated Cost Report that incorporates the audit adjustments. If a restated Cost Report is necessary, the restated Cost Report must be submitted within 30 days of the date the final audit was issued. If not submitted within 30 days of the date the final audit was issued, ODP may assign a payment rate(s). If the audit is completed earlier than nine months after the fiscal year end, the restated Cost Report may be required to be submitted prior to the nine-month deadline. A provider is required to submit a restated Cost Report if differences due to the audit adjustment result in a downward adjustment to the rate. For upward adjustments due to differences resulting from audit adjustments, it is the provider's decision whether or not to submit a restated Cost Report. Please note that ODP will not accept restated Cost Reports for upward adjustments unless the audit adjustment is proposed by the provider's independent auditors.

When resubmitting a Cost Report that has been restated for differences due to audit adjustments, the provider must indicate that the Cost Report has been revised due to audit adjustments by selecting the "Resubmission due to Audit" option on the Certification Page, Line 14. In addition, a note should be included on the Comments Page. A copy of the audit adjustments causing the differences should also be uploaded via supplemental schedule.

While ODP recognizes that providers have up to nine months after the close of the fiscal year to submit their audit, ODP encourages providers to submit a revised Cost Report incorporating all necessary audit adjustments for the FY 2014/2015 reporting period no later than January 1, 2016. If a provider submits a restated Cost Report incorporating all necessary audit adjustments after January 1, 2016, ODP will review these adjustments on a case-by-case basis. If ODP determines that the restated Cost Report data impacts the rate development process, revised rates may be developed and communicated after the initial rate release (anticipated to take place in May or June of each year).

### *Differences of 1% or Less of Total Waiver Costs*

If the impact of the audit adjustments results in a difference of 1% or less of total Waiver costs, the provider may **not** restate the Cost Report. In these cases, if such adjustments are the result of an inappropriate methodology and would also apply to the next fiscal year, the provider should include those audit adjustments in the following year's Cost Report. AEs will review the Cost Reports to ensure audit adjustments were properly applied, as part of the AFS desk review procedures.

For Bureau of Financial Operations (BFO) audits, ODP will communicate any necessary adjustments to the provider and applicable AE. It is recommended that if a BFO audit results in adjustments to reported costs in previous years, those same adjustments should be applied to a future Cost Report, if applicable, to avoid delays or additional adjustments to the submitted Cost Report.

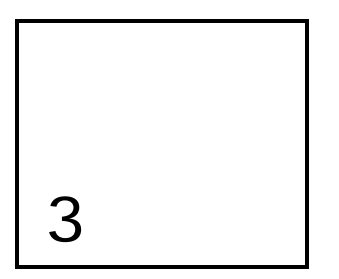

# Cost Report Submission and Approval

### Background

ODP requires that all Waiver service providers use a uniform Cost Report template. This template allows providers to submit historical expense data that will be considered in the development of prospective payment rates for certain services. Providers report historical expense, utilization and revenue information in the Cost Report and upload their completed submissions to an ODP website. As mentioned in Section 2, providers must not include any PHI data in their Cost Report submissions. Manual desk reviews are performed on each Cost Report and questions are sent to the providers, as necessary. Data from the approved Cost Report is then considered as part of the prospective rate development process.

### Overview

ODP uses an automated system to facilitate the Cost Report submission and desk review processes. Similar to prior years, the automated system includes the following key features:

- § Ability for providers to upload financial Cost Report templates and other financial documents (e.g., supplemental schedules and AFS) via an online submission process; the system also allows providers to view the status of each uploaded file.
- § Real-time validation of various Cost Report data and immediate notification to providers of receipt or rejection of Cost Report submissions.
- Provision of a detailed error report (in cases of Cost Report rejection) so the provider understands the items that need to be corrected to achieve a successful submission (note the successful receipt of the Cost Report **does not** ensure its approval in the desk review process; also, Cost Report resubmissions must be successfully uploaded by the resubmission deadline in order to be desk reviewed by the AE).

The Cost Report submission process, AE desk review approval process and the associated timelines are described in further detail in the following paragraphs.

## Submission Process

Similar to prior years, providers will complete a standardized Cost Report template in Excel format and upload it to a secure website. The Cost Report will go through a real-time edit process once submitted. The real-time edits will lead to instant rejection of the Cost Report submission if critical errors are identified.

To facilitate the online submission process, each provider is assigned one username and password for its organization, specific to its MPI. The provider will log in to the automated system to upload the completed Cost Report and supporting financial information specific to its MPI.

Providers who had a username and password for accessing the Cost Report website in previous years will use that same login information for this year. If a provider did not retain its user account information, or needs to change the user account information for the organization, the provider should contact the E-help desk for assistance.

Providers who did not obtain a username in previous years need to apply for one by accessing the user account template available on the ODP Consulting website. Usernames and passwords for new user accounts will be distributed to providers via email. Providers can share this information internally with staff responsible for completing the Cost Report. Providers who request new user accounts and do not receive username and password information via email will be directed to contact the E-help desk and request login information.

If the provider's submission follows the file naming convention and passes all real-time edits, the provider will receive a message indicating its Cost Report has been received and is moving to the desk review phase. At this point, the provider will wait to hear the results of the desk review from the AE. Additional information on the desk review process is contained in the "Desk Review Approval Process" paragraphs within Section 3 of this document.

If the submitted Cost Report does not follow the file naming convention or contains an error that fails the pre-defined edits (e.g., the sum of the Waiver expenses by procedure code does not equal the total Waiver service expenses), the website will reject the submission. The provider will receive a real-time message listing the error(s) that are present in its Cost Report, and the provider will need to correct these errors and upload a revised Cost Report. The provider will continue to upload the Cost Report until it successfully passes all real-time edits (i.e., is received) within the submission timelines and is moved to the desk review phase. Please refer to Appendix C for a flow chart outlining the Cost Report submission and desk review processes.

# *Unsuccessful Cost Report Submissions*

If a provider is unable to submit a Cost Report that passes the real-time edits prior to the submission deadline, the provider's Cost Report data will not be considered in the rate development process. The provider will be aware of the unsuccessful submission due to the real-time file rejection notice they receive from the website. In cases of rejected submissions, ODP will follow up with a letter to the provider confirming their unsuccessful Cost Report submission and payment rates will be assigned.

## Desk Review Approval Process

Once the provider has successfully submitted its Cost Report (i.e., the Cost Report is received), the Cost Report enters the desk review phase. If the Cost Report passes the desk review, the provider will receive an approval memorandum from their ODP RFO by mid-January 2016. All approved Cost Reports will be considered in developing prospective payment rates, pending the AFS desk reviews, as applicable.

If the Cost Report submission fails the desk review, the AE will notify the provider of the items that need to be corrected and will request a Cost Report resubmission. The AE will indicate the resubmission deadline (maximum turnaround time for a resubmission is seven business days). Providers whose Cost Report has been identified for resubmission will submit their revised Cost Report through the online submission process and all real-time edits will be run again.

If a provider finds an issue with their Cost Report submission while it is under desk review, the provider should contact the AE assigned to perform the desk review and obtain approval prior to uploading a resubmission. It is important to note that any time a provider needs to make a change to an item in its Cost Report a new version must be uploaded online. **AEs do not have the ability to make changes to a Cost Report on behalf of the provider.**

Upon completion of the desk review procedures, the AE will determine whether or not the provider's Cost Report will be approved. Multiple resubmissions are not expected. If a provider resubmits it's Cost Report and is unable to get it to successfully pass the desk review prior to the final deadline, the provider's Cost Report data will not be considered during the development of prospective payment rates. Providers whose Cost Report fails the desk review will not receive an approval memorandum from their RFO by mid-January 2016. These providers will instead receive a formal hard-copy letter via mail after the desk reviews are completed in January 2016, indicating their data will not be considered and rates will be assigned.

# Other Financial Data Submissions

In addition to Cost Reports, the automated submission system will accept other financial data submissions including supplemental schedules and the AFS. For these submissions, the system will only check that the file naming convention was followed. No additional real-time edits will be performed. The AEs will perform a standard set of desk review procedures specific to each AFS submission. Recall from Section 2 of this document, supplemental schedules must not contain PHI.

### Timelines

The following paragraphs provide information on the timelines associated with the various file submissions. Please refer to Appendix D for a general overview of key tasks and timelines associated with this year's PPS process.

# *Initial Submissions*

ODP will open the financial submission website in early October 2015 to allow providers sufficient time to upload their Cost Report and supporting schedules for the FY 2014/2015 historical reporting period. To support providers in achieving a timely and accurate Cost Report submission, ODP will provide a training session prior to the Cost Report submission deadline.

**Providers must make an initial attempt at an online Cost Report submission by Thursday, October 22, 2015**. An initial attempt means that the provider needs to log into the ODP Cost Report website and upload a Cost Report file using the appropriate Cost Report file naming convention. The uploaded Cost Report does not need to be complete and does not need to pass all the real-time edits by this date. This interim deadline will simply allow providers to review real-time error reports for a rejected Cost Report and revise their submission to achieve a successful upload by Thursday, October 29, 2015.

**All providers need to successfully submit their Cost Report (i.e., pass all real-time edits) and all supplemental schedules by 11:59 PM EST on Thursday, October 29, 2015 to be considered in the desk review process.** Please note that the E-help desk will close on Thursday, October 29, 2015 at 5:00 PM EST. The receipt date recognized by ODP for the filing of the Cost Report is the date the electronic Cost Report is submitted to the ODP website. **On October 29 at 11:59 PM EST, the online system will close and providers will be unable to submit Cost Reports. ODP is not in a position to grant extensions to this deadline.** The system will be reopened later to allow providers to resubmit any Cost Report identified by the AE as not passing the desk review.

### *Resubmissions*

AEs will aim to complete desk reviews on all initial Cost Report submissions during the month of November. Providers will then have a designated window of time to complete any necessary Cost Report resubmissions. The system will then close and additional Cost Report resubmissions will no longer be accepted. The final deadline for all AE-requested Cost Report resubmissions will be communicated at a later point in time. **Note that resubmissions must be successfully uploaded by the deadline (and subsequently pass the desk review) in order to be considered during the rate development process.**

# *AFS*

Providers required to have an audit will be able to submit their AFS to the ODP Cost Report website starting in October 2015. Providers whose AFS is based on a calendar year need to upload their CY 2014 AFS by September 30, 2015 or by the due date of the Cost Report, whichever is later. Providers whose AFS is based on a June 30 fiscal year need to upload their FY 2014/2015 AFS by March 31, 2016.

Failure to submit a complete audit within nine months from the close of the provider's accounting period (or by the due date of the Cost Report, whichever is later) will result in ODP assigning a payment rate(s) to the provider. AEs may not grant AFS extensions for providers subject to audit requirements. Therefore, providers who submit Cost Reports (and are subject to Single Audit) who do not anticipate being able to meet the AFS deadline need to request an extension from the Commonwealth of Pennsylvania, Office of the Budget, Comptroller Operations, BOA prior to the end of the nine-month deadline. For providers not subject to Single Audit requirements (e.g. those entities receiving a GAGAS audit), extensions must be requested in writing via email from ra-ratesetting@pa.gov.

AEs will complete desk reviews of the AFS on an ongoing basis to assist in identifying any expenses that are materially different than what was included in the Cost Report. It is the provider's responsibility to resubmit the Cost Report in cases where material differences exist between the Cost Report and the AFS (i.e., expenses in the Cost Report that differ by more than 1% from Total Waiver expenses in the AFS). Depending on the timing of the requested resubmission, the audit adjustments may or may not be considered in the initial release of the FY 2016/2017 proposed payment rates. Proposed rates may be adjusted at a later date to reflect audit findings or non-compliance with the audit submission requirements.

If adjustments are necessary as a result of the audit (i.e., expenses in the Cost Report differ by more than 1% from Total Waiver expenses in the AFS), it is expected that providers will resubmit their Cost Report within 30 days of the date that the final audit was issued. Failure to submit a revised Cost Report due to differences resulting from audit adjustments, if applicable, within 30 days of the date the final audit was issued, may also result in ODP assigning a rate(s). As a reminder, all audits are due no later than nine months after the end of the provider's fiscal year or by the due date of the Cost Report, whichever is later. If the audit is completed earlier than nine months after the end of the provider's fiscal year, this may mean the restated Cost Report is due prior to the nine-month deadline.

### *Technical Assistance Resources*

In addition to this document, ODP makes available two additional technical assistance resources to providers who encounter questions while completing Cost Reports. These resources include the ODP RFOs and the E-Help Desk. Providers who have reviewed this document and still have questions regarding the Cost Report should contact their RFO as follows:

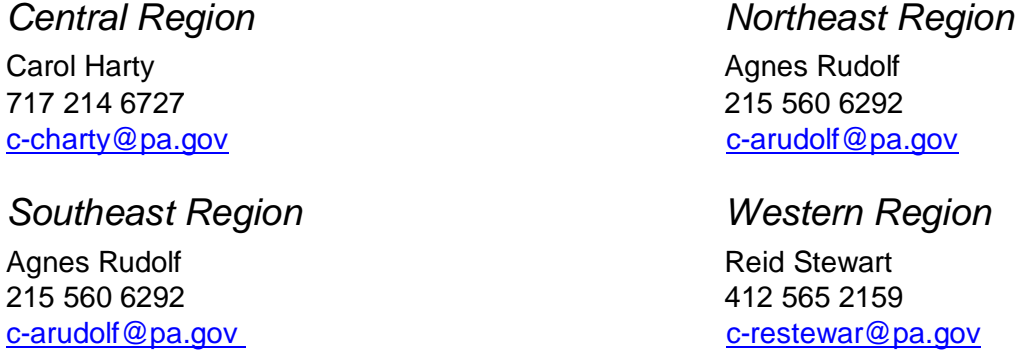

The E-Help desk will also be available to providers, but only for Cost Report website-related questions. This includes questions related to website usernames, passwords, upload errors, real-time edit messages, website difficulties, etc. In cases where providers send questions to the E-Help desk that are related to Cost Report topics other than the website, these will be forwarded to the RFOs and they will respond to providers.

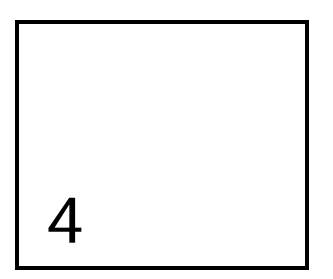

# Completing the Cost Report Template

The purpose of this section is to explain general principles the provider should consider when completing the Cost Report. This Cost Report instructions document provides the guidance to follow when completing the Cost Report. These instructions are consistent with 55 PA CODE Chapter 51, and generally consistent with US GAAP and OMB Circular A-122. The items covered in this section include the fiscal reporting period, general allowable expense principles, guidelines for start-up costs, Residential occupancy, providers with multiple service locations or multiple MPIs, supplemental schedules and records retention requirements. The section also covers how to access the Cost Report template, provides an overview of the schedules, recommends the order in which to complete the schedules and details resubmission requirements.

Included in this section is a discussion of Waiver services and procedure codes. Waiver services are the services included in the Consolidated and P/FDS Waivers, such as Licensed Residential Habilitation in Community Homes. For most Waiver services, there are several procedure codes associated with each service. For example, Licensed Residential Habilitation in Community Homes has distinct procedure codes for one-individual home, eligible and one-individual home, Registered Nurse (RN), eligible.

ODP encourages providers to follow the guidelines in this section, as many of these items will be checked through the desk review process. These instructions are not intended to be exhaustive. In completing the Cost Report, providers should refer to applicable rate-setting policies for guidelines on identifying allowable expenses and other reporting clarifications. In addition, the results of prior audits (e.g., DHS audits) specific to the provider should be considered in the preparation of the Cost Report.

# Guidelines for Provider Reporting

# *Reporting Period*

The Cost Report should cover a prior fiscal year period of 12 consecutive months, ending June 30 (i.e., this year's Cost Report should cover July 1, 2014–June 30, 2015). Providers beginning operations during the Cost Report reporting period are exempt from the 12

consecutive months requirement. In these instances, providers will prepare a report from the commencement of operations as a provider of service in the Consolidated and P/FDS Waiver program to June 30. ODP will use the partial year of expenses and units to determine the unit cost during the period in operation.

### *General Expense Principles*

All payments to providers for a Waiver-enrolled participant must be based on the reasonable, allowable expense of providing the Waiver service. Providers who also render services to individuals not enrolled in the Waiver must separately report the expense of providing these services. Similarly, providers rendering non-Waiver services to Waiver-enrolled participants should separately report the expense of providing these services. There are columns in Schedule A in which these expenses should be reported to ensure they are not allocated to the Waiver procedure codes.

In general, the accounting principles in these instructions are based on the cost-based payment methodology outlined in 55 PA CODE Chapter 51 and apply to the information reported on the Cost Report. Providers should also report in a manner consistent with US GAAP, unless otherwise specified in these instructions. Where an allowable expense or expense standard is not explicitly described, federal guidelines such as OMB Circular A-122 apply (see http://www.whitehouse.gov/omb/circulars\_a122\_2004/).

Adjustments to convert to an accrual basis of accounting are needed if a provider's records are maintained on another accounting basis. The intent of these adjustments is to obtain expense information on a basis that is fair and comparable among providers of the service and consistent with US GAAP.

Rates based on allowable expenses will be limited to those expenses that are considered reasonable, necessary and related to the service provided. "Reasonable Expense" is defined as the amount of expense that would ordinarily be incurred by similar providers in similar markets. Alternatively, it is the level of expense which a prudent and expense-conscious buyer of goods and services is ordinarily willing to pay for these kinds of services. Only allowable expenses are allocable to Waiver services.

Principles governing the accumulation and allocation of expenses to programs and services include:

- § Expenses reported for Waiver services shall not be reported as reimbursable expenses under any other funding source. Expenses incurred for non-Waiver services or Waiver services rendered to individuals not enrolled in the Waiver shall not be reported as reimbursable expenses for Waiver services.
- § An expense is allocable to a particular expense objective (e.g., participant services) if the goods or services involved are chargeable or assignable to such expense objectives in accordance with relative benefits received.
- § All activities and services that benefit from the administrative or other expense pools, including non-Waiver activities and services, will receive an appropriate allocation of

administrative and other program expenses. That is, non-allowable and non-Waiver expenses should receive an allocation of administrative and other program expenses, just as Waiver expenses do.

- § To ensure there is no duplication of expenses, service expenses must be included under the appropriate procedure code and shall not also be allocated to a separate billable procedure code. Expenses for goods or services that are not allowable under the Waiver programs must not be allocated to Waiver procedure codes.
- § Since Residential ineligible services are paid based on a Department-established fee, the expenses related to Residential occupancy associated with Waiver service locations are reported on Column D, Line 24 of Schedule A. Please refer to Section 8 – Schedule A for additional detail.

If a specific line in the Cost Report is not discussed in the instructions, it was presumed to not require additional instruction. General expense principles, as discussed above, would apply.

### *Expenses for Start-up Costs*

In April 1998, AICPA issued Statement of Position 98-5, Reporting on the Costs of Start-up Activities (SOP 98-5) (superseded by Financial Accounting Standards Board [FASB] Accounting Standards Codification Section 720). SOP 98-5 stated that start-up costs are those incurred during the course of undertaking one-time activities related to:

- Opening a new facility.
- **•** Introducing a new product or service.
- Conducting business in a new territory.
- Conducting business with a new class of customer or beneficiary.
- Initiating a new process in an existing facility.
- **Commencing some new operation.**
- § Organizing a new entity (commonly referred to as organization costs).

Start-up costs within the scope of SOP 98-5 need to be expensed as they are incurred, rather than capitalized. **Costs defined to be outside the scope of the SOP 98-5 include**:

- Costs of acquiring or constructing long-lived assets and preparing them for intended uses.
- Costs of acquiring or producing inventory.
- Costs of acquiring intangible assets.
- **Costs related to internally developed assets.**
- Costs that are within the scope of FASB Statement No. 2, Accounting for Research and Development Costs (superseded by FASB Accounting Standards Codification Section 730) and FASB Statement No. 71, Accounting for the Effects of Certain Types of Regulation (superseded by FASB Accounting Standards Codification Section 980).
- Costs of raising capital.
- § Costs incurred in connection with existing contracts as stated in paragraph 75d of AICPA Statement of Position No. 81-1, Accounting for Performance of Construction-Type and Certain Production-Type Contracts (superseded by FASB Accounting Standards Codification Section 605-35-25-41).

The costs outside the scope of SOP 98-5 must be accounted for in accordance with other existing authoritative accounting principles (i.e., US GAAP). Any start-up costs that have been reimbursed by ODP, or were funded with another funding source other than ODP previously, must be reported as income on Schedule B, Line 8. If the provider received start-up funds during the FY 2014/2015 reporting period, the provider should submit supporting information (via Comments Page or separate file upload) that describes what the start-up funds were used for, indicates where the items purchased are included in the current year's Cost Report as expenses, and provides a summary of start-up costs included in the Cost Report.

# *Residential Occupancy*

For purposes of the Cost Report, occupancy expenses for Residential buildings are to be reported separately from other Waiver Residential expenses. Since Residential ineligible services are paid based on a Department-established fee, providers should report Total Residential occupancy expenses associated with Waiver service locations included on the Certification Page – Provider Service Locations schedule in Column D, Line 24 of Schedule A. Please refer to Section 8 – Schedule A for additional detail.

# *Providers with Multiple Service Locations*

The instructions below apply to providers with a single MPI number. Providers with more than one service location code should have a four-digit service location code for each service location that is included in the Cost Report. All service location codes must be reported together on one Cost Report. Per 55 PA CODE Chapter 51, providers with one MPI number shall submit one Cost Report for that MPI number. This means that providers cannot submit multiple Cost Reports specific to their single MPI.

# *Providers with Multiple MPIs*

Per 55 PA CODE Chapter 51, a provider with multiple MPI numbers may submit one Cost Report for all of its MPI numbers or one Cost Report for each MPI number.

If the provider is reporting expenses for all MPI numbers on one Cost Report, the MPI number for the main or largest organization should be entered on Line 1a of the Certification Page, and this MPI should be used in the file naming convention. The other MPIs should be identified on Line 11b of the Certification Page. More detail on file naming conventions is provided in Section 22.

# *Supplemental Schedules*

Providers may not submit substitute schedules. However, exhibits providing additional supporting information are encouraged. Full disclosure is an important principle in conveying information on these Cost Report schedules and will facilitate the desk review process. Full disclosure requires that a knowledgeable financial reader, after reviewing the completed forms and attachments, would not be misled.

Providers should report the supporting information on the Comments Page. Any supporting information contained in a stand-alone file should be uploaded using the "Supplemental Schedule" file naming convention described in Section 22 of this document, and the provider should note these uploads on the Comments Page. Recall from Section 2 of this document that supplemental schedules must not contain PHI.

The following is a list of the supporting documentation that ODP is requesting be provided to accompany each of the Cost Report schedules. Please note this is not an exhaustive list.

### *Certification Page*

- If applicable, AFS that supports the FY 2014/2015 historical reporting period. If the provider organization's reporting is on a calendar year basis, the AFS for CY 2014 should be submitted.
- Most recent A-133 report, if applicable.

### *Schedule B – Income Statement*

- Explanation to support Line 8: Other Income values that are greater than 5% of Line 12, Total Revenue.
- Explanation to support any Other Contribution Revenue reported on Lines 10a through 10f and Government Grant Revenue reported on Lines 11a through 11c.

## *Schedules E, E-1 and E-2 – Depreciation Expenses*

Explanation to support any additions or deletions to property and equipment.

## *Schedule F – Other Program Expenses*

- § Explanation to support Line 1, Management Fees values that are greater than \$10,000 or 5% of Line 15, Total Other Program Expenses.
- § Explanation to support Line 2, Professional Services values that are greater than \$10,000 or 5% of Line 15, Total Other Program Expenses.
- § Explanation to support Line 3, Advertising (for staff recruitment and outreach purposes) values that are greater than \$10,000 or 5% of Line 15, Total Other Program Expenses.
- Classified loan schedule to support expenses of \$5,000 or more submitted on Schedule F, Line 6 (Interest – Short-term Borrowing). This loan schedule should include the name of the lender, purpose of the loan, period of the loan, interest rate, interest expense and balance of the loan at the end of the report period.
- § Explanation to support Line 7, Legal Fees values that are greater than \$10,000 or 5% of Line 15, Total Other Program Expenses.
- **Explanation to support Line 14, Other Program Expense values that are greater than** \$10,000 or 5% of Line 15, Total Other Program Expenses.

### *Schedule F-1 – Other Occupancy Expenses: Administrative Buildings*

- § Classified loan schedule to support expenses of \$5,000 or more submitted on Schedule F-1, Line 3 (Interest Expense – Buildings). This loan schedule should include the name of the lender, purpose of the loan, period of the loan, interest rate, interest expense and balance of the loan at the end of the report period.
- **Explanation to support Line 5, Other Occupancy Expense values that are greater than** \$10,000 or 5% of Line 6, Total Other Occupancy Expenses.

### *Schedule G – Related Party Transactions*

Explanation to support any related party transactions and associated financial terms.

### *Schedule H – Program Expense Allocation Procedures*

**Explanation to support the allocation methodology used.** 

## *Schedule I – Participant Transportation Expenses (Waiver-related)*

■ Explanation to support Line 7, Other Transportation Expense values that are greater than \$10,000 or 5% of Line 8, Total Participant Transportation Expenses.

# *Records Retention*

The data reported in the Cost Report must be based on financial and statistical records maintained by the provider. In general, providers should ensure that supporting documentation is maintained for all expenses reported, and providers should retain the supporting financial and statistical documentation for at least five years from the provider's fiscal year end. For providers whose fiscal year is different from the State fiscal year, records that support the State fiscal year must be maintained. For example, a Cost Report reflecting historical experience for FY 2014/2015 that is submitted in October 2015 must be retained by the provider until October 2020. This documentation should be kept available in a format that can be easily audited at any time (i.e., should be detailed, orderly and complete). All reported amounts should allow for reconciliation to the provider's general ledger and AFS.

# Accessing the Cost Report Template

To obtain the template, providers can access the www.odpconsulting.net website, navigate to the "ODP Information Centers" drop-down menu, and then select "Provider Information Center". Please note that you do not need to log into the ODP Consulting website in order to obtain the Cost Report materials. The template is available electronically in Microsoft Office Excel. Users with Excel 2007, 2010 or 2013 will be able to access and use the Cost Report template. As in previous years, ODP will no longer issue the Cost Report template in Excel 2003.

Completed Cost Reports in Excel format, including supporting information and all completed schedules, should be uploaded to the ODP Cost Report website. The ODP Cost Report website can be accessed via a link that is posted on www.odpconsulting.net under the "Provider Information Center." Upon arriving at the ODP Cost Report website home page (see following screen shot), the provider should use their user account information to log into the website and upload their files. Detailed instructions for uploading files will be made available during the Cost Report training session. If you are having trouble using the ODP Cost Report website, please review Section 22 of this document for information regarding internet browser compatibility.

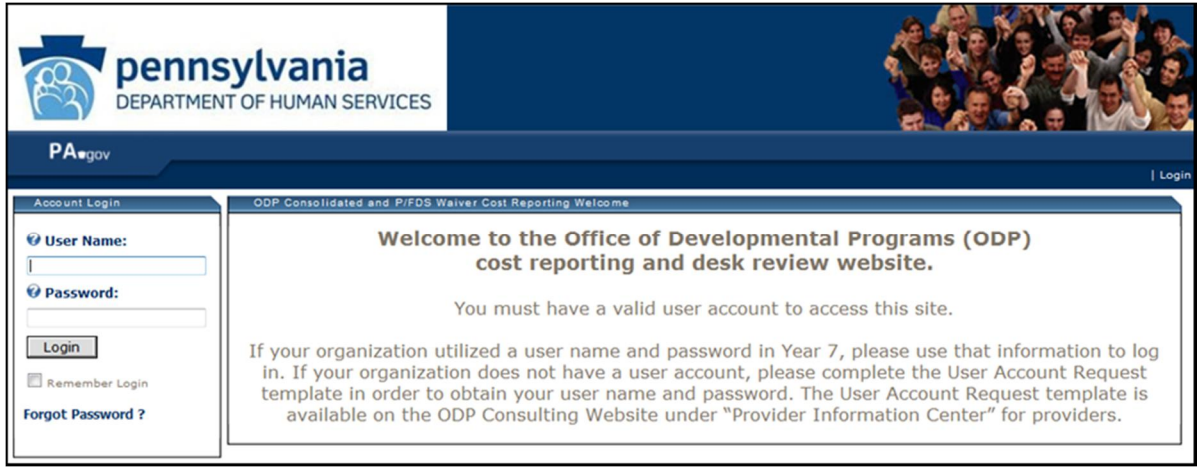

# Overview of Cost Report Schedules

ODP encourages providers to carefully review these instructions. Changes are highlighted throughout this document with the label "**The following is NEW"** and also summarized in Appendix G. Changes will also be highlighted during the training session.

The Cost Report contains the following pages and schedules:

- Certification Page.
- Certification Page Provider Service Locations.
- Certification Page Service Selection.
- Schedule A Expense Report.
- Schedule B Income Statement.
- Schedule C Intentionally Blank.
- Schedule D through D3 Staff Expenses.
- **Schedule E through E2 Provider Depreciation Expenses.**
- Schedule F Other Program Expenses (Waiver-related).
- Schedule F-1 Other Occupancy Expenses Administrative Buildings.
- § Schedule G Related Party Transactions.
- Schedule H Program Expense Allocation Procedures.
- Schedule I Participant Transportation Expenses (Waiver-related).
- Schedule J Intentionally Blank.
- Comments Page.
- § Provider Use Page.

Subsequent sections of this document contain detailed, line-by-line instructions for completing each of the above schedules.

The identifying information (Provider Name, MPI Number, Period of Report and Cost Report Number [i.e., 1 of 1]) at the top of each schedule will automatically populate from the entries made on the Certification Page. All information in the schedules should be provided unless the provider does not have expenses for a certain cost category or the information requested does not apply. Failure to properly complete applicable schedules will result in rejection of the Cost Report. Round monetary amounts to the nearest whole dollar by increasing any amount of

\$0.50 or more to the next higher dollar and reducing any amounts of \$0.49 or less to the next lower dollar.

# Recommendations for Using the Cost Report Template

Providers will see several cells with yellow shading throughout the template. This shading is applied to cells that contain formulas and will be automatically populated based on data reported in non-highlighted cells. The template has been locked and protected to ensure consistent reporting by all providers. To assist providers with their use of the template, all cells within the template are viewable. This allows providers to move their cursor into any cell of the template and enables the provider to see the formulas that exist in highlighted cells. Many cells (including all formulas) are protected and cannot be changed by the provider, but being able to view the formulas should assist in the provider's understanding of the template and calculations performed. **It is important to note that when populating the Cost Report template, users should not use the "cut and paste" function in Excel, as this may cause errors to the cell formulas.**

The auto-populating feature primarily impacts Schedule A, as this schedule contains many formulas that pull data from other schedules of the Cost Report template. Due to this automation, providers may want to consider the order in which they complete the schedules. Providers may want to begin by reporting total provider expenses in Schedule A, Column A for each of the cost categories. Completing all the supporting schedules next may be appropriate, as the supporting schedules will automatically populate many values on Schedule A. Once the supporting schedules are completed, the provider can complete the remaining columns on Schedule A to show how the total provider expenses are allocated among Waiver, Base (i.e., services funded with State-only dollars and county matching funds; no federal participation), other LOBs, etc. Finally, the provider can then determine how the Waiver expenses in Column F should be allocated across the service procedure codes in Columns G+.

### Resubmission Requirements

Providers who resubmit the Cost Report due to a failed desk review must follow the same procedures as the original submission. The only changes the provider can make to the Cost Report during a resubmission are to fix the identified error(s) and indicate on Line 14 of the Certification Page that the Cost Report is a resubmission.

In addition, the provider's resubmitted Cost Report must use the same naming convention that was used for the original submission. For example, a provider's original submission should have a file naming convention ending in "1 of 1". If the original submission fails the desk review and requires resubmission, the provider should upload the resubmission using the same naming convention "1 of 1" that matches the original naming convention. The electronic date stamp will be used to identify the most current version when multiple versions of the Cost Report are submitted by the same provider.

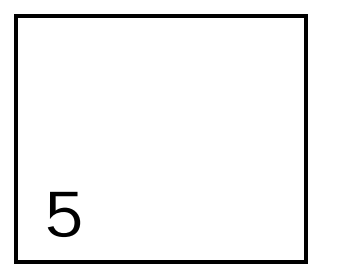

# Certification Page

**The purpose of the Certification Page is to collect provider identifying information, as well as information on the type of Cost Report submission. The provider must complete every item on this page.**

### Line Descriptions

### **(Lines 1, 2 and 3) Provider Name and Address:**

Enter the official (1) provider name, (2) street address and (3) city, state (two-letter abbreviation) and zip code (five-digit). Generally, this is the name and address that appears on the provider's license or official letterhead.

#### **(Line 1a) MPI Number:**

Enter the provider MPI number in XXXXXXXXX format. This is the nine-digit number that can be found in PROMISe and HCSIS. If the MPI number contains leading zeros, these values must be entered in order to comply with the nine-digit requirement for this cell. Please note the MPI number is the number used in service authorizations and submitted on claim forms.

For a provider with multiple MPI numbers, the primary MPI should be entered on Line 1a. All other MPIs for which experience is reported on a Cost Report should be entered on Line 11b (one MPI per row) of this page.

#### **(Line 1b) IRS Tax ID Number:**

Enter the number assigned to the facility for federal tax purposes (federal withholding, etc.) in the XX-XXXXXXX format.

#### **(Line 2a) Date of Fiscal Year End:**

Enter the end date of the fiscal year for the primary MPI in the MM/DD/YYYY format (e.g., 06/30/2015).

#### **(Line 4) Period of Report:**

The Cost Report should be based on the historical experience period of FY 2014/2015 (July 1, 2014 through June 30, 2015). Using the MM/DD/YYYY format, enter the "from" date of the year for which the financial information is being provided. For most providers, this date will be 07/01/2014. However, if you did not begin delivering Waiver services until after July 1, 2014 (but before June 30, 2015) and want your historical expenses to be considered during rate development, then you still need to submit a Cost Report for the partial year's expense. In this case, you will need to enter the actual date between July 1, 2014 and June 30, 2015 that you did begin delivering services (e.g., an organization who started providing services on November 1, 2014 would enter 11/01/2014). The "to" date has been pre-populated with 06/30/2015 to represent the latest date for which data is being collected.

#### **(Line 5) Officer or Administrator Name:**

Enter the name of the provider's officer or administrator. This should be the same person who is responsible for the certification of the Cost Report.

#### **(Line 6a) Primary Contact Person Regarding Questions about Cost Report:**

Provide the name of the primary contact person with whom ODP or its agent can address questions about the information provided in the Cost Report. Generally, this will be the same person who prepared the report and who will check the attestation box during submission.

#### **(Line 6b) Secondary Contact Person Regarding Questions about Cost Report:**

Provide the name of the secondary contact person with whom ODP or its agent can address questions about the information provided in the Cost Report.

#### **(Lines 3a and 3b) Primary Contact Telephone Number/Email Address:**

Enter the area code and telephone number in the XXX-XXX-XXXX format and the current, valid email address for the primary contact person identified on Line 6a.

#### **(Lines 4a and 4b) Secondary Contact Telephone Number/Email Address:**

Enter the area code and telephone number in the XXX-XXX-XXXX format and the current, valid email address for the secondary contact person identified on Line 6b.

#### **(Line 7) Accounting Basis:**

The Cost Report must be prepared on the accrual basis of accounting. Under the accrual basis of accounting, revenue is recognized in the period when it is earned, regardless of when it is collected, and expenses are recognized in the period when they are incurred, regardless of when they are paid.

The accrual basis is the method used for establishing payment rates based on actual expense. If you use either the cash or modified cash basis of accounting, you must adjust your revenue and expense data to the accrual basis in the Cost Report. Providers need to retain the accounting work papers and documentation used in adjusting records from the cash basis or modified cash basis to accrual basis and should submit these work papers and documentation to ODP for review, if requested.

Using the drop-down box, confirm that your Cost Report was prepared on the accrual basis of accounting.

#### **(Line 8) Years in Business:**

Enter the number of years, through June 30, 2015, you have been providing services to individuals enrolled in the Consolidated or P/FDS Waiver programs. For partial years, enter the data in decimal format (e.g., a provider who first started serving Waiver participants on October 1, 2003 would enter 11.75).

#### **(Lines 9 and 10) Audit:**

As described in Section 2 of this document under Audit Requirements, providers must comply with Yellow Book financial audit requirements and OMB Circular A-133 audit requirements, if applicable. Upon completion, providers need to upload an electronic copy of the independent audit that covers the historical reporting period in the Cost Report (i.e., FY 2014/2015 for this year's historical reporting period).

On Line 9, use the drop-down box to indicate if your financial statements have been audited by a certified public accounting firm. If you answer "Yes," enter the end date of the year of the audit that is currently available, even if it is for a previous period. Enter this date in the MM/DD/YYYY format (e.g., 06/30/2015).

On Line 10, using the drop-down box, indicate whether an electronic version of the audit **for the FY 2014/2015 historical reporting period** has been submitted to the ODP website. Note that if your organization's financial reporting is based on a calendar year, you will need to upload your CY 2014 AFS. As mentioned in Section 3 of this document, FY 2014/2015 AFS files (i.e., year end June 30) must be uploaded by March 31, 2016, while CY 2014 AFS files must be uploaded by September 30, 2015, or by the due date of the Cost Report, whichever is later. Failure to meet this deadline may result in a provider having their payment rates assigned by ODP.

#### **(Line 11a) Does this Cost Report Contain Expenses for Multiple MPIs?:**

As mentioned above in the instructions for Line 1a, a provider may include historical experience for multiple MPI numbers on a single Cost Report submission. Using the drop-down box, indicate "Yes" if the Cost Report contains revenue and expense data for more than one MPI. Indicate "No" if the Cost Report contains revenue and expense data for only one MPI.

#### **(Line 11b) List Each MPI Number for which Data is Reported in a Cost Report:**

For a provider with multiple MPI numbers, the primary MPI number is entered on Line 1a. All MPIs for which data is reported on a Cost Report (including the MPI in Line 1a) should be entered on Line 11b (one MPI per row). As mentioned previously, MPI numbers must be nine-digits long and leading zeros must be entered, if applicable. The purpose of Line 11b is to collect a master list of MPIs for each provider.

#### **(Line 11c and 11d) Unique Service Location Codes:**

For the MPI(s) identified on Line 11b, enter the total number of unique service location codes that exist for that MPI on Line 11c and the number of unique service location codes for that MPI that are reported in Column B of the Certification Page – Provider Service Locations schedule on Line 11d. For example, a provider with an MPI that has a total of 10 service location codes, of which four deliver Residential services to Waiver participants and are included in Column B of the Certification Page – Provider Service Locations schedule, would enter 10 on Line 11c and 4 on Line 11d.

#### **(Line 12a) Maximum number of individuals you employed during FY 2014/2015 (including full- and part-time status):**

Report the maximum number of full- and part-time individuals that were concurrently employed at any point during FY 2014/2015 by the MPI(s) reported on Line 11b. For example, if you employed 100 individuals as of July 1, 2014 and employed 110 individuals as of April 1, 2015, you would report 110 on this line. This number should represent total employees across all of the provider's business and should not be specific to the Waiver LOB. In addition, the number should include all types of employees (e.g., direct care, other program staff, administrative staff, etc.). Contracted staff are not employees of the MPI and should not be included on this line. Waiver participants in vocational programs should not be included in this count unless your Human Resources (HR) policy identifies these people as employees of the agency. Note that if an MPI maintains records on a calendar year basis, then the maximum number of individuals employed during CY 2014 should be reported on this line.

#### **(Line 12b) During FY 2014/2015, how many hours per week did an employee need to work to be considered full-time?**

Report the number of hours per week an employee was required to work during FY 2014/2015 to be considered a full-time employee. This number should be based on the MPI's employment policies and rules around full-time status. If your agency's definition of a full-time employee differs by type of worker, please use the full-time definition that applies to the majority of your employees. It may be helpful to include an explanation on the Comments Page regarding your full-time policy.

Note that if an MPI maintains records on a calendar year basis, then the CY 2014 time period should be used to respond to this question. Also, if you reported multiple MPI numbers on Line 11b and the number of hours per week for full-time status differs for each MPI reported, the hours per week should be completed for the primary MPI and the Comments Page should be used to report the hours per week for the other MPIs.

#### **(Line 12c) Total count of employed individuals from question 12a who met the hours requirement for full-time status from question 12b:**

Based on the information provided on Lines 12a and 12b of the Certification Page, report the number of individuals from Line 12a who were considered full-time employees during FY 2014/2015. The value reported on this line must be less than or equal to the value reported on Line 12a. To the extent an employee had full-time status for some portion of the fiscal year, but not the entire fiscal year, they should be counted as a full-time employee for purposes of completing this line.

Note that if an MPI maintains records on a calendar year basis, then the CY 2014 time period should be used to respond to this question. Also, if you reported multiple MPI numbers on Line 11b and the full-time employee count differs for each MPI reported, the full-time employee count should be completed for the primary MPI and the Comments Page should be used to report the full-time employee counts for the other MPIs.

### **(Line 13a) Total Number of Cost Reports Submitted:**

Per Section 2 of this document, providers can only submit one Cost Report per MPI. Therefore, this value has been automatically populated for all providers and cannot be changed. This
number will align with the total number of Cost Reports in the Cost Report file naming convention discussed in Section 22 of this document.

### **(Line 13b) This Cost Report Represents Cost Report \_ of \_:**

As outlined in the instructions for Line 13a, all providers can only submit one Cost Report per MPI. Therefore, this line has been automatically populated for all providers with "1 of 1" and cannot be changed. The information on Line 13b will correspond with the information provided in the file naming convention (e.g., XXXXXXXXX\_CR\_2015\_ **01**of**01**.xls), which is described in Section 22.

### **(Line 14) Please Indicate the Type of File Being Submitted:**

Using the drop-down box, indicate the type of file being submitted. If the Cost Report is the initial submission, choose "Initial Submission." If the Cost Report is a resubmission of a previously submitted Cost Report, indicate "Resubmission." This is appropriate for a Cost Report that needs to be resubmitted to correct issues identified during the desk review process. If the AE requested the provider update the Cost Report submission to correct issues identified in the AFS desk review, the provider should select "Resubmission due to Audit."

## **(Line 15) Form of Certification by Officer or Administrator of Provider:**

Provide the name and title of the person who is ultimately responsible for the content of the Cost Report. This is typically the Chief Executive Officer (CEO) or Chief Financial Officer (CFO) of the organization.

#### **(Line 16) Statement of Preparer (If Other than Provider):**

Provide the name of the person who prepared the Cost Report.

#### **Attestation**

The person who uploads the Cost Report to the website, whether it is the Officer, Administrator, Preparer or another person, will attest that the content is true and correct to the best of his/her knowledge and belief. After the person logs in to the website, this attestation is accomplished by clicking "Accept" when presented with the "Terms of Service."

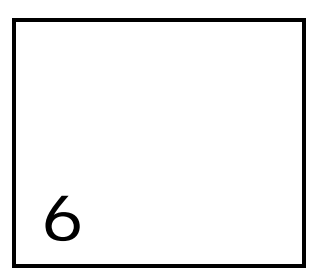

# Certification Page – Provider Service Locations

**The purpose of the Certification Page – Provider Service Locations schedule is to identify all provider service locations for which revenue and expense data is included in the supporting schedules of the Cost Report. This schedule also collects program capacity, census, vacancy and staffing data.**

This schedule collects the Residential service location codes for the unique service locations whose revenue and expense data are included in the Cost Report. If a provider service location renders Waiver Residential cost-based services to Waiver-enrolled participants, the location should be included on this schedule. For purposes of reporting, all service locations that do not deliver Residential services should be considered "excluded service locations", which means they should not be reported on this schedule, and their expenses should be reported on Schedule A, Column B.

The Residential cost-based service expenses for Waiver-enrolled participants should be included in Schedule A, Column F and allocated to the appropriate procedure codes beginning in Column G. Note that expenses at Residential service locations for Base-funded services should be reported on Schedule A, Column C, and expenses at these locations for fee schedule or outcomes-based services should be reported on Schedule A, Column D.

Please note that service locations that are entirely Base funded should not be reported on this schedule. The expenses for these locations should be reported on Schedule A, Column B because the service locations are considered to be "excluded" service locations. Similarly, service locations used only for Transportation Trip services that are billed separately (i.e., W7274, W7275 and W7276) or that render only fee schedule or outcomes-based services should not be reported on this schedule, and their expenses should be reported on Schedule A, Column B.

Each row in this schedule will contain data for a single, unique service location code. Each unique combination of MPI and service location code can only appear once on a Cost Report.

## Column Descriptions

#### **(Column A) MPI Number:**

Enter the MPI number associated with the service location code indicated in Column B using the nine-digit format (e.g., XXXXXXXXX). As mentioned previously, this value must include leading zeros, if applicable. The MPI numbers reported in this column must be a subset of the data reported on Lines 1a and 11b of the Certification Page.

### **(Column B) Service Location Code during Historical Reporting Period:**

Enter the four-digit service location code (using the XXXX format) for each Residential service location included in the Cost Report. In order to enter a service location code here, the provider must have historical expense data for Residential services at this location during FY 2014/2015. If a given service location changed **during** the historical reporting period, enter the code of the service location that was active as of June 30, 2015. Providers should only enter one service location code per row. Leading zeroes must be included, where applicable. The MPI-service location code combinations should align with the FY 2014/2015 Residential service offerings that were in HCSIS and the claims that were submitted to PROMISe as of June 30, 2015.

## **(Column C) Service Location Code Change After June 30, 2015 (if applicable):**

In cases where the service location for a given service changed since the end of the FY 2014/2015 reporting period (i.e., after June 30, 2015), the provider should report the new service location code in this column. AEs will closely review these changes during the desk review process. For example, a provider delivered W6092 (Licensed Residential Habilitation in Community Homes: two-individual home) at service location 0001 during FY 2014/2015. Service location 0001 closed in FY 2015/2016, and the participant moved to a different two-individual home (service location 0002) to continue to receive the same service (W6092). In this situation, the provider would report service location code 0001 in Column B and service location code 0002 in Column C.

If the service location code reported in Column B has not changed since June 30, 2015, the provider should leave Column C blank.

If the change in service location occurs after June 30, 2015 and results in a change in the service delivered (i.e., change in procedure code billed), this is considered a new service and should not be listed in Column C. For example, a provider's service location may change from a two-individual home during FY 2014/2015 to a three-individual home during FY 2015/2016. Because the service (i.e., procedure code) being delivered has changed, the historical experience for the two-individual home is not appropriate to consider when developing payment rates for the three-individual home in the prospective period. The provider would complete Column B based on the two-individual home service location information and leave Column C blank.

## **(Column D) County of Service Location Code:**

Enter the name of the county where the MPI-service location code combination (identified by the MPI number in Column A and the service location code in Column B, or Column C, if appropriate) is located. This is generally the county where services are rendered. For services that are rendered in a person's home, the county of the administrative office of the provider should be entered.

## **(Column E) Begin Date of Service:**

Enter the first day in FY 2014/2015 that each service location in Column B was available to render Waiver services using the MM/DD/YYYY format. This date should be on or after July 1, 2014 and before June 30, 2015. For example, a provider would enter 07/01/2014 for a location that opened prior to FY 2014/2015 and 09/15/2014 for a location that opened on September 15, 2014.

## **(Column F) End Date of Service:**

If a service location in Column B closed during FY 2014/2015 (i.e., before June 30, 2015), enter the date the location closed using the MM/DD/YYYY format. If the service location in Column B was still active at the end of the fiscal period (i.e., June 30, 2015), this field should be left blank.

## *Capacity-related Questions*

As mentioned previously, the Certification Page – Provider Service Locations schedule of the Cost Report is only used to collect data on Residential service locations. Therefore, Columns G through J must be completed for each service location reported on this schedule. A description on how to complete each of these columns is outlined below and examples are also provided.

## **(Column G) Eligible Procedure Code with Capacity:**

Several years ago, ODP collected data and worked with providers to establish the maximum number of individuals (regardless of funding stream) allowed to receive Residential Home and Community Habilitation in Licensed 6400 service locations. This is known as the Approved Program Capacity for the service location and determines the procedure code that should be used for the services provided at that location. In some cases, the Approved Program Capacity may differ from the Licensed Capacity. If you have questions about the Approved Program Capacity for your Licensed 6400 homes, please submit a question to ra-ratesetting@pa.gov.

For other types of Residential service locations, services can be provided to a maximum number of individuals (regardless of funding stream) associated with the procedure code of the service. These situations include:

- § Service locations that are exempt from licensing under 55 Pa. Code Chapter 6400
- Service locations subject to licensing or exempt from licensing under 55 Pa. Code Chapter 6500
- Service locations subject to licensing under 55 Pa. Code Chapter 3800 or 55 Pa. Code Chapter 5310

For example, a service location that renders Child Residential services – three-individual home (W7014) can serve up to a maximum of three individuals (regardless of funding stream) in that location.

Use the drop-down box in Column G to select the procedure code and corresponding capacity of the service being delivered at the given service location in Column B. Note the information provided in Column G should reflect the information for the procedure code effective on June 30, 2015 (or as of the date during FY 2014/2015 that the service location closed, if applicable) and should agree with the procedure code used to authorize services and submit claims to PROMISe.

## **(Column H) Waiver Census as of June 30th or End Date of Service:**

Enter the number of Consolidated and P/FDS Waiver-enrolled participants living in the service location identified in Column B as of the last day of the reporting period (June 30th) or the date in Column F. Do not include individuals who were receiving Respite services (capacity used for Respite services should be counted as a vacancy). This should be a whole number (i.e., decimals will not be accepted).

## **(Column I) Vacancy as of June 30th or End Date of Service:**

Enter the number of vacancies for the service location identified in Column B as of the last day of the reporting period (June 30th) or as of the date in Column F. Capacity used for Respite services should be counted as a vacancy. This should be a whole number (i.e., decimals will not be accepted).

## **(Column J) Average Weekly Direct Care Staff Hours:**

For each service location, enter the total number of direct care staff hours routinely scheduled during a normal work week. Do not include hours for temporary or permanent changes in direct care staff that are billed separately (i.e., via Supplemental Habilitation or Additional Individualized Staffing), hours for non-direct care activities or hours for Non-residential staff persons whose services are billed separately (e.g., physical therapist). The number of hours reported in this column should be consistent with the typical staffing needs for all individuals (as indicated in Column G) residing at the service location. Entries may be made in quarter hour increments (e.g., 7.25 hours).

## Capacity Reporting Examples

## *Example #1*

A provider with an MPI of 123456789 has a Licensed 6400 home (service location 0034 in County A) with an Approved Program Capacity of four and began rendering services to Waiver participants in 2005. The following persons reside in this service location on June 30, 2015:

- One individual funded by the Base program.
- One individual funded by the Consolidated Waiver.
- **•** One privately funded individual.
- One vacancy.

This service location routinely schedules the following direct care staff full-time equivalents (FTEs) each week:

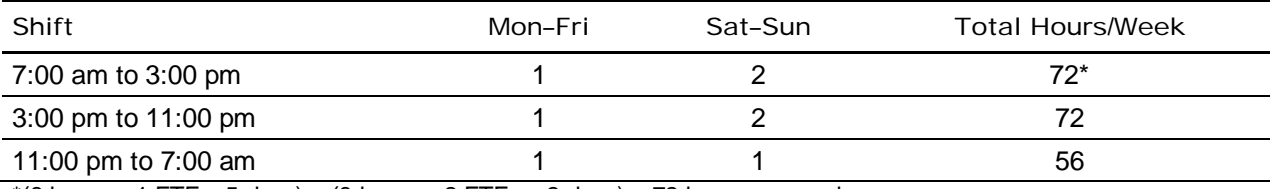

 $*(8 \text{ hours } x 1 \text{ FTE } x 5 \text{ days}) + (8 \text{ hours } x 2 \text{ FTEs } x 2 \text{ days}) = 72 \text{ hours per week}$ 

Therefore, the total number of direct care staff hours routinely scheduled for a week is 200 hours.

The following data entries should be made on the Certification Page – Provider Service Locations schedule for this home:

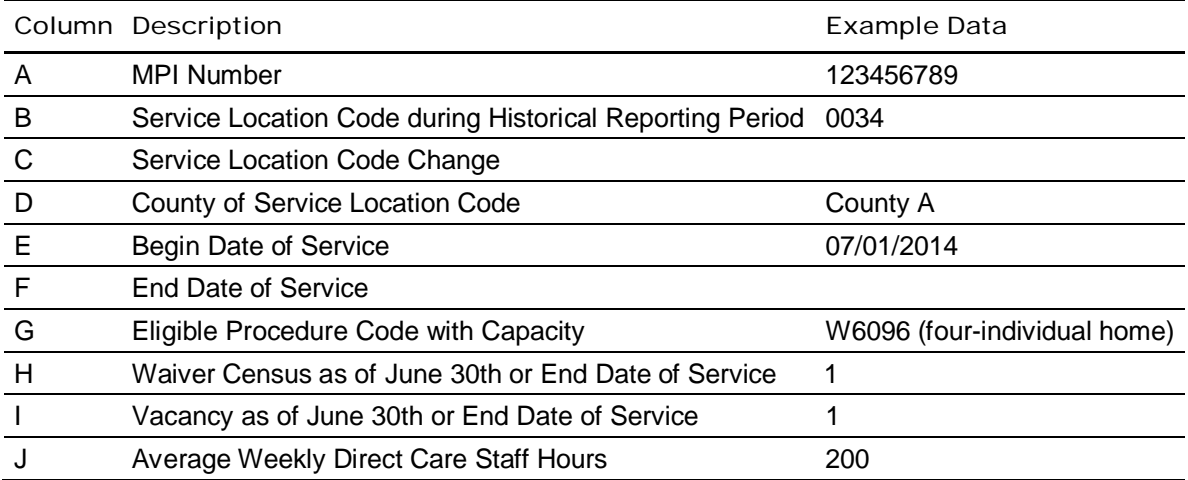

## *Example #2*

A provider with an MPI of 123456789 has two Licensed 6400 homes (service locations 0045 and 0056 in County A), each with an Approved Program Capacity of three, and began rendering services to Waiver participants in 2005. On January 1, 2015, service location 0045 closed. As of the closure date, the following persons were residing in this service location:

- One individual funded by the Base program.
- One individual funded by the Consolidated Waiver.
- **•** One privately funded individual.

On February 1, 2015, service location 0056 was converted from a three-individual home to a four-individual home (i.e., Approved Program Capacity became four). As of June 30, 2015, the following persons were residing in this service location:

- Three individuals funded by the Consolidated Waiver.
- One vacancy.

The provider also had one service location (service location 0678) in County B that delivered Child Residential services in a two-individual home (W7012) during FY 2014/2015. As of June 30, 2015, the two individuals residing at the service location were both funded by the Consolidated Waiver. In August 2015, the provider moves the delivery of these services to location 0789 (a different two-individual home) and continues to deliver the same service to the same two Waiver participants.

Each of the above service locations routinely schedules the following direct care staff FTEs each week:

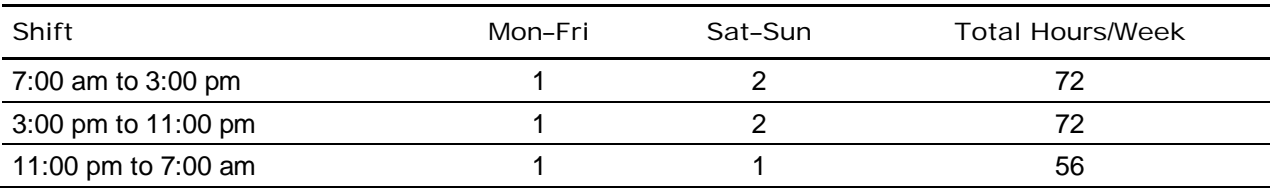

Therefore, the total number of direct care staff hours routinely scheduled for a week is 200 hours.

In addition to Residential services, the provider also delivers Supported Employment services. During FY 2014/2015, these services were delivered at service location 0111 in County A. In August 2015, the provider moves the delivery of these services to location 0222. Note that these service locations only render Supported Employment services.

The following data entries should be made on the Certification Page – Provider Service Locations schedule for this provider's services. Please note that for Line 2 (service location 0056), when the procedure code changed during the FY 2014/2015 reporting period from W6094 to W6096, only the procedure code in effect at the end of the period (i.e., June 30th) is reported on this schedule. However, both procedure codes should be selected on the Service Selection schedule and the appropriate portion of units and expenses should be reported on Schedule A under each procedure code (i.e., units and expenses incurred from July 1, 2014 through January 31, 2015 should be reported under W6094 on Schedule A and units and expenses incurred from February 1, 2015 through June 30, 2015 should be reported under W6096 on Schedule A). Also, note that service locations 0111 and 0222 are not reported on this schedule, since those services are now paid based on a fee schedule. Since these service locations only deliver fee schedule services, they are considered "excluded service locations" and those expenses are reported on Schedule A, Column B.

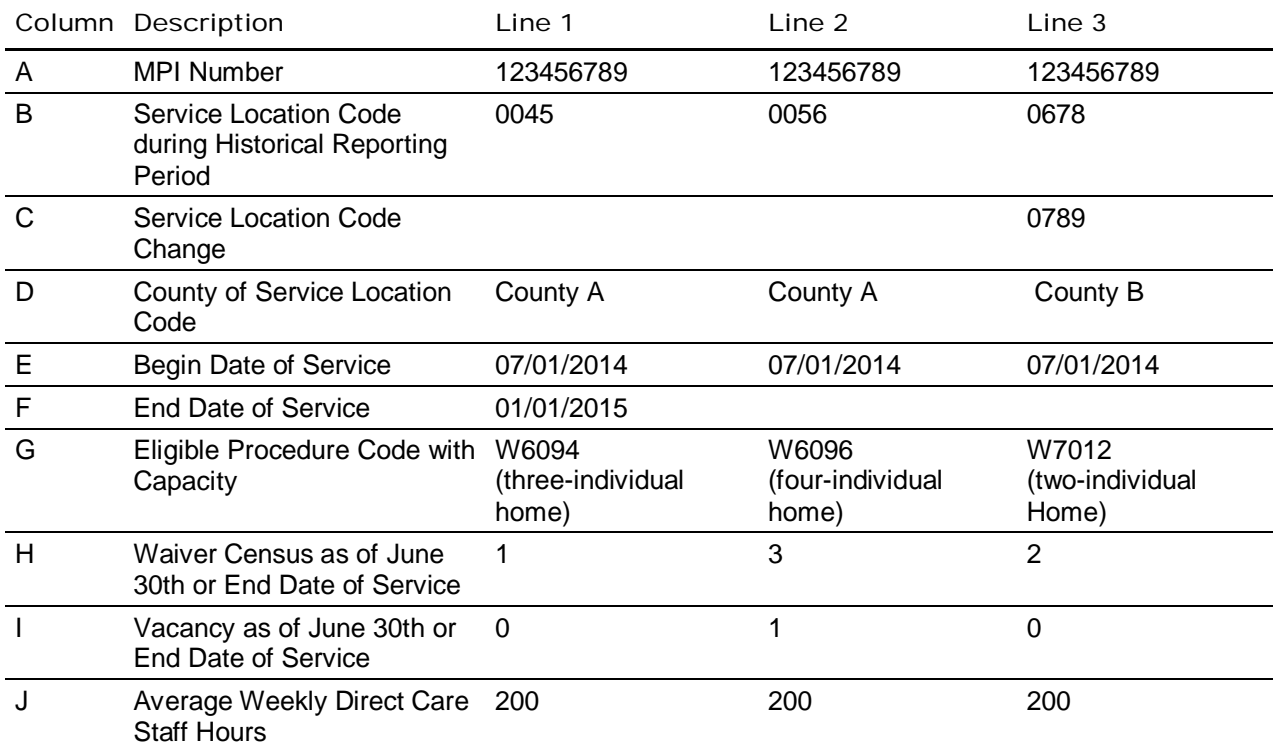

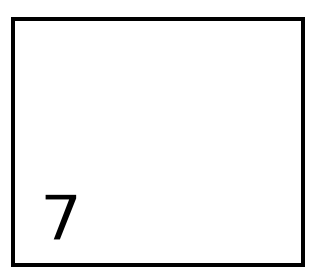

# Certification Page – Service Selection

**The purpose of the Certification Page** – **Service Selection schedule is to identify all procedure codes associated with the services rendered at the service locations for which revenue and expense data is included in the Cost Report.**

The historical experience data during the reporting period (FY 2014/2015) and the prospective rating period (FY 2016/2017) should be based on similar service definitions, which means providers will not be required to map their historical expense data to different procedure codes. In most cases, the procedure code used in the historical experience period will be the same procedure code that will be used in the rating period (FY 2016/2017). Providers should ensure services selected in the SSD are consistent with services reported in the Cost Report, where applicable. A list of Waiver services and procedure codes is provided in Appendix B. To the extent there are changes to service definitions effective July 1, 2016, providers are encouraged to watch for future communications from ODP for potential impacts on the Cost Report submission.

## Special Considerations for Service Selection

There are several scenarios that directly affect the services a provider selects on this schedule. These scenarios are discussed in the following paragraphs.

## *Approved Program Capacity for Residential*

As discussed in Section 6 of this document, the Approved Program Capacity for Licensed 6400 Residential service locations determines the procedure code that should be used for the services provided at that location. In some cases, the Approved Program Capacity may differ from the Licensed Capacity. If you have questions about Approved Program Capacity for your Licensed 6400 homes, please submit a question to ra-ratesetting@pa.gov. For service locations exempt from licensing under 55 Pa. Code Chapter 6400, subject to licensing or exempt from licensing under 55 Pa. Code Chapter 6500, or subject to licensing under 55 Pa. Code Chapter 3800 or 55 Pa. Code Chapter 5310, the capacity of a home is determined by the procedure code used to authorize and bill for services delivered in the home.

ODP expects that the same procedure code will be used to authorize and submit claims for all individuals residing in the same service location (i.e., it is not possible to have more than one procedure code for a specific MPI-service location code combination). This is also true with respect to the use of modifiers.

## *Procedure Codes with Modifiers*

The service definitions contain several modifiers that are used in conjunction with the procedure codes. The following outlines how modifiers may be used:

§ Modifiers may be used to indicate a different payment rate for a procedure code based on certain criteria. For example, when a provider staffs nurses to provide direct care in a Residential home, the provider will use the TD (RN) or TE (Licensed Practical Nurse) modifier with the procedure code to distinguish the service from those homes that do not staff nurses. Providers will use procedure codes with these modifiers to report expenses in the Cost Report.

When a provider renders services that have distinct rates based on whether or not a modifier is attached to the procedure code, the provider should select the appropriate procedure code and modifier combination for each type of service provided and assign costs to each combination appropriately. To simplify the cost reporting for services whose payment rates do not vary with the use of a modifier, the Cost Report will only collect data using the procedure code. Therefore, procedure code and modifier combinations are only included on this schedule for those services where the payment rate is expected to vary. Please see Appendix B, Table 6 for a complete list of procedure code and modifier combinations used in the Cost Report.

## *Eligible and Ineligible Procedure Codes*

Residential services generally have two types of payment rates, eligible and ineligible. Eligible procedure codes are used for the service component of Residential services and are paid based on cost-based rates. Ineligible procedure codes are used for the Residential occupancy component of Residential services and are paid based on Department-established fees. For purposes of the Cost Report, providers only need to select the eligible procedure codes on this schedule.

## *Changes in Procedure Codes during the Reporting Period*

When a provider has a service change (i.e., procedure code change) during the reporting period (e.g., a two-individual home is converted to a three-individual home), the provider should select both procedure codes on the Certification Page – Service Selection schedule of the Cost Report for which the expenses will be reported. Using the applicable procedure code, providers should report the partial year of expenses and units under each procedure code on Schedule A. As previously noted, only the service location code associated with the procedure code effective on June 30, 2015 (or as of the date during FY 2014/2015 that the service location closed, if applicable) should be reported on the Certification Page – Provider Service Locations schedule.

# Instructions for Completing the Certification Page – Service Selection Schedule

The provider must check the appropriate codes for each Waiver service rendered at one or more of the service locations indicated in the Certification Page – Provider Service Location schedule. As the Cost Report is based on actual expenses, the provider will only need to indicate the appropriate codes for Waiver services the provider delivered during FY 2014/2015. Please note that services only delivered through an AWC FMS arrangement for self-directing individuals should not be selected on this schedule.

**The following is NEW:** The macro that was used in previous years to populate procedure code columns on Schedule A has been removed from the Cost Report Excel template because it was no longer needed. Once the provider selects all the services provided during the reporting period on the Certification Page - Service Selection Schedule, Schedule A will automatically populate the service names and procedure codes in Columns G+. If no data is populated in Columns G+ after services were selected, the provider can push "F9" on their keyboard to make the template update.

If the provider delivers fee schedule, Department-established fee or outcomes-based services at any of the service locations reported on the Certification Page – Provider Service Locations schedule, the provider should indicate this by selecting the "Fee Schedule, Departmentestablished Fee and Outcomes-based Services" option at the bottom of this schedule (Line 68). The selection of this line will not populate a column on Schedule A, as expenses for fee schedule and outcomes-based services for service locations in the Cost Report are to be reported in Column D of Schedule A.

The following services are not included on the Certification Page – Service Selection schedule because they are paid via a fee schedule or Department-established fee:

- Companion services.
- Supports Broker.
- § Therapy services (physical, occupational, speech and language, behavior and visual/mobility).
- Nursing services.
- Behavioral Support.
- Homemaker/Chore services.
- § Respite services Eligible (in-home, unlicensed out-of-home, licensed out-of-home).
- Licensed Day Habilitation services Older adult daily living centers.
- § Supplemental Habilitation. \*\*\*
- Additional Individualized Staffing. \*\*\*
- Licensed Day Habilitation services Adult training facilities.
- **Prevocational services, Vocational facilities.**
- **Employment services (supported employment and transitional work).**
- **Unlicensed Home and Community Habilitation.**
- **•** Residential ineligible services.

It is important to note that expenses for fee schedule services should be reported on Schedule A, Column B for those service locations that only deliver fee schedule and outcomes-based services.

\*\*\*For service locations that deliver Supplemental Habilitation and/or Additional Individualized Staffing (SH/AIS) fee schedule services, in addition to Residential cost-based services, the expenses for these fee schedule services should be reported on Schedule A, Column D. All expenses related to SH/AIS must be accurately reported on Schedule A, Column D, including any allocated expenses.

Expenses for Residential ineligible services associated with Waiver service locations should be reported on Schedule A, Column D, Line 24. Please review Appendix B for the current list of fee schedule services and their respective procedure codes.

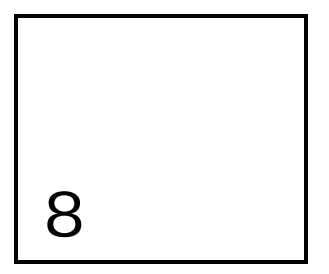

# Schedule A – Expense Report

**The purpose of Schedule A – Expense Report is to collect expense data by specified categories for Consolidated and P/FDS Waiver services, services funded by other payers and for the provider in total. In addition, Waiver expenses for the Residential service locations identified in the Certification Page – Provider Service Locations schedule are allocated to the appropriate procedure codes indicated on the Certification Page – Service Selection schedule.**

Schedule A is a critical component of the Cost Report, as the data reflected in Schedule A will be considered in the development of prospective payment rates. Another important function of the data in Schedule A is to provide ODP with the means to make a direct comparison between the provider's Cost Report Waiver expenses and revenues and the Waiver expenses and revenues in the supplemental schedule of the AFS.

## Background

The following section provides an overview of the data collected in Schedule A. This overview relies on the classification of expenses based on various criteria, including:

- Service location Whether or not the expenses are associated with a Residential service that was rendered at a service location that is included in the Cost Report.
- § Funding stream Whether Waiver, Base or other types of funds were used to pay for the service (note that individuals enrolled in the Waiver may still receive services that are paid for using Base funds).
- Payment type Whether the service rendered is a service with cost-based rates, fee schedule rates, outcomes-based payments or other type of payments (note that other types of payments are only used with other LOBs).

It is important to understand the difference between the terms "allowable" and "eligible." Allowable expenses are those that are recognized as appropriate and necessary for a provider to be able to render services. Eligible expenses are those related to the procedure codes for which ODP receives federal funding. It is possible that a portion of the expenses for an eligible service may be non-allowable based on the definition of allowable costs outlined in these instructions.

## Overview

The data collected in Schedule A is intended to provide ODP with an understanding of the expenses related to various aspects of the provider's business. In Column A, total provider expenses are reported for all services rendered at all service locations, regardless of the program in which the individual is served.

The Column A expenses are then classified into two groups based on the service location and individuals served. First, Column B identifies all expenses related to services rendered to non-ODP individuals and services rendered to ODP individuals at service locations that are excluded from the Certification Page – Provider Service Locations schedule of the given Cost Report. ODP individuals are defined as individuals with an intellectual disability diagnosis who are receiving services through one of the following ODP programs: the Consolidated Waiver program, the P/FDS Waiver program or the Base program. The remaining expenses for services rendered to ODP individuals at service locations included in the Cost Report are detailed in Column C through Column F.

Column F contains the allowable expenses for Waiver-funded Residential eligible services with cost-based rates rendered to Waiver-enrolled participants in service locations that are included in the Cost Report. The data for this column, however, is not entered directly by the provider. This column is automatically populated from the supporting schedules.

A provider shall only consider expenses as allowable for inclusion in the Cost Report under the following circumstances:

- The cost is associated to the administration or provision of a needed Waiver service to a participant.
- **•** The cost is efficient, economic, necessary and reasonable for the administration or provision of a Waiver service to a participant.
- The level of expense which a prudent and conscious buyer of goods and services is ordinarily willing to pay for these kinds of services.
- The cost is compliant with federal and State requirements.
- The cost is designated as allowable by the Department.

Once the supporting schedules have been completed, the provider can return to Schedule A and distribute the expenses in Column F to the appropriate procedure codes in Columns G+. Also, the provider can complete Columns B through E, which indicate how the provider's total expenses in Column A are classified using the criteria discussed above and summarized in the following table.

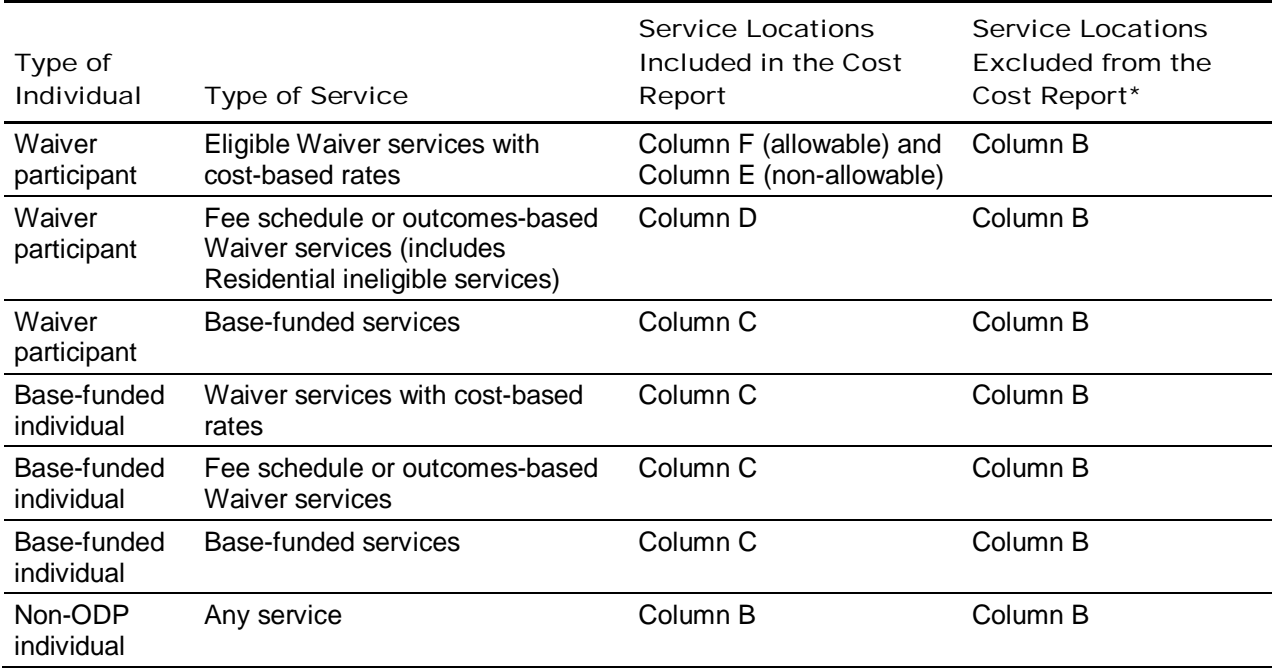

\*As mentioned in Section 6, service locations that are entirely Base-funded, service locations that only render fee schedule or outcomes-based services and service locations that only render Transportation services that are billed separately (i.e., W7274, W7275 and W7276) should be considered "excluded" service locations.

# Balancing the Schedule

Please note there are two critical real-time edits that will be run on Schedule A to confirm the schedule balances. For each line on Schedule A, the submission website will determine if Column A is equal to the sum of Columns B through F. This ensures that total provider expenses have been allocated to one of the categories required in the Cost Report. The second edit is that Column F equals the sum of Columns G+. This check ensures that the provider's total Waiver eligible expenses have been allocated to procedure codes.

When completing Schedule A, providers can refer to Excel Columns CP and CV in the template to determine if their schedule is balancing. If any of these cells indicate "No", then the schedule does not balance and the Cost Report will be rejected if the provider attempts to upload it. Please note that a threshold of plus or minus \$25.00 is built into these edits to accept small differences that are likely due to rounding.

The following instructions provide additional detail regarding the specific expenses that are included in the different columns and rows for Schedule A. Note the expenses allocated to different columns and rows in Schedule A should be based on reasonable, logical expense allocation statistics that are consistent with the expense allocation method for the expense category.

## Column Descriptions

## **(Column A) Total Provider Expenses:**

Enter the total operating expenses by expense category for the provider (all service locations and LOBs). The total expenses reported in this column should equal the total expenses included in the provider's AFS. If the expenses in Column A do not agree to the sum of expenses in Columns B through F, the provider's Cost Report will not pass the real-time edits performed during the upload process.

If a provider organization has a separate AFS containing expenses solely related to Waiver services, the provider is able to report their total Waiver expenses on Schedule A, Column A. Similarly, total Waiver revenues could be reported on Schedule B, Column A and total Waiver depreciation expenses could be reported in Column F of the Schedule Es. As outlined in Section 2, providers in this situation who are subject to audit will still need to include a supporting schedule in the AFS that reconciles the Waiver expenses in Schedule A, Columns E and F of the Cost Report to the Waiver expenses in the AFS.

### **(Column B) Excluded Service Locations and Other LOB Expenses:**

Enter all expenses for services rendered to non-ODP individuals (other LOB) and all expenses for services rendered to ODP individuals at service locations that are excluded from the Certification Page – Provider Service Locations schedule of the Cost Report. Excluded service locations include those locations that only render Base-funded, fee schedule, outcomes-based services or Transportation services that are billed separately.

Please note that participant salary/wage expenses in Prevocational programs should be included in this column, as well as expenses for AWC FMS services that were provided to self-directing Waiver-enrolled participants. In addition, Supports Coordination services rendered to Waiver-enrolled participants should be reported in this column.

## **(Column C) Base Expenses:**

Enter the expenses for services rendered to ODP individuals at service locations included in the Cost Report that are reimbursable with Base funds. This includes expenses for Waiver services provided to Base-funded individuals and Base-funded services (e.g., support in a medical environment, family aide, special diet preparation, etc.) provided to both Base-funded and Waiver-enrolled individuals. Please recall that this column does not include Waiver ineligible expenses, as those are reported in Column B or D depending on whether the service location is included on the Certification Page – Provider Service Locations schedule.

### **(Column D) Fee Schedule, Department-established Fee and Outcomes-based Service Expenses:**

Enter the expenses associated with Supplemental Habilitation and Additional Individualized Staffing (SH/AIS) fee schedule services rendered to ODP individuals in FY 2014/2015 at Residential service locations included in the Cost Report. Please note that expenses for these services should not be reported on any of the supporting schedules (e.g., Schedule D, E, etc.). Rather, they should be reported in total (including the portion of administration expense allocated to them) in this column. Note that Residential ineligible expenses are reported on their own line (Line 24) within Column D.

## **(Column E) Excluded Non-Allowable Waiver Expenses:**

Enter the expenses associated with services rendered to ODP individuals at service locations included in the Cost Report that are not allowable per the instructions, other ODP guidance, and OMB circulars. Examples of non-allowable expenses include, but are not limited to:

- § Advertising (except for staff recruitment purposes), marketing and public relations expenses (except for outreach activities).
- Alcoholic beverages.
- § Amounts in excess of the actual lessor expenses (see Schedules F-1 and G).
- Bad debt.
- Bail for participants.
- **Book versus SL depreciation expense.**
- Benefits for contract staff.
- § Compensation paid to a non-provider employee who is a member of the corporate board.
- Contributions to contingency reserves.
- Entertainment/recreation expenses for participants and provider staff (e.g., cost of admission to sporting events, movie tickets, etc.).
- § Excessive interest expense (Per OMB Circular A-122, reasonable interest expenses are defined as expenses resulting from interest rates that are no greater than the fair market rate available to non-profit organizations from an unrelated third party. Therefore, anything in excess of a fair market rate would be deemed excessive.).
- § Federal, State and local income taxes, as well as unrelated business income taxes.
- Fines or penalties.
- First class transportation.
- Food purchased for entertainment or meetings.
- **•** Fundraising expenses.
- Goodwill.
- Litigation expenses incurred against ODP or any other Commonwealth agency (unless the provider prevails at the hearing).
- **•** Lobbying expenses.
- § Luxury items such as luxury or "loaded" vehicles (leased or purchased) and extensive improvements to administrative offices.
- Rents in excess of fair market value.
- § Retained revenue/earnings and/or margin (note that amounts for retained revenue/earnings and/or margin are not to be reported as expenses in any of the Cost Report schedules).

If you determine that none of your expenses meet the definition of "non-allowable", please confirm this by including a statement on the Comments Page.

## **(Column F) Eligible Expenses for Waiver Participants:**

This column is automatically populated with data from supporting schedules and identifies expenses that are allocable (directly or indirectly) to Waiver Residential services with cost-based rates rendered to Waiver-enrolled participants in service locations included in the Cost Report. The amounts in Column F are to be allocated or directly charged to the appropriate procedure codes identified in Columns G+.

## **(Columns G+) Waiver Services with Procedure Codes:**

Directly charge or allocate the expenses reported in Column F to applicable procedure codes in Columns G through the last column with a procedure code for which a provider is reporting expenses. The service names and procedure codes in Columns G+ are established by selecting services on the Certification Page – Service Selection schedule.

## **(Columns CP and CV) Schedule Balancing Checks:**

These columns perform the balancing checks described earlier in this section. For each line on Schedule A, Column CV determines if Column A is equal to the sum of Columns B through F. This ensures that total provider expenses have been allocated to one of the categories required in the Cost Report. Column CP ensures that Column F equals the sum of Columns G+. This ensures that the provider's total Waiver eligible expenses have been allocated to procedure codes. If any of these cells indicate "No", then the schedule does not balance and the Cost Report will be rejected if the provider attempts to upload it.

The provider should maintain working papers to support the expenses reflected in all columns, documenting an audit trail from total provider expense through Waiver expenses allocated to applicable procedure codes. These working papers should be organized by individual provider service location codes, in detail by program or service and in an easily audited format traceable to supporting source documents. ODP, or its authorized agent, may conduct periodic audits of this information.

## Line/Expense Category Descriptions

Instructions below provide guidance on the type of expenses that are included in each expense category and refer to the supporting schedule where the amounts reflected in Schedule A are further supported. For each expense category, data entered in the different columns should reflect the appropriate value based on the descriptions provided above.

## **(Line 1) Program Direct Care Staff Salary/Wages (Schedule D):**

Enter the amount of salaries/wages for Program Direct Care staff associated with the delivery of direct care services. The salary/wages on this line should include expenses for paid time off (PTO), such as vacation, sick leave and civic duty leave. This would also include accrued PTO (unused), provided that the accrual is consistent with US GAAP, which generally requires an accrual when the following conditions are met: 1) the compensated absence is earned on the basis of services already performed and 2) it is probable that the compensated absence will be paid.

For staff who provide direct individual care services some of the time and are engaged in management or administrative duties some of the time, include only the salaries/wages that are attributed to the provision of direct care. For example, a provider would only include 50% of the salary/wage expenses on this line for a staff person who provides direct care 50% of the time and performs administrative duties 50% of the time.

The amount in Column F of Schedule A will be automatically populated from Schedule D, Column B, Line 61. The amounts entered in Columns C through E of Schedule A must be specific to the service locations included in the Cost Report as indicated by the Certification Page – Provider Service Locations schedule. The amounts entered in Column B include expenses for other LOBs and service locations excluded from the Cost Report.

Note that salary and wage expenses for program direct care staff delivering services other than Residential eligible services (e.g., fee schedule services) should not be reported on Schedule D. Rather, those expenses should be reported on Schedule A, Column B, Line 1 for excluded service locations and on Schedule A, Column D, Line 1 for service locations included on the Certification Page – Service Locations schedule.

## **(Line 2) Program Direct Care Staff ERE (Schedule D):**

Enter the amount of employee-related expenses (ERE) associated with the salaries/wages for Program Direct Care staff reported on Line 1. The following provider expenses are considered allowable employee benefits eligible for reimbursement under the Waiver:

- Hospital and medical insurance.
- Life insurance.
- Retirement.
- **Employer Social Security taxes.**
- § Supplemental health and welfare benefits such as pharmaceutical, dental and vision care.
- **■** Unemployment compensation taxes.
- Workers' compensation insurance.
- **•** Disability insurance.

Please note that PTO is an allowable employee benefit; however, expenses related to PTO should be included in the salary/wages line.

The amount in Column F of Schedule A will be automatically populated from the sum of Schedule D, Columns C and D, Line 61. The amounts entered in Columns C through E of Schedule A must be specific to the service locations included in the Cost Report, as indicated by the Certification Page – Provider Service Locations schedule. The amounts entered in Column B include expenses for other LOBs and service locations excluded from the Cost Report.

Note that ERE expenses for program direct care staff delivering services other than Residential eligible services (e.g., fee schedule services) should not be reported on Schedule D. Rather, those expenses should be reported on Schedule A, Column B, Line 2 for excluded service locations and on Schedule A, Column D, Line 2 for service locations included on the Certification Page – Service Locations schedule.

#### **(Line 3) Other Program Staff Salary/Wages (Schedule D-1):**

Enter the amount of other program staff (e.g., program managers, quality managers, supervisors, program specialists) salary/wages associated with staff time that is spent performing activities that are not considered administrative, but are not directly attributable to direct care (e.g., supervising direct care staff). The salary/wages on this line should include

expenses for PTO, such as vacation, sick leave and civic duty leave. This would also include accrued PTO (unused), provided that the accrual is consistent with US GAAP.

For staff who are engaged in other program-related activities only some of the time, include only the salaries/wages that are associated with other program activities. For example, a provider would only include 50% of the salary/wage expenses on this line for a staff person who performs supervisory duties 50% of the time and performs administrative duties 50% of the time.

The amount in Column F of Schedule A will be automatically populated from Schedule D-1, Column B, Line 61. The amounts entered in Columns C through E of Schedule A must be specific to the service locations included in the Cost Report as indicated by the Certification Page – Provider Service Locations schedule. The amounts entered in Column B include expenses for other LOBs and service locations excluded from the Cost Report.

Note that salary and wage expenses for Other Program staff performing activities attributable to services other than Residential eligible services (e.g., fee schedule services) should not be reported on Schedule D-1. Rather, those expenses should be reported on Schedule A, Column B, Line 3 for excluded service locations and on Schedule A, Column D, Line 3 for service locations included on the Certification Page – Service Locations schedule.

## **(Line 4) Other Program Staff ERE (Schedule D-1):**

Enter the amount of ERE associated with the salaries/wages for Other Program staff reported on Line 3. Refer to the Line 2 instructions above for allowable employee benefits eligible for reimbursement under the Waiver.

The amount in Column F of Schedule A will be automatically populated from the sum of Schedule D-1, Columns C and D, Line 61. The amounts entered in Columns C through E of Schedule A must be specific to the service locations included in the Cost Report, as indicated by the Certification Page – Provider Service Locations schedule. The amounts entered in Column B include expenses for other LOB and service locations excluded from the Cost Report.

Note that ERE expenses for Other Program staff performing activities attributable to services other than Residential eligible services (e.g., fee schedule services) should not be reported on Schedule D-1. Rather, those expenses should be reported on Schedule A, Column B, Line 4 for excluded service locations and on Schedule A, Column D, Line 4 for service locations included on the Certification Page – Service Locations schedule.

## **(Line 5) Contracted Staff (Schedule D-2):**

Enter the amount paid to contracted staff performing program direct care, other program or administrative staff functions. Contracted staff may be performing these duties instead of, or in addition to, the provider's program direct care, other program staff and administrative staff. Contract payments are made to persons who are not employees of the provider. This line is also used to report the Non-residential occupancy (i.e., non-Room and Board) portion of Family Living Home (FLH) stipends. The Residential occupancy component of the FLH stipends is reported in Column D, Line 24 (Residential occupancy).

The amount in Column F of Schedule A will be automatically populated from the sum of Schedule D-2, Column B, Line 30 and Column E, Line 30. The amounts entered in Columns C through E of Schedule A must be specific to the service locations included in the Cost Report, as indicated by the Certification Page – Provider Service Locations schedule. The amounts entered in Column B include expenses for other LOBs and service locations excluded from the Cost Report.

Note that contracted staff expenses for services other than Residential eligible services (e.g., fee schedule services) should not be reported on Schedule D-2. Rather, those expenses should be reported on Schedule A, Column B, Line 5 for excluded service locations and on Schedule A, Column D, Line 5 for service locations included on the Certification Page – Service Locations schedule.

### **(Line 6) Administrative Staff Salary/Wages (Schedule D-3):**

Enter the amount of staff salary/wages associated with the staff time spent performing administrative activities. Examples of administrative staff positions include:

- $\cdot$  CEO.
- COO (Chief Operating Officer).
- $\blacksquare$  CFO.
- CMO (Chief Medical Officer).
- CIO (Chief Information Officer.
- **Human Resources (HR) Officer.**
- Purchasing Officer.
- Receptionist.
- Accountants.
- Claims Personnel.

The salary/wages on this line should include expenses for PTO, such as vacation, sick leave and civic duty leave. This would also include accrued PTO (unused), provided that the accrual is consistent with US GAAP.

For staff who are engaged in Waiver-related administrative activities only some of the time, include only the salaries/wages that are associated with Waiver-related administrative activities. For example, a provider would only include 50% of the salary/wage expenses on this line for a staff person who performs Waiver-related administrative duties 50% of the time and performs administrative duties for other LOBs 50% of the time.

The amount in Column F of Schedule A will be automatically populated from Schedule D-3, Column A, Line 61. The amounts entered in Columns C through E of Schedule A must be specific to the service locations included in the Cost Report as indicated by the Certification Page – Provider Service Locations schedule. The amounts entered in Column B include expenses for other LOBs and service locations excluded from the Cost Report.

Note that salary and wage expenses for administrative staff performing activities attributable to services other than Residential eligible services (e.g., fee schedule services) should not be reported on Schedule D-3. Rather, those expenses should be reported on Schedule A, Column B, Line 6 for excluded service locations and on Schedule A, Column D, Line 6 for service locations included on the Certification Page – Service Locations schedule. Moreover, some of the administrative time is related to Residential occupancy and that time should be allocated to Schedule A, Column D, Line 24.

## **(Line 7) Administrative Staff ERE (Schedule D-3):**

Enter the amount of ERE associated with the salaries/wages for administrative staff reported on Line 6. Refer to the Line 2 instructions for allowable employee benefits eligible for reimbursement under the Waiver.

The amount in Column F of Schedule A will be automatically populated from the sum of Schedule D-3, Columns B and C, Line 61. The amounts entered in Columns C through E of Schedule A must be specific to the service locations included in the Cost Report as indicated by the Certification Page – Provider Service Locations schedule. The amounts entered in Column B include expenses for other LOB and service locations excluded from the Cost Report.

Note that ERE expenses for administrative staff performing activities attributable to services other than Residential eligible services (e.g., fee schedule services) should not be reported on Schedule D-3. Rather, those expenses should be reported on Schedule A, Column B, Line 7 for excluded service locations and on Schedule A, Column D, Line 7 for service locations included on the Certification Page – Service Locations schedule.

## **(Line 8) Program Supplies (Schedule F):**

Enter the expenses for individual care-related supplies such as latex gloves, adult diapers and over-the-counter medications. This line should not include expenses for Residential housing-related supplies, maintenance supplies, housekeeping supplies or any other building-related supplies.

The amount in Column F of Schedule A will be automatically populated from Schedule F, Line 20. The amounts entered in Columns C through E of Schedule A must be specific to the Residential service locations included in the Cost Report as indicated by the Certification Page – Provider Service Locations schedule. The amounts entered in Column B include expenses for other LOBs and service locations excluded from the Cost Report.

## **(Line 9) Other Vehicle Expense (Schedule E-1):**

Enter the amount of depreciation expense for the motor vehicles that are used for staff (i.e., non-participant) Transportation. This includes vehicles maintained for staff use in attending trainings, meetings, traveling from site to site for supervisory responsibilities, etc. Do not include vehicle expenses associated with participant Transportation or Residential maintenance. Specific guidance related to depreciation expenses is discussed in the instructions for Schedules E through E-2 (Section 12).

For vehicles that are used both for staff and participant Transportation, the provider should allocate the appropriate portion of the total depreciation expenses to both Line 9 (staff use) and Line 11 (participant Transportation). This allocation should be based on provider records that

demonstrate the expenses that are directly attributable to transporting participants versus staff use. To support the allocation, a provider could maintain a travel log that tracks the usage of the vehicle by service or individual. For example, a provider would allocate 40% of the depreciation expense to Line 9 for a vehicle driven 4,000 miles by staff in the performance of job duties and 6,000 miles transporting Waiver-enrolled participants.

In addition, a portion of the depreciation expenses for vehicles used to maintain Residential service locations (i.e., maintenance trucks) should be allocated to Column D, Line 24.

The amount in Column F will be automatically populated from Schedule E-1, Column G, Line 9. The amounts entered in Columns C through E by the provider must be specific to the service locations included in the Cost Report, as indicated by the Certification Page – Provider Service Locations schedule. The amounts entered in Column B include expenses for other LOBs and service locations excluded from the Cost Report.

## **(Line 10) Other Program Expense (Schedule F):**

Enter all expenses that are reasonable and necessary for the provider to administer the program and are not included on any other lines. Examples of expenses that fall into this category include:

- **•** Management fees.
- Professional services.
- **•** Advertising expenses (for staff recruitment purposes and outreach activities).
- **•** Telephone/communication expenses.
- **•** Insurance expenses.
- **•** Interest expense (includes auto loans).
- Legal fees.
- Accounting and auditing expenses.
- Office supplies that are not capitalized.
- **•** Information systems that are not capitalized.
- **Professional dues and membership fees.**
- § Transportation expenses (i.e., mileage reimbursement) incurred by staff in the normal course of performing required job duties (vehicle depreciation is recorded on Line 9).
- Taxes that a provider is legally required to pay are allowable, except for taxes that do not meet Medicaid requirements (note that federal, State and local income taxes, as well as unrelated business income taxes, are **not** allowable).
- **E** Library expenses.
- Expenses for staff training courses and staff development activities that are related to Waiver services.

Please note that participant wage/salary expenses that are part of a Prevocational program should be included on this line under Column B (other LOB), regardless of whether the individual is a Waiver-enrolled participant or a Base-funded individual.

Any administrative expenses attributable to services other than Residential eligible services (e.g., fee schedule services) should not be reported on Schedule F. Rather, those expenses should be reported on Schedule A, Column B, Line 10 for excluded service locations and on Schedule A, Column D, Line 10 for service locations included on the Certification Page – Service Locations schedule.

Examples of non-allowable expenses include, but are not limited to:

- § Advertising (except for staff recruitment purposes), marketing and public relations expenses (except for outreach activities).
- Alcoholic beverages.
- § Amounts in excess of the actual lessor expenses (see Schedules F-1 and G).
- Bad debt.
- Bail for participants.
- **Book versus SL depreciation expense.**
- Benefits for contract staff.
- Compensation paid to a non-provider employee who is a member of the corporate board.
- Contributions to contingency reserves.
- **Entertainment/recreation expenses for participants and provider staff (e.g., cost of** admission to sporting events, movie tickets, etc.).
- Excessive interest expense (Per OMB Circular A-122, reasonable interest expenses are defined as expenses resulting from interest rates that are no greater than the fair market rate available to non-profit organizations from an unrelated third party. Therefore, anything in excess of a fair market rate would be deemed excessive.).
- § Federal, State and local income taxes, as well as unrelated business income taxes.
- Fines or penalties.
- **First class transportation.**
- Food purchased for entertainment or meetings.
- Fundraising expenses.
- § Goodwill.
- Litigation expenses incurred against ODP or any other Commonwealth agency (unless the provider prevails at the hearing).
- **•** Lobbying expenses.
- § Luxury items such as luxury or "loaded" vehicles (leased or purchased) and extensive improvements to administrative offices.
- Rents in excess of fair market value.
- Retained revenue/earnings and/or margin (note that amounts for retained revenue/earnings and or margin are not to be reported as expenses in any of the Cost Report schedules).

The amount in Column F will be automatically populated from Schedule F, Line 15. The amounts entered in Columns C through E by the provider must be specific to the service locations included in the Cost Report as indicated by the Certification Page – Provider Service Locations schedule. The amounts entered in Column B include expenses for other LOB and service locations excluded from the Cost Report.

## **(Line 11) Transportation – Participant Motor Vehicle (Schedule E-1):**

Enter the amount of depreciation expense for the motor vehicles that are used for transporting Waiver participants. This includes depreciation expenses for vehicles maintained to transport Waiver-enrolled participants to their supportive activities as required by the service definitions and individual supports plans (e.g., between a Residential Home and Day Program).

For vehicles that are used for both staff and participant Transportation, the provider should allocate the appropriate portion of the total depreciation expenses to both Line 9 (staff use) and Line 11 (participant Transportation). This allocation should be based on provider records that demonstrate the expenses that are directly attributable to transporting participants versus staff use. To support the allocation, a provider could maintain a travel log that tracks the usage of the vehicle by service or individual. For example, a provider would allocate 60% of the depreciation expense to Line 11 for a vehicle driven 4,000 miles by staff in the performance of job duties and 6,000 miles transporting Waiver-enrolled participants. In addition, a portion of the depreciation expenses for vehicles used to maintain Residential service locations (i.e., maintenance trucks) should be allocated to Column D, Line 24.

The amount in Column F will be automatically populated from Schedule E-1, Column G, Line 5. The amounts entered in Columns C through E by the provider must be specific to the service locations included in the Cost Report as indicated by the Certification Page – Provider Service Locations schedule. The amounts entered in Column B include expenses for other LOB and service locations excluded from the Cost Report.

Note that Schedule A, Column D includes expenses associated with participant Transportation services that are billed separately using the Transportation procedure codes (see Tables 5 and 6 in Appendix B). Providers will need to complete a separate Transportation Cost Report at a later date to obtain payment rates for these services. The provider will need to maintain sufficient documentation (such as a trip or mileage log) and allocate expenses associated with these Transportation services to this column. In the example above, if 2,000 miles of participant Transportation will be billed separately and 4,000 miles will be included in a Residential service, the provider would allocate 20% of the total vehicle depreciation expenses to Column D and 40% of the expenses to the appropriate procedure code in Columns G+.

#### **(Line 12) Transportation – Participant (Schedule I):**

Enter the expenses related to transporting Waiver participants to their supportive activities as required by the service definitions and individual supports plans (e.g., between a Residential Home and Day Program). These expenses include ownership and maintenance expenses (excluding depreciation) for vehicles used for participant Transportation, employee paid mileage, rental car expenses or Transportation fees in lieu of depreciation such as bus fare, cab fare and other. Depreciation expenses for these vehicles (if applicable) should be recorded on Line 11.

For vehicles that are used for both staff and participant Transportation, the provider should allocate the appropriate portion of the ownership and maintenance expenses (not including depreciation expenses) to both Line 10 as a part of other program expenses (staff use) and Line 12 (participant Transportation). This allocation should be based on provider records that demonstrate the expenses that are directly attributable to transporting participants versus staff use. To support the allocation, a provider could maintain a travel log that tracks the usage of the vehicle by service or individual. For example, a provider would allocate 60% of the ownership and maintenance expenses to Line 12 for a vehicle driven 4,000 miles by staff in the performance of job duties and 6,000 miles transporting Waiver participants.

The amount in Column F will be automatically populated from Schedule I, Line 8. The amounts entered in Columns C through E by the provider must be specific to the service locations

included in the Cost Report, as indicated by the Certification Page – Provider Service Locations schedule. The amounts entered in Column B include expenses for other LOBs and service locations excluded from the Cost Report.

Note that Schedule A, Column D includes expenses associated with participant Transportation services that will be billed separately using the Transportation procedure codes (see Appendix B; will require completion of a separate Transportation Cost Report at a later date). The provider will need to maintain sufficient documentation (such as a trip or mileage log) and allocate expenses associated with these Transportation services to this column. In the example above, if 2,000 miles of participant Transportation will be billed separately and 4,000 miles will be included in a Residential service, the provider would allocate 20% of the total ownership and maintenance expenses for the vehicle to Column D and 40% of the expenses to the appropriate procedure code in Columns G+.

### **(Line 13) Other Occupancy Expenses (Schedule F-1):**

Enter the amount of other occupancy expenses related to the maintenance of building space used to support administrative functions attributable to Residential eligible services. These expenses include rent, utilities and maintenance, interest expense, insurance and property taxes, etc. Do not include depreciation expenses for any buildings or occupancy expenses for Residential buildings. Occupancy expenses for building space used to render any of the fee schedule services listed in Appendix B should not be reported in Column F of Schedule A. Those expenses should be reported on Schedule A, Column D, Line 13. Specific guidance related to the allowable and non-allowable occupancy expenses are discussed in the instructions for Schedule F-1 (Section 14).

The amount reported in Column F will be automatically populated from Schedule F-1, Line 6. The amounts entered in Columns C through E by the provider must be specific to the service locations included in the Cost Report, as indicated by the Certification Page – Provider Service Locations schedule. The amounts entered in Column B include expenses for other LOBs and service locations excluded from the Cost Report.

## **(Line 14) Depreciation – Buildings (Schedule E):**

Enter all depreciation and amortization amounts attributed to buildings used to support administrative functions. Do not include depreciation and amortization expenses for any Residential buildings. Depreciation and amortization expenses for building space used to render any of the fee schedule services listed in Appendix B should not be reported in Column F of Schedule A. Those expenses should be reported on Schedule A, Column D, Line 14 for service locations included on the Certification Page – Service Locations schedule. Specific guidance related to depreciation and amortization expenses is discussed in the instructions for Schedules E through E-2 (Section 12).

The amount in Column F will be automatically populated from Schedule E, Column G, Line 16. The amounts entered in Columns C through E by the provider must be specific to the service locations included in the Cost Report as indicated by the Certification Page – Provider Service Locations schedule. The amounts entered in Column B include expenses for other LOBs and service locations excluded from the Cost Report.

### **(Line 15) Depreciation – Fixed Assets/Equipment (Schedule E-2):**

Enter all depreciation amounts attributed to fixed assets and equipment used to support administrative functions. Do not include depreciation expenses for any fixed assets and equipment related to Residential services. Depreciation and amortization expenses for fixed assets and equipment used to render any of the fee schedule services listed in Appendix B should not be reported in Column F of Schedule A. Those expenses should be reported on Schedule A, Column D, Line 15 for service locations included on the Certification Page – Service Locations schedule. Specific guidance related to depreciation expenses is discussed in the instructions for Schedules E through E-2 (Section 12).

The amount in Column F will be automatically populated from Schedule E-2, Column G, Line 25. The amounts entered in Columns C through E by the provider must be specific to the service locations included in the Cost Report, as indicated by the Certification Page – Provider Service Locations schedule. The amounts entered in Column B include expenses for other LOBs and service locations excluded from the Cost Report.

### **(Line 16) Total Expenses (Excluding Residential Occupancy):**

This line is automatically calculated as the sum of Lines 1 through 15.

### **(Line 17) Contributions/Revenue (Expense Offset):**

Enter the amount of contributions/revenue that was obtained for general use and not restricted to a specific purpose. These revenues are used to reduce provider expenses and include the following:

- **•** Investment income.
- Other revenue (including gains/losses from sale of assets).
- § Non-restricted/appropriated United Way contributions.
- Other non-restricted/appropriated contributions.
- § Government grants.

Contribution/revenue amounts should generally be entered as a positive number. In certain situations, the offset may be a negative value. For example, the Other Revenue line of Schedule B (Line 8) may be negative if it represents a significant loss on the sale of a fixed asset. ODP requests that providers explain any negative offset in the Comments Page. Any negative offsets will be closely reviewed during the desk review process.

The amounts in Columns A and F of Schedule A will be automatically populated from Schedule B, Column A, Line 17 and Column C, Line 17, respectively. The amounts entered in Columns C through E by the provider must be specific to the service locations included in the Cost Report, as indicated by the Certification Page – Provider Service Locations schedule. The amounts entered in Column B include contributions and revenues for other LOBs and service locations excluded from the Cost Report.

The Waiver expense offset in Column F should be allocated to the proper procedure codes in Columns G+.

### **(Line 18) Expenses, Net of Contributions/Revenue:**

This line is automatically calculated as Line 16 minus Line 17. In most cases, the Cost Report will be rejected if this line is less than zero.

## Capacity/Units of Service

### **The following is NEW**: **(Line 19) HCSIS Units Authorized**

For Columns G+, report the total number of Residential units authorized in HCSIS (must be a whole number) for *Waiver-enrolled participants* during the FY 2014/2015 reporting period.

## **The following is NEW**:

### **(Line 20) Cost per HCSIS Unit Authorized (Line 18 / Line 19)**

For Columns G+, Line 20 is automatically calculated for each Residential eligible procedure code by dividing the expense amount on Line 18 by the corresponding unit amount on Line 19. Residential providers should review these calculated unit costs to verify that their allocation of expenses is reasonable and the units reported on Line 19 are accurate.

Although the historical unit cost data will be considered during the rate development process, the Line 20 unit costs do not represent the payment rates that will be paid to the provider in the contract period (FY 2016/2017). The contract period payment rates depend on the appropriation and audit results, as applicable.

### **The following is NEW**:

## **(Line 21) Number of Units of Service (Licensed or Staffed) Available:**

For Columns G+, report the total number of units of each service that you were licensed or staffed to provide *to Waiver-enrolled participants* during the FY 2014/2015 reporting period. The reported units should be based on the unit definitions outlined in the services definitions effective July 1, 2014.

It may be helpful to think of these unit values as the "capacity" to render services to Waiver-enrolled participants. This capacity can be determined by considering the total number of units of service reserved to serve Waiver-enrolled participants. The number of units the provider is authorized to provide in an individual's supports plan does not matter for the reporting on this line.

#### *Determining Units Available for Residential Services*

The number of units of service available should be calculated as follows:

- § Step 1: Based on the procedure code of the service, determine the number of individuals (regardless of funding stream) that can be served at each Residential service location that is reported on the Certification Page – Provider Service Locations schedule (refer to Column G of the Certification Page – Provider Service Locations schedule).
- Step 2: For each service location code from Step 1, determine the number of days in the FY 2014/2015 reporting period that the service location was available to serve individuals (regardless of funding stream). It should be helpful to refer to Columns E and F of the Certification Page – Provider Service Locations schedule.
- Step 3: For each procedure code, sum the number of days available (from Step 2) across all service locations reported in the given Cost Report.
- Step 4: For each procedure code, multiply the result from Step 1 by the result from Step 3.
- Step 5: For each service location code from Step 1, determine the number of days in the FY 2014/2015 reporting period that were associated with individuals who were **not** enrolled in the Consolidated Waiver.
- Step 6: For each procedure code, sum the number of days provided to non-Waiver individuals (from Step 5) across all service locations.
- Step 7: For each procedure code, subtract the Step 6 result from the Step 4 result. These values represent the total number of units available (i.e., reserved to serve Waiver-enrolled participants) that should be reported on Line 21 under the applicable procedure code.

The unit values reported on Line 21 must be whole numbers (i.e., decimals are not accepted) and should be specific to the service locations included in the Cost Report as indicated by the Certification Page – Provider Service Locations schedule.

#### **Example**

A provider has the following Residential service locations:

- § Service location 0001 that delivered Child Residential services two-individual home (W7012) from July 1, 2014 through December 31, 2014 and then began delivering Child Residential services – three-individual home (W7014) on January 1, 2015 through present.
- § Service location 0002 that delivered Licensed Residential Habilitation in Community Homes four-individual home (W6096) from July 1, 2014 through present.
- § Service location 0003 that delivered Licensed Residential Habilitation in Community Homes four-individual home (W6096) from April 1, 2015 through present.

Though the data for service location 0001 on the Certification Page – Provider Service Locations schedule should only be based on the information for W7014 (as this was the procedure code effective on June 30, 2015), the expense and units data on Schedule A should reflect information for both W7012 and W7014, since both services were delivered during the historical reporting period.

The following table illustrates how to follow the process described above for this situation. The values in the "Step 7" column represent the values that would be entered on Line 21 of Schedule A.

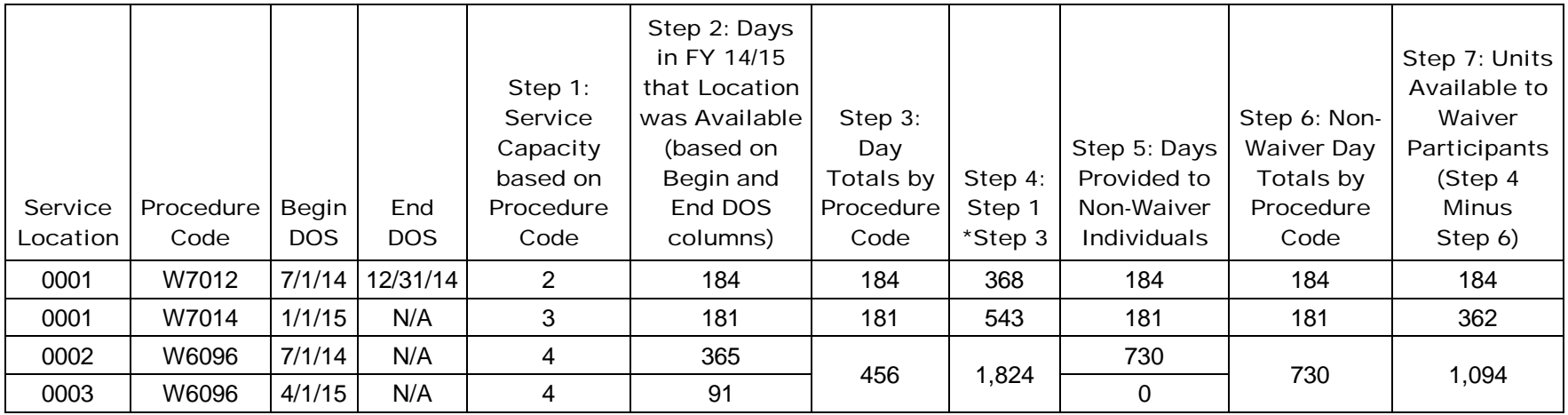

### **(Line 22) Cost per Unit of Service Available (Line 18 / Line 21):**

For Columns G+, Line 22 is automatically calculated for each eligible Residential procedure code by dividing the expense amount on Line 18 by the corresponding unit amount on Line 21. Residential providers should review these calculated unit costs to verify that their allocation of expenses is reasonable and the units reported on Line 21 are accurate.

Although the historical unit cost data will be considered during the rate development process, the Line 22 unit costs do not represent the payment rates that will be paid to the provider in the contract period (FY 2016/2017). The contract period payment rates depend on the appropriation and audit results, as applicable.

## **(Line 23) Intentionally Left Blank:**

This line has been intentionally left blank.

## Residential Occupancy

#### **(Line 24) Residential Occupancy:**

Enter the amount of other occupancy expenses related to the maintenance of building space used to support Residential services. These expenses include:

- Personnel expenses.
- § Depreciation expenses for buildings, equipment and vehicles.
- § Operating expenses such as rent, real estate taxes, insurance, utilities and maintenance, etc.

Please note that Residential occupancy expenses are only reported on Schedule A, Columns A through D, Line 24. The cells on Schedule A, Line 24 for Columns E, F and G+ are blacked out because providers do not report values in those cells.

The amount entered in Columns C through D by the provider must be specific to the service locations included in the Cost Report as indicated by the Certification Page – Provider Service Locations schedule. The amount entered in Column B includes expenses for other LOBs and service locations excluded from the Cost Report.

## **(Line 25) Intentionally Left Blank:**

This line has been intentionally left blank.

## Total Expense

## **(Line 26) Total Expense:**

This line is automatically calculated as the sum of Line 16 and Line 24. This line is used to automatically populate Schedule B, Line 13. Since values are not reported on Line 24 for Columns G+, these cells on Line 26 are blacked out.

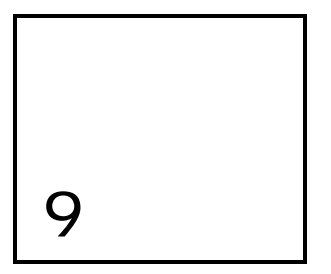

# Schedule B – Income Statement

**The purpose of Schedule B – Income Statement is to identify revenue sources and amounts at three levels: Total Provider, Total Waiver and Waiver specific to the Residential service locations included in the Cost Report. The schedule also calculates Net Income/(Loss).**

## Column Descriptions

## **(Column A) Total Provider Revenue/Expense:**

Enter total revenue for FY 2014/2015 by category for all provider operations. Revenues in this column should be consistent with revenues reported in the provider's AFS.

If a provider organization has a separate AFS containing revenues and expenses solely related to Waiver services, then the provider is able to report their total Waiver revenues on Schedule B, Column A. Similarly, total Waiver expenses would be reported on Schedule A, Column A and total Waiver depreciation expenses would be reported in Column F of the Schedule Es.

## **(Column B) Total Waiver Eligible and Ineligible Revenue/Expense:**

Enter total revenue for FY 2014/2015 by category for Waiver services rendered to Consolidated and P/FDS Waiver-enrolled individuals for all service locations. Do not include revenue for other LOBs or Base-funded services in this column. Note that Column B is a subset of Column A

Include revenue for fee schedule and outcomes-based services on Line 1c for both service locations included in the provider's Cost Report(s) and for locations that deliver only fee schedule or outcomes-based services. Although Residential ineligible services were moved to a Department-established fee effective July 1, 2012, providers should continue to report their revenue for Residential ineligible services separately on Line 1b, rather than on Line 1c.

## **(Column C) Total Waiver Eligible and Ineligible Revenue/Expense for Service Locations on the Certification Page – Provider Service Locations Schedule:**

Enter total revenue for FY 2014/2015 by category for Waiver services rendered to Consolidated and P/FDS Waiver-enrolled individuals specific to the service locations included in the Cost Report as indicated by the Certification Page – Provider Service Locations schedule. Do not include revenue for other LOBs, Base-funded services or service locations that are excluded from the Cost Report. Note that Column C is a subset of Column B.

## Line Descriptions

## *Revenues/Contributions*

Providers typically receive revenue for Waiver services rendered to Consolidated and P/FDS Waiver-enrolled participants from ODP via payments through the Office of the Treasury and receive revenues for Base-funded services via payments from the county or AE. Providers also earn other types of income in the normal course of doing business (e.g., contract fees, interest income). Please refer to the following descriptions of items that should be reported on each line.

Revenue/contribution amounts should generally be entered as a positive number. In certain situations, the amount may be a negative value. For example, the Other revenue line of Schedule B (Line 8) may be negative if it represents a loss on the sale of a fixed asset. Any negative revenues/contributions will be closely reviewed during the desk review process.

## **(Line 1) Commonwealth of Pennsylvania:**

Providers should review their remittance advices to determine the amount of revenue that was paid by the Commonwealth for providing services to Waiver-enrolled participants. This amount should be allocated to the following four categories:

## **(Line 1a) Waiver Revenue for Waiver Eligible Services:**

Enter revenue received from ODP for Residential eligible services with cost-based rates (see Table 6 in Appendix B) rendered in FY 2014/2015 to individuals enrolled in the Consolidated and P/FDS Waivers. Do not include revenue for Base-funded services, Supports Coordination, AWC FMS services, fee schedule services, outcomes-based services or Transportation Trip services that are billed separately (W7274, W7275 and W7276). Since Line 1a includes only Waiver revenue, the amounts reported in Column B are automatically populated to equal the amounts reported in Column A.

## **(Line 1b) Waiver Revenue for Waiver Ineligible Services:**

Enter revenue (net of participant contributions) received from ODP for residential ineligible services rendered in FY 2014/2015 to individuals enrolled in the Consolidated and P/FDS Waivers. Do not include revenue for Base-funded services, AWC FMS services or outcomes-based services. Since Line 1b includes only Waiver revenue, the amounts reported in Column B are automatically populated to equal the amounts reported in Column A.

## **(Line 1c) Waiver Revenue for Fee Schedule, Department-established Fee and Outcomes-based Services:**

Enter revenue received from ODP for services with fee schedule, Department-established fees or outcomes-based rates (see Tables 4 and 5 in Appendix B) rendered in FY 2014/2015 to participants enrolled in the Consolidated and P/FDS Waivers. Please note that although Residential ineligible services were moved to a Department-established fee effective July 1, 2012, providers should continue to report their revenue for Residential ineligible services separately on Line 1b, rather than on Line 1c.

Columns B and C of this line should include revenues for Transportation Trip services that are billed separately (W7274, W7275 and W7276) with revenues for all service locations reported in Column B and revenue for the service locations included in the Cost Report reported in Column C. Do not include revenue for Base-funded or AWC FMS services. Since Line 1c includes only Waiver revenue, the amounts reported in Column B are automatically populated to equal the amounts reported in Column A.

## **(Line 1d) Other Revenue:**

Enter revenue received from ODP for all other services rendered in FY 2014/2015 that are not included on Lines 1a through 1c. This includes revenue for Supports Coordination services, Consolidated and P/FDS AWC FMS services and revenue from other Commonwealth programs including other Waivers (Autism, Aging, etc.), Medicaid fee-for-service (FFS), and HealthChoices. **Do not include ODP revenue received for start-up costs, as this should be reported on Line 8 of Schedule B.** Since Columns B and C collect revenue for Consolidated and P/FDS Waiver services, these lines should not have revenue outside of Waiver revenue, and therefore, do not need to be completed.

## **(Line 2) County:**

Enter revenue received from the counties or AEs for services rendered in FY 2014/2015. In most instances, the remittance advice should assist you in determining the amount of revenue received from the county or AE. This includes revenue received for rendering Waiver services to Base-funded individuals or Base-funded services to any individual. It also includes revenue received for start-up costs funded by the county or AE and other county-funded programs not specific to the Consolidated and P/FDS Waiver programs. These revenues are reported in Column A.

## **(Line 3) Private Clients:**

Enter revenue received for services rendered in FY 2014/2015 to private pay clients, such as payments from insurance carriers or Medicare.

## **(Line 4) United Way:**

Enter revenue received in FY 2014/2015 from United Way for fees related to an employment service program. For example, a provider who receives fees for laundry services rendered by Waiver-enrolled participants as part of a Prevocational program would report this revenue on Line 4. These revenues are reported in Column A.

## **(Line 5) Commercial Sales/Contract Sales Revenue:**

Enter revenue received in FY 2014/2015 from other contracts for fees related to an employment service program. For example, a provider who receives a monthly fee for janitorial services

rendered by Waiver-enrolled participants as part of a Prevocational program would report this revenue on Line 5. These revenues are reported in Column A.

#### **(Line 6) Participant Contribution to Residential Occupancy:**

Enter the total amount collected from individuals for contributions to Residential occupancy. Include all types of individual revenue (Social Security Administration income benefits, Supplemental Security Income [SSI], private pay, food stamps, etc.). Waiver-enrolled participants whose primary source of income is SSI generally contribute 72% of their SSI income to Residential occupancy. Waiver-enrolled participants with other sources of income may have a different contribution amount.

### **(Line 7) Investment Income:**

Enter the total amount of investment or interest income received during FY 2014/2015. This includes income that can be directly attributable to Waiver assets or allocated to the Waiver based on reasonable, logical allocation statistics that are consistent with the revenue allocation method. The allocation methodology should be explained in Schedule H.

Note that investment or interest income included on Line 7 must be reported net of related expense (i.e., investment income must be reduced by related investment expenses).

#### **(Line 8) Other:**

Enter revenue received in FY 2014/2015 from all other sources**, including revenues received directly from ODP (i.e., not from the county or AE) for start-up costs** and gains/losses from the sale of assets. Gains or losses from the sale of assets should be calculated by subtracting the sales price from the net depreciated value of the asset.

When the other revenue reported on Line 8 is greater than 5% of total provider revenue, the provider should include an explanation on the Comments Page that itemizes the components of other revenue. Alternatively, the provider may upload a supplemental schedule that contains this information using the naming conventions for supplemental schedules (refer to Section 22 for naming conventions). If you upload a supplemental schedule, please include a note on the Comments Page to "see supplemental schedule ## of ##" as a means of facilitating the desk review.

## *Revenue Example*

A provider submits a Cost Report with total revenue for FY 2014/2015 of \$432,000. The revenue was based on the following operations:

- § One three-individual home serving one Waiver, one Base-funded and one private pay individual (\$300,000 eligible and \$30,000 ineligible, equal revenue amounts for each individual).
- § Payments from individuals for Room and Board in the amount of \$40,000 (\$10,000 from each of the Waiver and Base-funded individuals and \$20,000 from the private pay individual).
- Behavioral Support services in the amount of \$20,000 (note all services were rendered to the Waiver-enrolled participants).
- \$30,000 for a Prevocational program that provides an equivalent amount of services to Waiver and Base-funded individuals (note this is the service revenue from ODP).
- § \$12,000 in contract sales revenue received from a local business who purchases the services of the Prevocational program (e.g., package assembly services) and uses the Waiver and Base-funded individuals equally.

The table on the next page summarizes how the revenues in the example above would be reported.
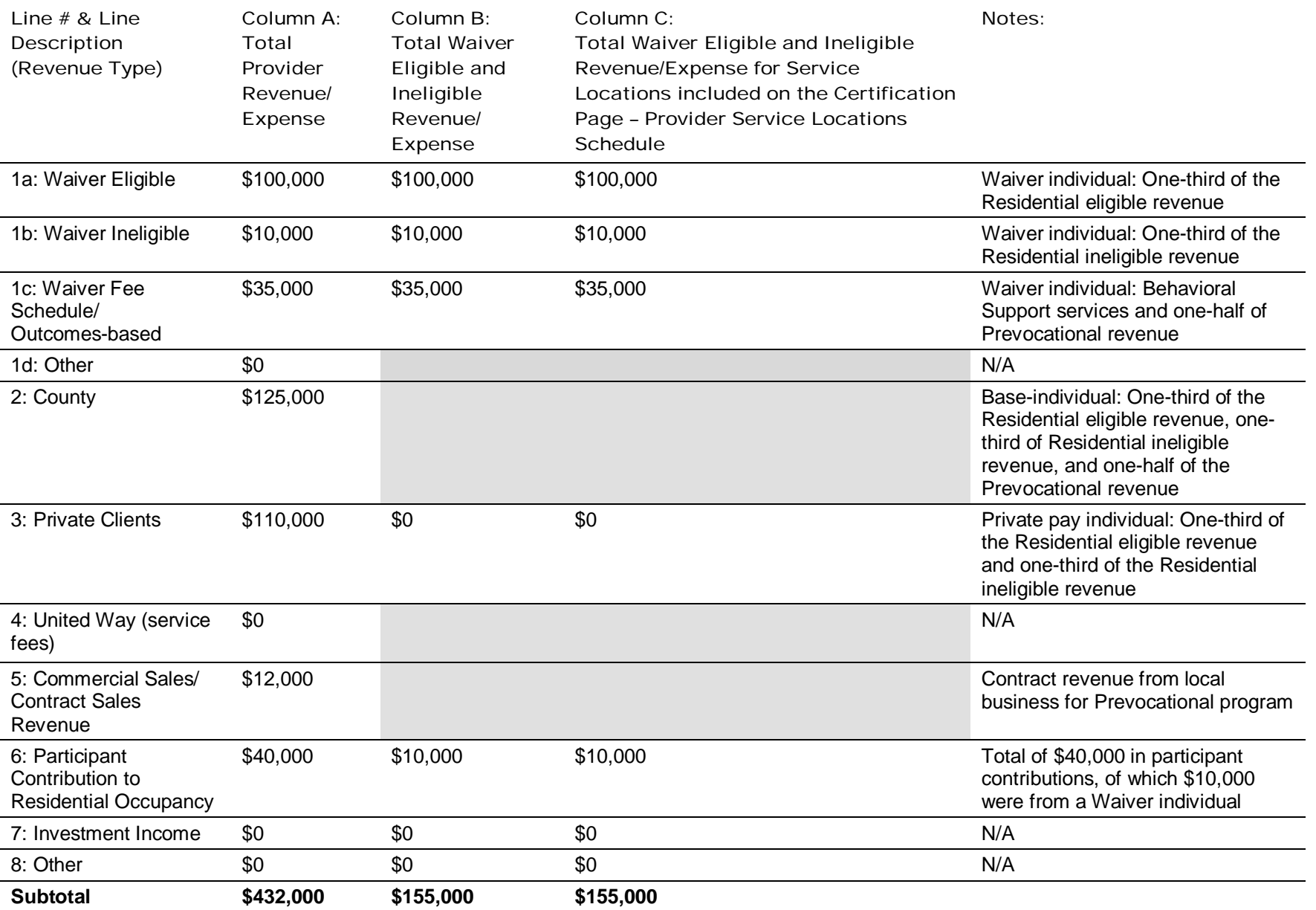

#### **(Lines 9 through 11) Contributions:**

Providers may receive charitable contributions or grant revenues that are not related to the provision of services. Lines 9 through 11 identify revenues received from different sources. Please refer to the following detailed descriptions of items to report under each line.

Note that contribution revenue included on Lines 9 through 11 should be reported net of related expense (i.e., donations should be reduced by related fundraising expenses).

#### **(Line 9a) United Way Contributions not Restricted/Appropriated:**

Enter contribution revenue received from United Way during FY 2014/2015 that is not appropriated or designated as restricted for a specific purpose. This includes interest earned on the contributions.

#### **(Line 9b) United Way Contributions Restricted/Appropriated:**

Enter contribution revenue received from United Way during FY 2014/2015 that is restricted by United Way for a specific purpose. This includes interest earned on the contributions when this interest is also restricted or appropriated and is held separate and not commingled with other funds.

#### **(Lines 10a through 10c) Other Contributions not Restricted/Appropriated:**

Enter all other contribution revenue received during FY 2014/2015 that is not appropriated or designated as restricted for a specific purpose. This includes interest earned on the contributions. Include a brief description of the contributions on Lines 10a through 10c and provide a complete description on the Comments Page.

#### **(Lines 10d through 10f) Other Contributions Restricted/Appropriated:**

Enter all other contribution revenue received during FY 2014/2015 that is restricted by the donor for a specific purpose. This includes interest earned on the contributions when this interest is also restricted or appropriated and is held separate and not commingled with other funds. Include a brief description of the contributions on Lines 10d through 10f and provide a complete description on the Comments Page.

#### **(Lines 11a through 11c) Government Grants:**

Enter revenue received in FY 2014/2015 from government grant contributions. Government grants should be listed on Lines 11a through 11c and explained on the Comments Page or in a supplemental schedule. The explanation should include the source of the funding, the funding purpose, the period of the grant, and the program to which the grant pertains.

#### **(Line 12) Total Revenue:**

This line is automatically calculated as the sum of Lines 1 through 11.

## *Expenses*

## **(Line 13) Total Expenses (from Schedule A):**

In Column B, enter the total allowable expenses for Waiver services with cost-based rates, fee schedule rates, Department-established fees or outcomes-based payments rendered to Waiver-enrolled participants in FY 2014/2015 for all service locations (i.e., include expenses for fee schedule/outcomes-based only locations). Do not include expenses for other LOBs or Base-only service locations.

The values in Column B should generally be the same as the values in Column C. The exception is for providers who have locations that only deliver fee schedule or outcomes-based services, in which case Column B will exceed the values in Column C.

Column A is automatically populated from Schedule A, Column A, Line 26. Column C is automatically populated as the sum of Schedule A, Column D, Line 26 and Schedule A, Column F, Line 16.

## **(Line 14) Net Income/(Loss):**

This line is automatically calculated as Line 12 (Total Revenue) less Line 13 (Total Expenses).

#### **(Line 15) Beginning Equity or Fund Balance:**

Enter the amount of equity or fund balance at the beginning of the FY 2014/2015 reporting period. The beginning equity or fund balance represents the cumulative retained earnings year over year for each provider. Providers must report the final balance for the entire organization in Column A. For Column B, ODP recognizes that there may not be a balance sheet or fund balance specific to the Waiver program. In this instance, the beginning fund balance should be the accumulation of net income/(loss) from cost reports for the first seven years of the PPS (i.e., from the following historical reporting periods; July 1, 2007 through June 30, 2008; July 1, 2008 through June 30, 2009; July 1, 2009 through June 30, 2010; July 1, 2010 through June 30, 2011; July 1, 2011 through June 30, 2012; July 1, 2012 through June 30, 2013; and July 1, 2013 through June 30, 2014).

## **(Line 16) Ending Equity or Fund Balance:**

This line is automatically calculated as the sum of Lines 14 and 15 (net income/(loss)  $+$ beginning equity or fund balance).

## **(Line 17) Total Contributions/Revenue (Expense Offset):**

This line is automatically calculated as the sum of Lines 7, 8, 9a, 10a, 10b, 10c, 11a, 11b and 11c. This line automatically populates Schedule A, Line 17.

# 10

# Schedule C – Intentionally Blank

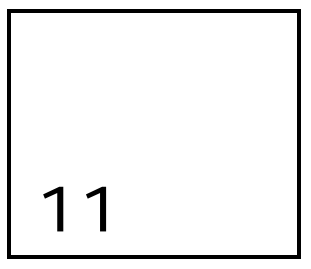

# Schedules D, D-1, D-2 and D-3 – Staff Expenses

**The purpose of Schedules D, D-1, D-2 and D-3 is: (1) to collect salary, wage and ERE costs related to different types of Waiver staff including direct care, other program, contracted and administrative staff and (2) to collect a count of full-time and part-time staff hours for tasks related to Waiver services. The provider should report this information specific to Residential eligible services and the service location codes included on the Certification Page – Provider Service Locations schedule.**

The Cost Report contains separate schedules for each staffing category. Schedule D – Program Direct Care Staff Expense collects expense and hours data for program direct care staff who deliver Waiver services that can be billed through PROMISe. Schedule D-1 – Other Program Staff Expense collects data for other program staff who perform Waiver functions (e.g., supervisor, program specialist) that are not directly billable through PROMISe. Providers should use Schedule D-2 – Contracted Staff Expense to report data for staff they contract with to perform Waiver functions (direct care, programmatic or administrative tasks) as well as to report FLH stipend expenses. Schedule D-3 – Administrative Staff Expense collects data for staff who perform administrative functions related to the Waiver (e.g., CEO, HR, receptionist).

These schedules automatically populate Column F on Schedule A and should therefore only include the appropriate allowable expenses for Waiver services delivered in the service locations included in the Cost Report*.*

Since the Certification Page – Service Locations schedule only collects service locations that deliver Residential services, the staff expenses reported on these schedules should be limited to those staff that support Residential eligible services.

## Schedule D – Program Direct Care Staff Expenses (Waiver-related)

Schedule D collects data on program direct care staff delivering Residential eligible services. Examples of direct care staff positions include a Residential counselor and direct care worker. A nurse or therapist may be considered direct care staff if they are delivering direct care services and providing these services as part of the regular staffing pattern for the service.

For staff who provide direct care services some of the time and are engaged in program management or administrative duties some of the time, the provider should only report the salaries/wages attributed to the provision of direct care on this schedule. For example, for a staff person who provides direct care 50% of the time and performs administrative duties 50% of the time, the provider would only report 50% of the salary/wage expenses on this schedule. Only compensation and hours related to Waiver services with cost-based rates (i.e., Residential eligible services) should be reported on this schedule. Staffing expenses for fee schedule or outcomes-based services delivered at service locations included in the Cost Report should be reported on Schedule A, Column D, Lines 1 and 2.

Please note that staff who do not provide direct care services to Waiver participants should not be included on this schedule. For example, other program staff positions like program director, house leader and program specialist are reported on Schedule D-1. Persons who are not employees of the provider (i.e., contracted staff) are reported on Schedule D-2. Administrative staff positions (e.g. CEO, CFO, accountant, receptionist, HR personnel, etc.) are reported on Schedule D-3. Please refer to the descriptions of those schedules for additional information.

## *Column Descriptions*

## **Program Direct Care Staff Position:**

This column is used to identify each classification or job title of Residential direct care staff who worked for the provider. More than one staff member of the same classification or job title may be reported on the same line if they are paid a similar wage (i.e., it is not necessary to list each employee separately). Lines 1 through 4 of the Cost Report template contain pre-populated examples of staff positions and should be overwritten as necessary. Ensure that position descriptions are provided for each line that is populated but does not include any type of employee identifying information (e.g., name, social security number, etc.). Providers need to maintain supporting documentation identifying the type of staff and number of FTEs devoted to Waiver services.

Please note that staffing costs for nurses and therapists should only be reported on this schedule if they provide these services as part of the regular staffing pattern for the service. If this is not the case, then these expenses are likely associated with fee schedule services and need to be reported on Schedule A, Column D for service locations included in the Cost Report.

The job position title "Relief for Host Family" should only be used by providers who deliver FLH services and report expenses in Column E of Schedule D-2. This job position is included on Schedule D to separately report expenses for agency-paid direct care staff who provided relief to the life sharer/host family associated with one of the FLH arrangements on Schedule D-2. The agency should report all wages, salary, ERE and hours for any agency-paid "relief" for the host family on this line. ODP requests these expenses be reported separately under this job position title and then distribute this expense only to the Family Living Home service columns (W7037, W7039, W7291, W7293, W7295, W7297) reported on Schedule A.

## **(Column A) Credentials, Licensure or Degree:**

Column A is used to collect the type of credentials, licensure or degree applicable to the staff in each position. Lines 1 and 2 of the Cost Report template contain pre-populated examples of credentials. These credentials should be overwritten as necessary. This field may be left blank if the position does not require credentials, licensure or a degree.

## **(Column B) Waiver Salary and Wages:**

Column B is used to report the salary and wages paid to full-time and part-time program direct care staff who delivered Residential eligible services to Waiver-enrolled participants during FY 2014/2015. In addition, salary and wages paid to the direct care workers during times they are at training sessions should be reported here. The salary and wages should be specific to the staff at the service locations reported on the Certification Page – Provider Service Locations schedule. The Column B total amount will automatically populate Schedule A, Column F, Line 1.

The salary/wages in this column should include expenses for PTO, such as vacation, sick leave and civic duty leave. This would also include accrued PTO (unused), provided that the accrual is consistent with US GAAP, which generally requires an accrual when the following conditions are met: 1) the compensated absence is earned on the basis of services already performed and 2) it is probable that the compensated absence will be paid. Expenses for PTO and accrued PTO should not be separately itemized on any particular line within this schedule. Instead, these expenses should be included with the salary/wages expenses reported for each position.

**(Column C) Waiver Employee-Related Expenses (ERE) – Health Care Insurance:** Column C is used to report the employer paid portion of health care insurance expenses associated with the salary and wages reported in Column B. As outlined in Section 8 of this document, the health care benefits that are considered allowable employee benefits and are eligible for reimbursement under the Waiver include hospital and medical insurance, as well as supplemental health and welfare benefits such as pharmaceutical, dental and vision care.

The amount in Column C, Line 61 is added to the amount in Column D, Line 61, and this sum will automatically populate Schedule A, Column F, Line 2.

## **(Column D) Waiver Employee-Related Expenses (ERE) – All Other:**

Column D is used to report all other non-health care related ERE associated with the salary and wages reported in Column B. As outlined in Section 8 of this document, other ERE that are considered allowable employee benefits and are eligible for reimbursement under the Waiver include life insurance, retirement, employer Social Security taxes, unemployment compensation taxes, workers' compensation insurance and disability insurance.

The amount in Column C, Line 61 is added to the amount in Column D, Line 61, and this sum will automatically populate Schedule A, Column F, Line 2.

## **(Column E) Waiver Hours:**

Column E is used to report the number of hours that full-time and part-time staff were paid during FY 2014/2015 to provide Waiver services to Waiver-enrolled participants. These amounts should include hours that align with the expenses reported in Column B. For example, hours associated with PTO should be included here. In addition, hours the worker spends at training sessions should be reported here.

#### **(Column F) Estimated Hourly Compensation:**

Column F automatically calculates the average hourly compensation by taking the sum of staff salary and ERE costs in Columns B, C and D and dividing the result by the hours in Column E. The provider should review the reasonableness of these values prior to submitting the completed Cost Report.

## *Line Descriptions*

## **(Lines 1 through 29) Program Direct Care Staff Position:**

Enter those positions that provided Residential eligible direct care services to Waiver-enrolled participants during FY 2014/2015. Lines 1 through 4 of the Cost Report template contain pre-populated examples of positions, which should be overwritten as necessary. These staff should be specific to the Waiver Residential eligible cost-based services delivered at the service locations included on the Certification Page – Provider Service Locations schedule. For each position, enter the salary/wages, ERE and hours. Additional entries may be made on Lines 31 through 59.

## **(Line 30) Subtotal:**

This line automatically calculates as the sum of Lines 1 through 29.

## **(Lines 31 through 59) Program Direct Care Staff Position:**

If additional positions are necessary, use Lines 31 through 59 to report these job titles and corresponding salary/wages, ERE and hours.

## **(Line 60) Subtotal:**

This line automatically calculates as the sum of Lines 31 through 59.

## **(Line 61) Total:**

This line automatically calculates as the sum of Line 30 and Line 60. The Line 61 amount in Column B will automatically populate Schedule A, Column F, Line 1. The sum of the Column C and D amounts on Line 61 will automatically populate Schedule A, Column F, Line 2.

## Schedule D-1 – Other Program Staff Expenses (Waiver-related)

Schedule D-1 collects data on other program staff. Examples of these staff positions include: program director, house leader and program specialist.

For staff who are engaged in other program related activities only some of the time, include only the salaries/wages that are associated with other program activities. For example, if a staff person performs supervisory duties 50% of the time and performs administrative duties 50% of the time, only 50% of the salary/wage expenses should be reported on this schedule. Only compensation and hours related to Residential eligible cost-based services should be reported, and the salary and wages should be specific to the staff at the service locations reported on the Certification Page – Provider Service Locations schedule. Staffing expenses for fee schedule or outcomes-based services delivered at service locations included in the Cost Report should be reported on Schedule A, Column D, Lines 3 and 4.

Please note that administrative staff positions (e.g. CEO, CFO, accountant, receptionist, HR personnel, etc.) are reported on Schedule D-3. Please refer to the description of Schedule D-3 for additional information.

## *Column and Line Descriptions*

The columns and lines on this schedule are exactly the same as Schedule D, except they are for Other Program staff, rather than Program Direct Care staff. Please refer to the Schedule D instructions in the previous paragraphs for guidance on the information that should be provided in each column and on each line. The total amount in Column B, Line 61 will automatically populate Schedule A, Column F, Line 3, and the sum of the total amount in Columns C and D, Line 61 will automatically populate Schedule A, Column F, Line 4.

## Schedule D-2 – Contracted Staff Expenses (Waiver-related)

Contract payments are made to persons who are not employees of the provider. Contracted staff can perform a range of functions, from direct care to administrative tasks. Only contract payments and hours related to Residential eligible cost-based services should be reported on this schedule, and the salary and wages should be specific to the staff at the service locations reported on the Certification Page – Provider Service Locations schedule. Contracted staff expenses for fee schedule or outcomes-based services delivered at service locations included in the Cost Report should be reported on Schedule A, Column D, Line 5.

Expense data for the non-Room and Board portion of the FLH stipends is also reported on this schedule.

## *Column and Line Descriptions*

## *Contracted Staff*

The columns and lines on the left-hand side of this schedule are the same as Schedule D, with the exception of the ERE columns. Because providers generally do not make contract payments for ERE and benefits for contracted staff are considered a non-allowable expense, the columns have not been included in this schedule.

Since providers may not pay all contracted staff on an hourly basis, the following should help providers complete the Waiver Hours column (Column C). If you pay your contracted staff a rate based on a unit other than an hour unit (e.g., day or month), you should first determine the number of hours the contracted staff works during that unit. Then you should multiply the number of units by the number of hours per unit to estimate the number of hours associated with the provider's contract payments. For example, if the contracted staff is paid per day and works an average of eight hours per day, the provider should multiply the number of days by 8 to estimate the total hours.

## **Hours Example**

Assume the contracted staff provided direct care services to Waiver-enrolled participants 6 hours per day, on average, and worked 3 days a week for 50 weeks, or 150 days during the cost reporting period. The total hours worked by the contract staff are 900 (6 hours/day \* 150 days/year).

Please refer to the Schedule D instructions for guidance on the information that should be provided in the other columns. The total amount in Column B, Line 30 will be added to the total in Column E, Line 30 and this will automatically populate Schedule A, Column F, Line 5.

## *FLH Stipends*

**FLH stipend data is to be reported such that the Room and Board portion is reported separately from the non-Room and Board portion (commonly referred to as the support stipend or counseling stipend).** The non-Room and Board portion of the stipend is reported on Schedule D-2, Column E, Line 30 and will automatically populate Schedule A.

The Residential occupancy (Room and Board) portion of the FLH stipends is not reported on this schedule and is instead to be reported on Schedule A, Column D, Line 24 as part of the Total Residential occupancy amount for all Residential ineligible services.

## **Column Descriptions**

On the right-hand side of Schedule D-2, there is a table specific to FLH stipends. If a provider does not deliver FLH services, then this table should be left blank. For providers who deliver FLH services, more than one FLH arrangement may be reported on the same line if they represent similar arrangements by procedure code (e.g., all Adult one-individual homes on the same line, all Child one-individual homes on a different line, all Unlicensed one-individual homes on a different line, etc.).

## **(FLH Arrangement):**

This column is used to identify the FLH contracts that the provider maintained during FY 2014/2015. Drop-down boxes with the FLH procedure codes have been provided on each line for consistent arrangement reporting by all providers. The provider should select the procedure code for each applicable arrangement (or arrangements, if like arrangements are combined onto one line within this schedule).

If a provider needs more than 29 lines, the total of all arrangements may be reported on this schedule and a supplemental schedule outlining the specific arrangements, by procedure code, can be uploaded using the supplemental schedule file naming convention specified in Section 22.

## **(Column E) Non-Room and Board Portion of Stipend:**

Column E is used to report the non-Room and Board portion of the stipend, which is commonly referred to as the support stipend or counseling stipend. The total of this column will be added to the total contracted staff fees in Column B, and this amount will automatically populate Schedule A, Column F, Line 5.

## **(Column F) Relief Paid by Host Family (i.e., Not an Expense Incurred by Agency)**

Column F is used to collect additional information regarding costs that host families incur to obtain "relief" from their life sharing duties. For each FLH arrangement, this column should be used to report any payment made directly by the host family for relief, and the Comments Tab should be used to provide any additional information about how the payments are made. Since these payments are made by the host family and are not an agency-incurred expense, the amounts reported in this column will not flow into any other schedules of the cost report, will not be included in the reconciliation to the AFS and will not impact the development of the agency's FLH rates. To the extent agency providers do not know about amounts being paid by the host family, these cells can be left blank and the cost report will still be accepted.

## *Line Descriptions*

## **(Lines 1 through 29) FLH Arrangement:**

Enter any FLH arrangements in place for Waiver-enrolled participants during FY 2014/2015.

Drop-down boxes with the FLH procedure codes have been provided on each line for consistent arrangement reporting by all providers. The provider should select the procedure code for each applicable arrangement (or arrangements, if like arrangements are combined onto one line within this schedule)

## **(Line 30) FLH Total:**

This line sums Lines 1 through 29. The total amount in Column E, Line 30 will be added to Column B, Line 30, and this sum will automatically populate Schedule A, Column F, Line 5.

## Schedule D-3 – Administrative Staff Expenses (Waiver-related)

Schedule D-3 collects data on administrative staff. Examples of these staff positions include: CEO, CFO, accountant, receptionist and HR personnel. Note that this schedule should not include personnel whose job function is to maintain Residential facilities (e.g., housekeeping, maintenance, dietary), as expenses related to these positions are reported on Schedule A, Column D, Line 24 for service locations included on the Certification Page – Provider Service Locations schedule of the Cost Report.

For staff who are engaged in administrative activities only some of the time, include only the salaries/wages that are associated with administrative activities on this schedule. For example, a provider would only report 50% of the salary/wage expenses on this line for a staff person who performs administrative duties 50% of the time and performs other program related duties 50% of the time. Some of the administrative time is related to Residential occupancy, and that time should be allocated to Schedule A, Column D, Line 24. Only compensation and hours related to Residential eligible cost-based services should be reported, and the salary and wages should be specific to the staff at the service locations reported on the Certification Page – Provider Service Locations schedule. Administrative staff expenses for fee schedule or outcomes-based services delivered at service locations included in the Cost Report should be reported on Schedule A, Column D, Lines 6 and 7.

## *Column and Line Descriptions*

With the exception of the "Credentials, Licensure or Degree" column, the columns and lines on this schedule are exactly the same as Schedule D. Please refer to the Schedule D instructions for guidance on the information that should be provided in each column and on each line.

The total amount in Column A, Line 61 will automatically populate Schedule A, Column F, Line 6, and the sum of the total amount in Columns B and C, Line 61 will automatically populate Schedule A, Column F, Line 7.

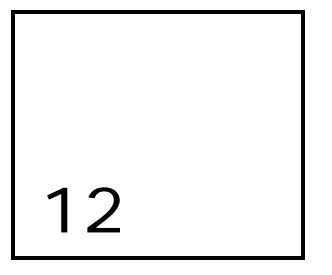

# Schedules E, E-1 and E-2 – Provider Depreciation

## Expenses

**The purpose of Schedules E, E-1 and E-2 is to collect information related to depreciable buildings, additions, leasehold improvements, motor vehicles, and tangible and intangible assets that support administrative functions for Residential eligible services. Participation (Use) allowances are also included on these schedules. Schedules E, E-1 and E-2 should be completed at the total provider level, as well as for the Waiver provider service location codes reported on the Certification Page – Provider Service Locations schedule.**

## Background

Typically, assets are not "split" or "allocated" across different LOBs. Therefore, for those assets owned by a provider that support the Waiver LOB and also support other LOBs, Schedules E, E-1 and E-2 have been designed to collect depreciation expenses across all of the provider's operations (consistent with Schedule A, Column A). In addition, each of these schedules requests the provider to also determine the portion of total depreciation expenses that is directly related to administrative support of Residential eligible services with cost-based rates for the service location codes reported on the Certification Page – Provider Service Locations schedule. The Waiver-specific depreciation expense from each of these three schedules will automatically populate Column F of Schedule A.

Please note that the Total Provider amount in Column F of Schedules E, E-1 and E-2 does not automatically populate Schedule A, Column A. This is due to the fact that assets that entirely support Non-residential and Residential ineligible services, as well as assets that entirely support non-Waiver LOBs, are not required to be reported on Schedules E, E-1 or E-2. Providers are to report depreciation expenses for these assets in the Total Provider column of Schedule A, as well as Column B or Column D of Schedule A based on the type of service location with which they are associated. The only assets that are required to be reported on Schedules E, E-1 and E-2 are assets that are used for administrative purposes (e.g., administrative building, vehicles or equipment) for which an amount of the total expense is allocated to the Residential eligible services.

Depreciation for US GAAP purposes and depreciation and use allowances (UAs) recognized in the Cost Report may differ. The provider may record differences in the depreciation methods in Schedule A, Column E, Excluded Non-Allowable Waiver Expenses. The reconciliation to the AFS should summarize any differences between US GAAP depreciation and Cost Report depreciation.

There are three deprecation methods discussed in the schedules and instructions that follow. **For each asset, only one of these methods can be used at the same time.** For example, a provider cannot charge principal and interest, as well as a UA, at the same time. Similarly, a provider cannot charge depreciation and a UA at the same time.

- Straight-line (SL) In this method, the same amount is charged each month/year over the estimated useful life of the asset.
- § Grandfathered (GF) This method applies to administrative buildings purchased prior to July 1, 2009 and allows the provider to continue to claim the principal and interest over the life of the loan.
- Use Allowance/Participation Allowance (UA) The terms "use" and "participation" are used interchangeably. Per 55 PA CODE Chapter 51, the UA allows for an annual allowance of 2% of the original acquisition cost for fully depreciated buildings, 2% for fully depreciated fixed assets and 2% for fully depreciated motor vehicles to be expensed in the Cost Report. Note that UAs can only be taken for as long as the asset is in use.

The following paragraphs outline the depreciation and UA policies for Capital Assets. In addition, they provide guidance for how the provider should complete the columns and lines within each of the three depreciation schedules.

## Depreciation and UA Policies

The depreciation and UA policies for capital assets are defined below. These policies apply to Schedules E, E-1 and E-2. The title of any capital asset acquired will remain with the provider.

## *Capital Assets – Administrative*

Expenses for new administrative capital assets acquired on or after July 1, 2009 are recognized through depreciation consistent with US GAAP and OMB circulars, as approved by CMS.

## *Buildings*

Capital assets include buildings and improvements used for administrative purposes. Buildings will be depreciated annually over the estimated useful life of the building, using the SL method of depreciation in accordance with US GAAP. Expenses related to administrative buildings are recognized as follows:

If a building was acquired during the historical reporting year, depreciation shall be prorated by month. For example, if a building is acquired six months into the year, one-half, or six months, of the annualized depreciation shall be recorded in the Cost Report. Alternatively, if a provider maintains a policy that is acceptable to their auditors and allows for depreciation

by quarter, or annually, even if acquired later during the year, it is acceptable to continue that approach, provided such approach is applied consistently to all assets each year. The provider should note such policy in the Comments Page.

- § Once a building is fully depreciated, a continuing UA of 2% of the original expense per year is an allowable expense. Depreciation and a continuing UA for the same asset cannot be recognized at the same time. That is, depreciation is recognized until the asset is fully depreciated. Once fully depreciated, a UA can be taken. However, when a UA is taken on a building, the entire building must be treated as a single asset. The building components (e.g., plumbing, heating, air conditioning) would be subject to the 2% UA. Items such as heating systems and plumbing are considered permanently fixed to the building. Conversely, equipment that can be removed without costly repairs would be considered fixed assets, and subject to the UA discussed under the "Fixed Assets" section below. Furnishings and decorations (including flooring, carpeting, etc.) are also considered fixed assets and not a component of the building. UAs may be taken for as long as the asset is in use.
- § Improvements shall be handled similarly to buildings. Improvements should be depreciated over their estimated useful life, using the SL method of depreciation. Once fully depreciated, a continuing UA of 2% may be taken subject to the requirements described above related to continuing UAs.
- § Buildings and improvements currently in use, for which the provider has an outstanding original loan (with a term of 15-years or more) as of June 30, 2009, will be GF to allow the provider to continue to claim principal and interest payments for the building over the term of the loan. The provider cannot claim both the loan and a UA at the same time. Once the loan is fully expensed, the provider can then claim the 2% UA.
- Depreciation and/or UAs cannot be claimed on buildings that are donated. If a Waiver-related building is donated, rather than capitalizing and depreciating the asset, the value of the asset should be expensed as an other program expense (Schedule F, Line 14), and contribution revenue of the same amount recorded on Schedule B, Column C, Lines 10a through 10c. This will result in no impact on net expenses (i.e., expenses less contribution/revenue offsets). This will also likely be a reconciling item between the Cost Report and a provider's AFS.
- The computation of depreciation and UAs shall also exclude land (but not its improvements, such as paved driveways).

## *Fixed Assets*

Capital assets also include fixed assets with a cost of \$5,000 and above. Fixed assets (including motor vehicles) should be depreciated annually over the estimated useful life of the fixed asset, using the SL method of depreciation, in accordance with US GAAP. Expenses related to administrative fixed assets are recognized as follows:

Fixed assets below \$5,000 will be expensed on Line 14 of Schedule F. However, if a provider has been depreciating an asset whose original acquisition cost was less than \$5,000, the provider should continue to depreciate that asset, even if below \$5,000, and record that depreciation on Schedule E-1 and/or E-2. If the provider chooses to expense the item that is below \$5,000, then only the amount not yet depreciated may be expensed. Any administrative fixed asset below \$5,000 and acquired after July 1, 2009 is to be expensed on Schedule F.

- If an asset was acquired during the historical reporting year, depreciation shall be prorated by month. For example, if an asset is acquired six months into the year, one-half, or six months, of the annualized depreciation shall be recorded in the Cost Report. Alternatively, if a provider maintains a policy that is acceptable to their auditors and allows for depreciation by quarter, or annually, even if acquired later during the year, it is acceptable to continue that approach, provided such approach is applied consistently to all assets each year. The provider should note such policy in the Comments Page.
- § Per 55 PA CODE Chapter 51, once a fixed asset is fully depreciated, a continuing UA of 2% of the original cost (for assets \$5,000 and above) is an allowable expense. Depreciation and a continuing UA for the same asset cannot be recognized at the same time. That is, depreciation is recognized until the asset is fully depreciated. Once fully depreciated, a UA can be taken. UAs may be taken for as long as the asset is in use.
- § Depreciation and/or UAs cannot be claimed on fixed assets that are donated. If a fixed asset is donated, instead of capitalizing and depreciating the asset, the value of the asset should be expensed as an other program expense (Schedule F, Line 14), and contribution revenue of the same amount recorded on Schedule B, Column C, Lines 10a through 10c. This will result in no impact on net expenses (i.e., expenses less contribution/revenue offsets). This will also likely be a reconciling item between the Cost Report and a provider's AFS.
- **•** If a loan is acquired to purchase the fixed asset, the interest expense would be recorded on Schedule F, Line 6.

## Schedule E – Provider Depreciation and Amortization Expenses – Buildings

Schedule E is used to identify provider depreciation and amortization expenses for provider-owned administrative buildings for which a portion of the building supports the provider's delivery of Residential services. Depreciation expenses for non-administrative buildings used to deliver non-Residential and Residential services should be reported on Schedule A, Column D for service locations included on the Certification Page – Provider Service Locations schedule or Schedule A, Column B for service locations not included on the Certification Page – Provider Service Locations schedule. Within this schedule, there are lines for buildings, additions (includes capital improvements and building renovations), leasehold improvements and other. Please note that leaseholder improvements for leased properties from related parties are to be recorded separately on their own line and terms of the agreement should be reported on Schedule G.

## *Summary of Applicable Depreciation Policies (Administrative Buildings)*

A more complete description of depreciation policies is summarized in the "Background" section of Section 12 of this document.

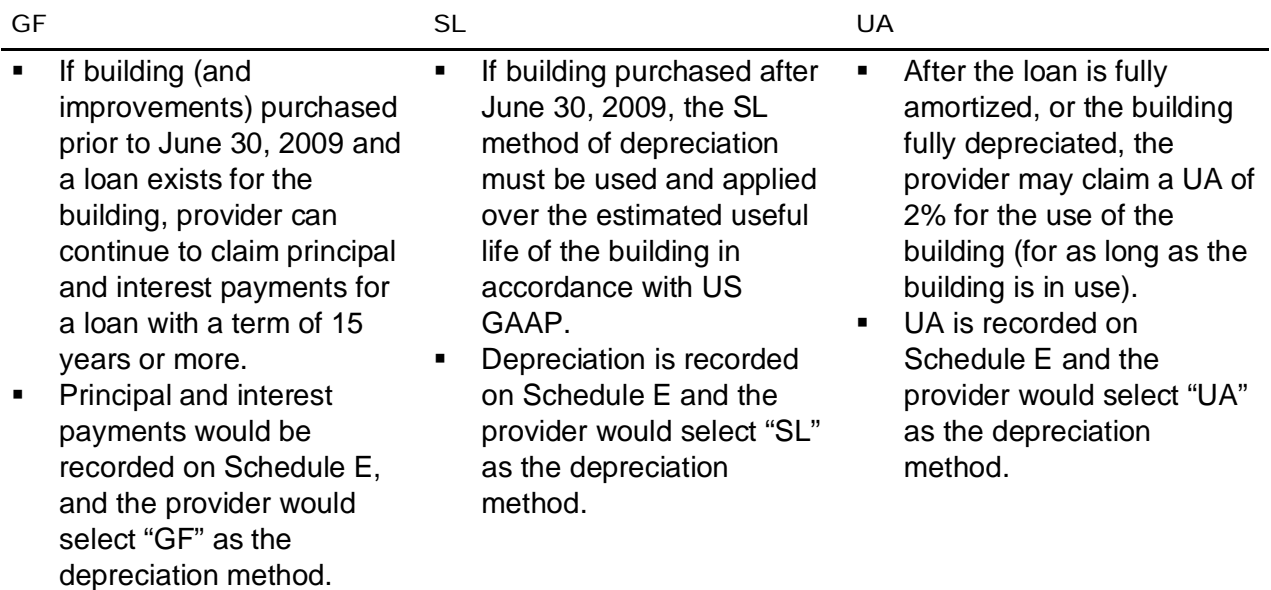

## *Column Descriptions*

## **(Column A) Month & Year Acquired:**

Record the month and year when the administrative building was acquired or when the capital or leasehold improvement was made. This should be entered in the MM/YYYY format. For example, if an asset was acquired in March of 2007, 03/2007 would be entered in this column.

## **(Column B) Original Cost:**

Record the original cost for the building, the addition or the leasehold improvement. For example, if \$20,000 was originally paid for the improvement, enter \$20,000.

## **(Column C) Depreciation/Loan Payments Recorded Prior Years:**

Obtain this information by adding the depreciation accumulated from previous years (back to the date the asset was acquired) less any disposals. This represents depreciation on all provider-owned assets. For example, if an improvement that originally cost \$20,000 is being depreciated over 10 years (SL), and the improvement was done four years ago, accumulated depreciation from prior years should be four times \$2,000, or \$8,000.

If the property is GF, Column C would represent previous years' interest and principal payments on the loan.

## **(Column D) Depreciation Method:**

Using the drop-down box, indicate which of the following depreciation methods has been used:

- SL for the straight-line method.
- GF if the property is grandfathered (this means that the provider is recording principal and interest; not depreciation).
- UA if a use allowance is in effect.

## **(Column E) Annual Rate or Loan Term:**

Enter the annual percentage rate used in calculating the depreciation. If the property is GF, then convert the number of years that the loan is payable (e.g., 15-year loan) to a percentage. This is done by starting with 100 and dividing by the number of years in the loan term  $(i.e., 100 / 15 \text{ years} = 6.67\%).$ 

## **(Column F) Total Provider Use Allowance, Depreciation Expense, and/or Loan Payment:**

Enter the total amount of SL depreciation, GF principal and interest payments, or UA expensed in the current year. The following paragraphs provide examples of each scenario.

If, for example, an improvement originally cost \$20,000 and is being depreciated over 10 years (SL), the current year's expense would be \$2,000.

If, for example, the provider was expensing (amortizing) a loan for a building (i.e., GF) and the principal and interest payment was \$1,000 a month, the current year's expense would be \$12,000.

If, for example, an administrative building was fully depreciated or the loan fully amortized, and the original expense of the building was \$100,000, the provider would expense \$2,000, or 2% of the original expense.

Note that if a provider organization has a separate AFS containing revenues and expenses solely related to Waiver services, then the provider is able to report their total Waiver depreciation expenses on Schedule E, Column F. Similarly, total Waiver expenses could be reported on Schedule A, Column A and total Waiver revenues on Schedule B, Column A. As outlined in Section 2, providers in this situation who are subject to audit will still need to include a supporting schedule in the AFS that reconciles the Waiver expenses in Schedule A, Columns E and F of the Cost Report to the Waiver expenses in the AFS.

## (**Column G) Waiver Use Allowance, Depreciation Expense, and/or Loan Payment**:

Enter the amount of the provider's total depreciation, UA or loan payment (Column F) that is directly related to Residential eligible services with cost-based rates for the service locations included on the Certification Page – Provider Service Locations schedule. For example, if an improvement originally cost \$20,000, and is being depreciated over 10 years (SL), the current year's expense would be \$2,000. If the building improvement is used 50% of the time for non-Waiver individuals and 50% of the time for Waiver-enrolled participants, then \$1,000 would be recorded in Column G.

## *Line Descriptions*

Record each asset separately on its own line. Alternatively, if you need more lines, or prefer to use supporting schedules, you may combine like assets (e.g., all administrative buildings) into a single line. Next to the description of the asset, enter "See Attached Schedule" and report the total depreciation in Column F and the Waiver depreciation in Column G. As support for the single line, provide the full detail of each individual asset (e.g., each administrative building) in the Comments Page or upload a supporting schedule and indicate this in the Comments Page. Supporting schedules must clearly agree to the amount entered on each line of Schedule E. In addition, supplemental schedules shall contain the same level of information for each asset as is required to complete Columns A through G of this schedule.

## *(Lines 1 through 16) Buildings Administrative*

**The following is NEW:** Providers must include the address of the administrative building, in addition to the building name, on Lines 1 through 3, 5 through 7, 9 through 11 and 13 and 14.

## **(Lines 1 through 3) Administrative Buildings:**

Record each administrative building separately.

**(Lines 5 through 7) Additions (includes capital improvements and building renovations):**

Record capital improvements and building renovations for each administrative building.

## **(Lines 9 through 11) Leasehold Improvements:**

Record leasehold improvements for each administrative building separately.

## **(Lines 13 and 14) Other:**

Record other expenses for each administrative building separately.

## **(Line 16) Total Administrative Buildings:**

This line is automatically populated and is the sum of Lines 4, 8, 12 and 15. The amount in Column G, Line 16 will automatically populate Column F, Line 14 on Schedule A.

## Schedule E-1 – Provider Depreciation Expenses – Motor Vehicles

Schedule E-1 is used to identify provider depreciation expenses for motor vehicles. The schedule is separated into the following sections: Participant Expense (Lines 1 through 4) and Administrative – Other Motor Vehicle Expense (Lines 6 through 8). The first section is for participant expense, which captures the costs associated with motor vehicles used to transport Waiver-enrolled participants at Residential service locations (e.g., Transportation to and from Day Programs). The next section is for other motor vehicle expense, which captures the costs associated with other administrative motor vehicles that are not used for Waiver-enrolled participant Transportation, but are used for staff travel to meetings or training sessions (does not include Residential maintenance vehicles).

## *Summary of Applicable Depreciation Policies (Fixed Assets – Motor Vehicles, Participant and Administrative)*

Administrative fixed assets with a cost below \$5,000 are expensed on Schedule F. However, if a provider has been depreciating an asset acquired prior to July 1, 2009, whose original acquisition cost was less than \$5,000, the provider should continue to depreciate that asset, even if below \$5,000, and record that depreciation on Schedule E-1. Any administrative fixed asset with a cost below \$5,000 and acquired after July 1, 2009 is to be expensed on Schedule F.

A more complete description of depreciation policies is summarized in the "Background" section of Section 12 of this document.

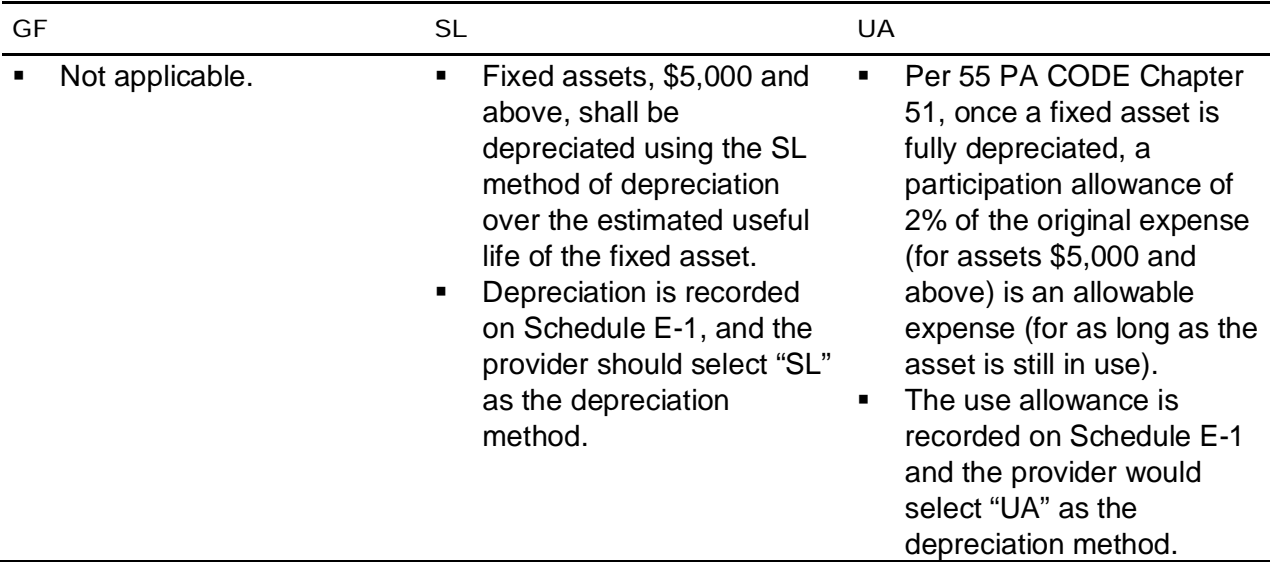

## *Column Descriptions*

The columns on this schedule are exactly the same as the columns on Schedule E. Refer to Schedule E instructions for detail on what should be reported in each column for motor vehicles. The only difference is that motor vehicles cannot be GF. Therefore, Column D of Schedule E-1 only allows the option of selecting the SL or UA depreciation methods, and Column E only represents the annual rate.

## *Line Descriptions*

Record each asset separately on its own line. Alternatively, if you need more lines, or prefer to use supplemental schedules, you may combine like assets into a single line. Next to the description of the asset, enter "See Attached Schedule" and report the total depreciation in Column F and the Waiver depreciation in Column G. As support for the single line, provide the full detail of each individual asset (e.g., each other motor vehicle) in the Comments Page or upload a supplemental schedule and indicate this in the Comments Page. Supplemental schedules must clearly agree to the amount entered on each line. In addition, supplemental schedules shall contain the same level of information for each asset that is required to complete Columns A through G of this schedule.

## **(Lines 1 through 4) Motor Vehicles – Participant Expense:**

Record depreciation or UA expenses for each provider-owned motor vehicle that is used to transport Waiver-enrolled participants for Residential services. The sum of Column G, Lines 1 through 4 will automatically populate Column F of Schedule A, Line 11.

Please note that the depreciation expenses included in Column G on Lines 1 through 4 should only include those depreciation expenses associated with Waiver-enrolled participant Transportation that IS NOT billed separately via a separate Transportation procedure code (see Appendix B).

## **(Lines 6 through 8) Administrative – Other Motor Vehicle Expense:**

Record depreciation or UA expenses for each provider-owned motor vehicle that is NOT used to transport Waiver-enrolled participants (but is used for administrative purposes such as driving to staff meetings or training sessions) and not used for Residential purposes (i.e., maintenance vehicle that goes from home to home to fix property issues). The sum of Column G, Lines 6 through 8 will automatically populate Column F of Schedule A, Line 9.

#### **(Line 10) Total Motor Vehicle Depreciation:**

This line is automatically calculated as the sum of Lines 5 and 9.

## Schedule E-2 – Provider Depreciation Expenses – Fixed Assets/Equipment

Schedule E-2 is used to identify provider depreciation expenses related to administrative tangible and intangible depreciable assets. The schedule contains one section for administrative fixed assets/equipment (Lines 1 through 25). Within this section, there are lines for building equipment, departmental equipment, office furniture and fixtures, and other.

## *Summary of Applicable Depreciation Policies (Fixed Assets – Administrative):*

Administrative fixed assets with a cost below \$5,000 are expensed on Schedule F, Line 14. However, if a provider has been depreciating an asset acquired prior to July 1, 2009, whose original acquisition cost was less than \$5,000, the provider should continue to depreciate that asset, even if below \$5,000, and record that depreciation on Schedule E-2. Any administrative fixed asset with a cost below \$5,000 and acquired after July 1, 2009, is to be expensed on Schedule F.

A more complete description of depreciation policies is summarized in the "Background" section of Section 12 of this document.

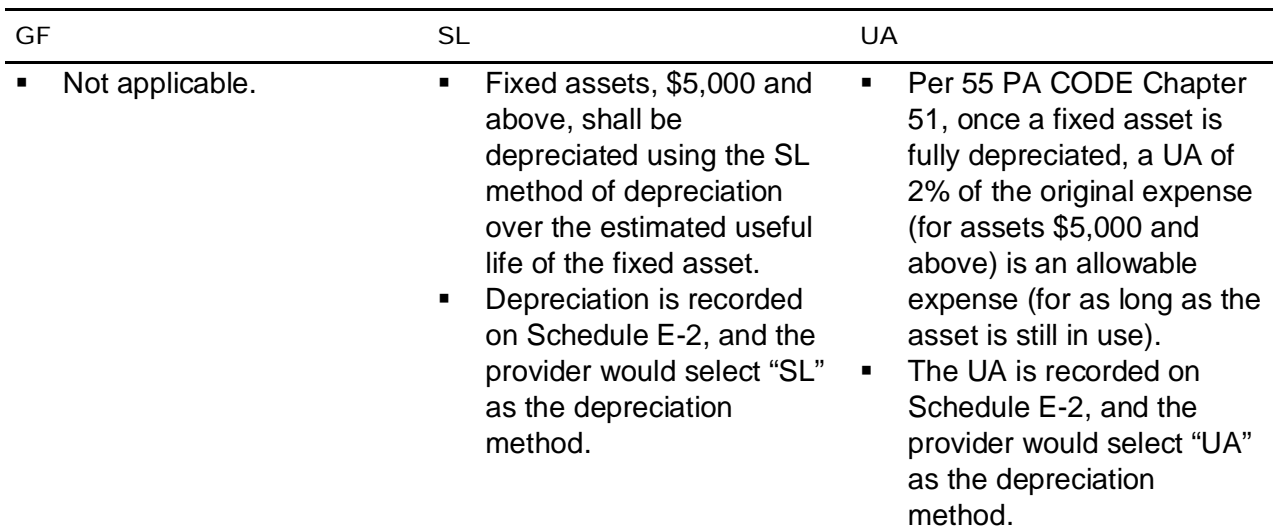

## *Column Descriptions*

The columns on this schedule are exactly the same as the columns on Schedule E. Refer to Schedule E instructions for detail on what should be reported in each column for fixed assets/equipment. The only difference is that fixed assets/equipment cannot be GF. Therefore, Column D of Schedule E-2 only allows the option of selecting the SL or UA depreciation methods, and Column E only represents the annual rate.

## *Line Descriptions*

Each asset or group of like-assets should be reflected individually. When items are purchased as an integrated system, all items should be considered as a single asset when applying the capitalization threshold. Items that have a stand-alone functional capability may be considered on an item-by-item basis. For example:

- § An integrated system of office furniture (interlocking panels, desktops that are supported by locking into panels) should be considered as a single asset when applying the threshold.
- § Stand-alone office furniture (e.g., chairs, free-standing desks) is considered on an item-by-item basis.

Record each asset separately on its own line. Alternatively, if you need more lines, or prefer to use supplemental schedules, you may combine all like assets into a single line. Next to the description of the asset, enter "See Attached Schedule" and report the total depreciation in Column F and the Waiver depreciation in Column G. As support for the single line, provide the full detail of each individual asset (i.e., each administrative departmental equipment item) in the Comments Page. Supplemental schedules must clearly agree to the amount entered on each line. In addition, supplemental schedules shall contain the same level of information for each asset that is required to complete columns A through G of this schedule.

## *(Lines 1 through 25) Fixed Assets/Equipment Administrative*

**(Lines 1 through 5) Administrative Building Equipment:** Record each administrative building fixed asset/equipment item.

#### **(Lines 7 through 11) Administrative Departmental Equipment:**

Record each administrative departmental equipment item.

## **(Lines 13 through 17) Administrative Office Furniture & Fixtures:**

Record each administrative office furniture and fixture item.

#### **(Lines 19 through 23) Administrative Other:**

Record other expenses for each administrative equipment item.

## **(Line 25) Total Administrative Fixed Assets/Equipment:**

This line is automatically populated as the sum of Lines 6, 12, 18 and 24. The amount in Column G, Line 25 will automatically populate Column F, Line 15 on Schedule A.

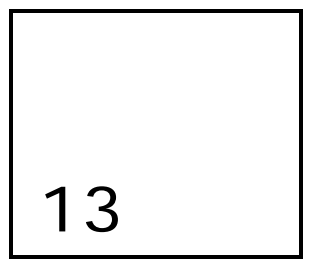

# Schedule F – Other Program Expenses (Waiver-related)

**The purpose of Schedule F – Other Program Expenses is to identify other program expense data related to Residential eligible cost-based services. The schedule should be completed for the service locations identified in the Certification Page – Provider Service Locations schedule.**

As described in the instructions for Schedule A, other program expenses are those expenses that are necessary to support the provider's operation but are not directly related to the provision of services (e.g., management fees, professional services, certain advertising expenses). Expenses that are not allowable are listed in Section 8 of this document.

Please note that participant wage/salary expenses that are part of a Prevocational program should not be included on this schedule. They should be reported on Schedule A, Column B (other LOB), regardless of whether the individual is a Waiver-enrolled participant or a Base-funded individual.

## Column Descriptions

## **(Column A) Waiver Expense:**

Other program expenses reported on this schedule should reflect expenses incurred in FY 2014/2015 related to the provision of Residential eligible services with cost-based rates to Waiver-enrolled participants specific to the service locations included on the Certification Page -Provider Service Locations schedule.

Note the expenses allocated to the Waiver should be based on reasonable, logical expense allocation statistics that are consistent with the expense allocation method for the expense category. The provider should maintain working papers to support the expense allocations, documenting an audit trail from total provider expense through Waiver expenses allocated to applicable service location codes. These working papers should be organized in an easily audited format traceable to supporting source documents. ODP, or its authorized agent, may conduct periodic audits of this information.

## Line Descriptions

#### **(Line 1) Management Fees:**

Enter expenses related to charges from a parent or affiliated company.

If management fees exceed \$10,000 or 5% of the provider's total other program expenses (Line 15 of Schedule F), the provider must use the Comments Page or attach a supplemental schedule that details what is included in the management fee expense. Any expenses identified as non-allowable per the Cost Report instructions are also non-allowable as management fees. Documentation to confirm the instructions were followed must be provided.

## **(Line 2) Professional Services:**

Enter the expense for other types of professional services that are incurred during the reporting period. For example, a provider with expenses for professional and consulting services rendered by persons who are members of a particular profession or possess a special skill (e.g., IT consultants) and who are not officers or employees of the provider would report these expenses on Line 2. Do not include legal fees or accounting expenses on Line 2 as these are reported on Lines 7 and 8, respectively. In addition, do not include any expenses that were already reported on Schedule D-2 – Contracted Staff Expense.

If professional service expenses exceed \$10,000 or 5% of the provider's total other program expenses (Line 15 of Schedule F), the provider must use the Comments Page or attach a supplemental schedule that details what is included in the professional services expense. If you upload a supplemental schedule, please include a note on the Comments Page to "see supplemental schedule ## of ##" as a means of facilitating the desk review. Any expenses identified as non-allowable per the Cost Report instructions are also non-allowable as professional services. Documentation to confirm the instructions were followed must be provided.

## **(Line 3) Advertising (for Staff Recruitment and Outreach Purposes):**

Enter the advertising and marketing expenses incurred in the reporting period. Expenses incurred in staff recruitment activities, such as help-wanted advertising or recruitment services rendered by an employment agency, are allowable. Providers may also include expenses associated with individual outreach activities, including:

- **•** Informational mailings to existing individuals.
- Informational mailings to prospective individuals, upon request by individual/family.
- **•** Health/supports-related fairs.
- **•** Websites providing information.
- **Responses to consumer and family inquiries.**
- Consumer satisfaction surveys.
- Market research.

Other types of marketing and public relations expenses are not allowable and must be reported on Schedule A, Column E.

If advertising expenses exceed \$10,000 or 5% of the provider's total Other Program expenses (Line 15 of Schedule F), the provider must use the Comments Page or attach a supplemental

schedule that details what is included in the advertising expense. If you upload a supplemental schedule, please include a note on the Comments Page to "see supplemental schedule ## of ##" as a means of facilitating the desk review.

#### **(Line 4) Telephone:**

Enter the expenses for telephone and communications systems that support administrative activities. These expenses include telephone installation and setup activities, system maintenance and recurring expenses. Do not include telephone or communication expenses for Residential service locations on this schedule, as they should be reported on Schedule A, Column D, Line 24.

## **(Line 5) Insurance:**

Enter expenses to secure and maintain insurance coverage that is required or approved such as vehicle insurance for non-participant Transportation and general liability. Do not include insurance expenses for buildings (see Schedule F-1), Waiver-enrolled participant Transportation (see Schedule I) or insurance related to Residential services (reported on Schedule A, Column D, Line 24).

## **(Line 6) Interest – Short-term Borrowing:**

Enter the amount of interest paid for short-term borrowing (i.e., terms less than five years) and auto loans. Do not include interest expenses attributable to fully depreciated assets. For expenses of \$5,000 or more, providers must submit a classified loan schedule that includes the name of the lender, purpose of the loan, period of the loan, interest rate, interest expense and balance of the loan at the end of the reporting period.

## **(Line 7) Legal Fees:**

Enter the amount of expense incurred in the reporting period for legal fees. Legal fees incurred in the administration of federal programs are allowable (e.g., legal fees for the review of provider contract materials). The following expenses are not allowable (unless the provider prevails against the Commonwealth) and must be excluded from the amount reported on Line 7:

- Legal expenses for prosecution of claims against the Commonwealth.
- **Expenses incurred for claims against ODP or any other Commonwealth agency.**

If expenses for legal fees exceed \$10,000 or 5% of the provider's total Other Program expenses (Line 15 of Schedule F), the provider must use the Comments Page or attach a supplemental schedule that details what is included in the legal fees expense. If you upload a supplemental schedule, please include a note on the Comments Page to "see supplemental schedule ## of ##" as a means of facilitating the desk review.

## **(Line 8) Accounting and Auditing:**

Enter the amount of expense incurred during the FY 2014/2015 reporting period related to accounting and audits.

## **(Line 9) Office Supplies:**

Enter the amount of expenses related to office supplies that are not capitalized (see Section 12 instructions for guidance on what should be capitalized).

## **(Line 10) Information Systems:**

Enter the amount of expenses related to information system maintenance, upgrades or software enhancements that are not capitalized (see Section 12 instructions for guidance on what should be capitalized) and not related to telephonic systems.

## **(Line 11) Professional Dues:**

Enter the amount of expenses related to provider memberships in professional organizations, provided the memberships are to non-profit organizations and the services provided are related to the Waiver services. Do not include expenses for a provider's membership to an organization defined as a lobbying group under the Lobbying Registration and Regulation Act. Do not include individual/personal memberships, unless cost effective to do so.

## **(Line 12) Staff Transportation:**

Enter the non-depreciation, non-ownership Transportation expense incurred by staff in the normal course of performing required job duties (e.g., mileage reimbursement or rental fees for trips that do not involve transporting Waiver-enrolled participants).

## **(Line 13) Staff Training/Development Expenses:**

Enter the expenses incurred by staff in attending training courses or staff development meetings pertaining to Residential eligible services or relevant topics. Examples of expenses include the cost of the training sessions and necessary training materials. Expenses for wages paid to staff during their attendance at training should be reported on the applicable Schedule D, D-1, D-2 or D-3.

## **(Line 14) Other:**

Enter other expenses that are incurred in the reporting period related to the administration of the program, but not reported on Lines 1 through 13. Examples of other program expenses include:

- Federal and State corporation taxes (not to include federal, State and local income taxes or unrelated business income taxes).
- Books, documents and subscriptions to journals pertaining to Waiver services and other relevant topics.
- Administrative fixed assets less than \$5,000.

For expenses that exceed \$10,000 or 5% of the provider's total other program expenses (Line 15 of Schedule F), the provider should itemize and report the expense separately with an explanation on the Comments Page or provide a supplemental schedule. If you upload a supplemental schedule, please include a note on the Comments Page to "see supplemental schedule ## of ##" as a means of facilitating the desk review.

## **(Line 15) Subtotal Other Program Expenses:**

This line is automatically calculated as the sum of Lines 1 through 14.

## **(Line 16 through 19) Program Supplies:**

Enter the expense incurred for individual care-related supplies such as latex gloves, adult diapers and over-the-counter medications. This line should not include expenses for Residential housing-related supplies, maintenance supplies, housekeeping supplies or any other building-related supplies. Provide a specific description of the type of supply on each line and

report the corresponding expenses in Column A. Please note that descriptions must provide enough detail to allow the reader to understand the types of supplies being reported (e.g., a generic description of "program supplies" or "habilitation supplies" is not sufficient). To further describe these expenses, you may provide additional explanation in the Comments Page or provide a supplemental schedule. If you upload a supplemental schedule, please include a note on the Comments Page to "see supplemental schedule ## of ##" as a means of facilitating the desk review.

#### **(Line 20) Subtotal Program Supplies:**

This line is automatically calculated as the sum of Lines 16 through 19.

## **(Line 21) Total Other Program Expenses and Supplies:**

This line is automatically calculated as the sum of Lines 15 and 20.

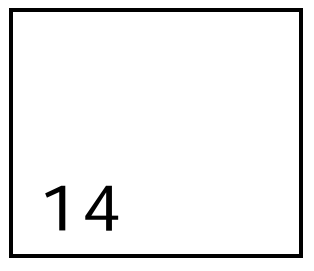

# Schedule F-1 – Other Occupancy Expenses – Administrative Buildings (Waiver-related)

**The purpose of Schedule F-1 – Other Occupancy Expenses: Administrative Buildings is to identify non-depreciation and non-amortization expenses for building space that supports administrative program functions. The schedule should be completed for the provider service locations included on the Certification Page – Provider Service Locations schedule.**

Other occupancy expenses related to the maintenance of building space used to support administrative functions include rent, utilities and maintenance, interest expense and insurance and property taxes. Note this schedule does not include occupancy expenses for Residential service locations, as those expenses are reported on Schedule A, Column D, Line 24. Also, if a building has been GF (as discussed in the instructions for Schedule E), the interest and principal payments must be recorded on Schedule E.

Note that occupancy expenses for buildings used to deliver Non-residential services should be reported on Schedule A, Column D for service locations included on the Certification Page – Provider Service Locations schedule and Schedule A, Column B for service locations not included on the Certification Page – Provider Service Locations.

## Column Descriptions

## **(Column A) Waiver Expense:**

Other occupancy expenses for administrative buildings reported on this schedule should reflect expenses incurred in FY 2014/2015 related to the provision of Residential eligible services with cost-based rates to Waiver-enrolled participants specific to the service locations included on the Certification Page – Provider Service Locations schedule.

Note the expenses allocated to the Waiver should be based on reasonable, logical expense allocation statistics that are consistent with the expense allocation method for the expense category. The provider should maintain working papers to support the expense allocations, documenting an audit trail from total provider expense through Waiver expenses allocated to applicable service location codes. These working papers should be organized in an easily audited format traceable to supporting source documents. ODP, or its authorized agent, may conduct periodic audits of this information.

## Line Descriptions

## **(Line 1) Rent of Space:**

Enter the amount paid for rent during the FY 2014/2015 reporting period. Rental expenses for administrative buildings are allowable to the extent that the rates are reasonable in light of such factors as:

- Rental expenses of comparable property, if any.
- Market conditions in the area.
- **•** Alternatives available.
- Type, life expectancy, condition and value of the property leased.

Rental arrangements should be reviewed periodically to determine if circumstances have changed and other options are available.

Expenses for building and office space rented or leased by related or unrelated parties to support administrative functions are allowable. The amount of rent charged to a given program shall be prorated in direct relation to the amount of space utilized by the functions they support. The allowable rent expense for any facility is the lesser of:

- The expenses allowed for mortgages or other property loans, or
- The rental charge published for the general public for similar space in the geographic area.

Any amounts in excess of the allowable rent expense must be recorded on Schedule A, Column E, as a non-allowable expense. The amount recorded in Schedule F-1 would represent only the allowable rent expense allocated to the Waiver program.

Allowable cost guidelines for the rent of space are outlined below:

- Rental expenses under "sale and lease back" arrangements are allowable only up to the amount that would be allowed had the provider continued to own the property. This amount would include expenses such as depreciation or UA, maintenance, taxes and insurance.
- Rental expenses under leases which are required to be treated as capital leases under US GAAP are allowable only up to the amount that would be allowed had the provider purchased the property on the date the lease agreement was executed. The provisions of FASB Statement 13, Accounting for Leases, (superseded by FASB Accounting Standards Codification Section 840) shall be used to determine whether a lease is a capital lease.

## **(Line 2) Utilities & Maintenance:**

Enter the expenses incurred for utilities, such as heat, electric, water, sewage and fuel necessary to maintain and occupy a building.

#### **(Line 3) Interest Expense – Buildings:**

Enter the amount of interest paid for long-term building borrowing. If a building has been GF (as discussed in the instructions for Schedule E), the interest and principal payments (which are in lieu of depreciation) must be recorded on Schedule E, not Schedule F-1. If an administrative building was purchased after July 1, 2009, and is being depreciated, the depreciation would be recorded on Schedule E, and the interest expense would be recorded on Schedule F-1.

Please note that a classified loan schedule should be uploaded to support expenses submitted on this line that are \$5,000 and above. The schedule should include the name of the lender, purpose of the loan, period of the loan, interest rate, interest expense and balance of the loan at the end of the reporting period.

Allowable interest expenses include, but are not limited to:

- Financing expenses (including interest) paid or incurred which are associated with the otherwise allowable expenses of building acquisition, construction or fabrication, reconstruction or remodeling completed on or after October 1, 1980.
- § Financing expenses (including interest) paid or incurred on or after September 1, 1995, for land or associated with otherwise allowable expenses of equipment.

Allowable interest expenses are subject to the conditions below:

- The financing is provided (from other than tax or user fee sources) by a bona fide third party external to the provider.
- The assets are used in support of the program,
- **Earnings on debt service reserve funds or interest earned on borrowed funds pending** payment of the construction or acquisition expenses are used to offset the current period's expense or the capitalized interest, as appropriate.

## **(Line 4) Insurance and Property Tax:**

Enter the total expenses related to insurance and property taxes for buildings that support administrative functions. Required occupancy-related taxes and payments made in lieu of taxes are an allowable expense. However, penalties resulting from delinquent tax payments, including legal fees, are non-allowable. Do not include general liability insurance (see Schedule F), insurance for Waiver-enrolled participant Transportation (see Schedule I), or insurance related to Residential services (reported on Schedule A, Column D, Line 24).

## **(Line 5) Other Occupancy:**

Enter the total amount of other expenses related to the maintenance and occupancy of building space that supports administrative functions. If the expense on this line exceeds \$10,000 or 5% of the provider's total other occupancy expenses, the provider should itemize and report the expense separately with an explanation on the Comments Page or provide a supplemental schedule.

## **(Line 6) Total Other Occupancy Expenses: Administrative Buildings:**

This line is automatically calculated as the sum of Lines 1 through 5.

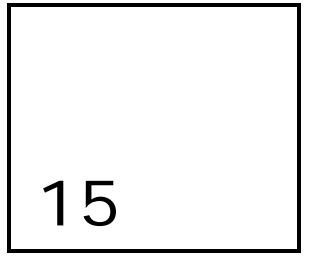

# Schedule G – Related Party Transactions

**The purpose of Schedule G – Related Party Transactions is to identify expenses associated with related parties and describe the financial terms of related party transactions. The schedule should be completed for the properties that support administrative functions for Residential eligible services delivered at provider service locations included on the Certification Page – Provider Service Locations schedule, as well as services provided that support Residential eligible services delivered at provider service locations included on the Certification Page – Provider Service Locations schedule.**

A related party has the same meaning as defined in the FASB Accounting Standards Codification Section 850-10-20, as may be amended or superseded by the FASB, or any successor organization. In the normal course of business, there may be numerous routine and recurring transactions with parties who meet the definition of a related party. Although each party may be appropriately pursuing its respective interest, transactions between them must be disclosed. If requested, organizations should disclose their financial and statistical records to determine whether a related party relationship exists and to document the validity of expenses. All related party transactions shall be similar in nature to that made by a prudent buyer and not result in any favorable treatment to the related party. **For cost reporting purposes, allowable costs are limited to the lesser of the actual cost of the goods or services incurred by the related party or the amount paid to the related party by the provider.**

ODP may request financial statements of any related party that provides management and/or administrative services to the provider if the dollar amount paid or allocated to the related party is in excess of 1% of total Waiver revenue.

Examples of related parties and related party transactions include but are not limited to:

- A parent company and its subsidiaries.
- § Subsidiaries of a common parent.
- Principal owners and/or management of an entity and their immediate family members.
- § Affiliates.
- § The provider's CEO purchases building maintenance services from a family member.
- The administrative building is leased from the provider's CFO's family member (e.g., sibling, son, daughter).
- § A parent company provides administrative/management services to its subsidiaries' owners, management and members of their immediate families.
- § A provider purchases consulting services from an executive's immediate family member.

## Line Descriptions

## **(Line 1a) Indication of Related Party Lease Arrangements:**

Using the drop down box, indicate "Yes" if the provider leases any administrative property from a related party. If not, indicate "No".

## **(Line 1b) Schedule of Lessor's Expenses:**

If Line 1a indicates property is leased from a related party, complete the Schedule of Lessor's Expenses for each applicable property. Information for each property should be entered separately in the spaces provided; do not combine information for multiple properties into one column. This schedule identifies the actual allowable expense incurred by the related party landlord. Refer to the instructions for Schedule F-1 for a description of the expense for each line in the Schedule of Lessor's Expenses.

If the actual expense of the property indicated in the Schedule of Lessor Expenses is less than the rental charge published for the general public for similar space in the geographic area, the provider should substitute the actual expense of the property on Schedule F-1, Line 1.

## **(Line 1c) Required additional information for related party lease arrangements:**

For all properties disclosed in Line 1b, complete the additional required information table.

Additional required information includes:

- Current rental expenses Enter the rental expenses paid to the lessor by the provider for the current cost reporting period.
- § Building type Please note that Administrative building is the only option so it will automatically populate once you enter expenses in the rental expense line mentioned above.
- § Schedule where rental expenses are reported Please note that Schedule F-1 is the only option so it will automatically populate once you enter expenses in the rental expense line mentioned above.
- Nature of the relationship(s) involved Use the drop-down boxes for each administrative property to identify the nature of the related party relationship. Options include parent company, subsidiary of common parent, family member, affiliate or other. If other is selected, a description must be entered in the space provided.
- Name of the related party Enter the name of the related party entity, organization or person.
- § Confirmation that current rental expenses for each property meet the following requirements:
	- Use the drop-down boxes for each property to confirm whether or not expenses are the lesser of the actual allowable expense of the property indicated in the Schedule of Lessor's Expenses or the amount paid to the related party by the provider.
	- Use the drop-down boxes for each property to confirm whether or not expenses are in excess of the rental charge published for the general public for similar space in the geographic area.
	- If applicable, use the drop-down boxes for each property to confirm whether or not amounts in excess of the allowable rent expense are recorded on Schedule A, Column E, as a non-allowable expense.

If the provider has more than eight administrative properties that are leased from a related party, the provider must submit a supplemental schedule listing each property separately. The supplemental schedule should be prepared in the same format as Schedule G. For each administrative property on the supplemental schedule, the provider should include the same amount of information for each applicable property as is required in Lines 1b and 1c of this schedule. If you upload a supplemental schedule, please include a note on the Comments Page to "see supplemental schedule ## of ##" as a means of facilitating the desk review.

## **(Line 2a) Indication of related party transactions for management services, administrative services, professional services and/or other services:**

Using the drop-down box, indicate "Yes" if the Cost Report includes related party transactions for management services, administrative services, professional services and/or other services. If not, indicate "No".

## **(Line 2b) Related party transaction detail:**

If Line 2a indicates there are management services, administrative services, professional services and/or other services related party transactions included in the Cost Report, provide transaction details for each type of arrangement. Ongoing transactions with a related party during the current reporting period such as administrative service agreements can be combined into one transaction on Schedule G.

Transaction detail includes:

- Type of service performed by the related party Use the drop-down boxes for each transaction type to select the applicable service type. Options include management services, administrative services, professional services and other services. If other service is selected, a description must be entered in the space provided.
- Nature of the relationship(s) involved Use the drop-down boxes for each transaction type to identify the nature of the related party relationship. Options include parent company, subsidiary of common parent, family member, affiliate or other. If other is selected, a description must be entered in the space provided.
- Name of the related party Enter the name of the related party entity, organization or person.
- Related party's actual cost for services provided during the cost reporting period Enter the actual expenses of the related party for services rendered to the provider during the current cost reporting period. For example, in the circumstance where a parent company provides administrative services to the provider, the expenses that should be entered here should reflect the parent company's actual cost for providing administrative services rather than a predetermined contractual amount to be paid for such services.
- § Amount paid to the related party by the provider for services provided during the current cost reporting period – Enter the expenses paid to the related party by the provider for services provided during the current cost reporting period.
- Basis for allocation (if applicable) Use the drop-down boxes for each transaction type to identify the allocation methodology used to determine the cost charged to and paid by the provider. Options include allocation methods similar to those in Schedule H. Refer to the instructions for Schedule H for a description of the allocation methods. In addition to allocation methods described in Schedule H, options here also include allocation methods based on the provider's total revenue, Waiver revenue, total expenses and Waiver expenses. If other is selected, a description must be entered in the space provided. If allocations are not applicable to the particular related party transaction, select "N/A" from the drop-down box.
- Schedule where applicable expenses are reported Use the drop-down boxes for each transaction to select the applicable schedule where the related party transaction expenses are reported. Options include Schedules D, D-1, D-2, D-3, Schedule F or Schedule I.
- § Confirmation that current related party expenses for each transaction meet the following requirements:
	- Use the drop-down boxes for each transaction to confirm whether or not allowable costs are limited to the lesser of the actual cost of the goods or services incurred by the related party or the amount paid to the related party by the provider. Select "N/A" if the transaction is not applicable to this requirement.
	- If applicable, use the drop-down boxes for each transaction to confirm whether or not amounts in excess of the allowable expense are recorded on Schedule A, Column E, as a non-allowable expense.

If the provider has more than eight transaction types involving a related party, the provider must submit a supplemental schedule, listing each transaction separately. The supplemental schedule should be prepared in the same format as Schedule G. For each transaction on the supplemental schedule, the provider should include the same amount of information as is required in Line 2b of this schedule. If you upload a supplemental schedule, please include a note on the Comments Page to "see supplemental schedule ## of ##" as a means of facilitating the desk review.

## **(Line 2c) Additional information**

If needed, use this space to further detail any of the properties or transactions disclosed in Line 1b or Line 2b. The Comments Page or a supplemental schedule may also be used to provide detail necessary to adequately describe any transactions disclosed in Line 1b or Line 2b.

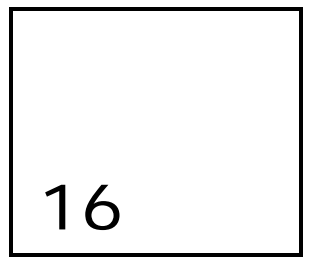

# Schedule H – Program Expense Allocation Procedures

**The purpose of Schedule H – Program Expense Allocation Procedures is to collect information related to provider operations and accounting procedures for allocation of expenses.**

Expense allocations are needed for program expenses that cannot be directly assigned to a specific program or procedure code. This schedule contains questions about methods the provider used to allocate expenses to different expense categories, programs or procedure codes. The provider should be able to support the basis used in allocating these expenses.

There are two areas of allocation the provider must provide an explanation for:

- § Expense allocation across the various procedure codes within the Waiver LOB.
- § Expense allocation procedures for providers who have expenses in Columns B through E of Schedule A (other LOBs, Base, fee schedule/outcomes-based or excluded non-allowable). Providers need to explain how expenses were allocated to the Waiver LOB versus these other expense categories. This will not apply for providers who only have expenses for the Waiver LOB.

Within each of these allocations, the provider must address the allocation basis used, which will likely differ depending upon the expense category. For example, depreciation may be allocated based upon square footage used, while Transportation may be allocated based upon mileage logs.

Examples of acceptable allocation bases are:

- § Salaries Time studies or actual time spent.
- ERE Salary and wage allocations.
- Program supplies Direct charges or usage (supply allocation may be made based on requisition from a central storeroom, etc.).
- **•** Transportation Mileage logs.
- § Occupancy Square footage occupied or proportional to direct care expenses.
- Other See below.

If the provider is using other methods to allocate expenses to all services and programs (e.g., the percentage of individuals served within each program or service), the provider should be sure to specify the method and supply supporting justification.

If necessary, providers should use the Comments Page or upload supporting documentation to adequately describe methodologies used to allocate expenses between the different programs and services. If you upload a supplemental schedule, please include a note on the Comments Page to "see supplemental schedule ## of ##" as a means of facilitating the desk review. Recall from Section 2 of this document, supplemental schedules must not contain PHI. If expense allocation methods are not clearly explained, the Cost Report will not be approved in the desk review process. Any Cost Reports that do not pass the desk review will not be considered during the rate development process.

Providers are not required to upload a copy of their cost allocation plan as a supplemental schedule. However, providers are required to describe their cost allocation methodology within Schedule H. If deemed necessary, ODP may request a copy of the provider's cost allocation plan during the desk review process. For providers subject to audit, a separate audit opinion specific to the cost allocation plan is not required; disclosure of the cost allocation plan in the notes to the financial statements as part of the overall financial statement presentation is sufficient.

## Line Descriptions

## **(Line 1) Allocation Methodology Across Procedure Codes within Waiver LOB:**

The expense categories from Schedule A have been listed in Column A of this schedule. For each expense category in Column A, use the drop-down box in Column B to identify whether the expenses for the procedure code(s) are allocated or actual. If you did not report expenses on Schedule A for a given expense category, select "Actual" from the drop-down menu.

For all expenses that are allocated, use the drop-down box in Column C to identify the basis for allocation. Options for basis of allocation include:

- § Time study Time tracked over a period of time sufficient to represent what likely occurs over a broader period of time (e.g., a staff person spends 60% of his/her time providing Residential direct care services (procedure code W6090), so 60% of his/her wages and benefits is allocated to procedure code W6090).
- Actual time spent or billed Actual billings/time spent as noted on time sheets or some other method of capturing and billing.
- Direct charge Charge noted can be specifically attributed to a procedure code or cost area.
- Usage Allocated based upon degree of usage of an asset, as measured by some form of log or tracking.
- Mileage log Allocated based upon miles driven as measured by some form of a log (e.g., 40% of time mileage attributed to direct care so 40% of vehicle cost allocated as participant Transportation).
- § Square footage Allocated based upon square footage of a building used to support a specific cost center or procedure code (e.g., 30% of the square footage of building used for administrative purposes so 30% of building costs allocated to administrative building costs).
- § Proportional to direct care expenses Allocated based upon the percent of expenses attributed to direct care for a specific cost area or procedure code as compared to all direct care expenses (e.g., procedure code W6090 accounts for 10% of all direct care, so 10% of administrative costs are allocated to code W6090).
- Other.

### **(Line 2) Description of Allocation Methodology for "Other" Allocation bases:**

If any expense category in Line 1 indicated "other" as the allocation basis in Column C, please state the expense category, the allocation method and describe how the method results in a fair and equitable distribution of expenses. If more room is needed, please include additional explanation on the Comments Page or via supplemental schedule.

### **(Line 3) Allocation Methodology Across Lines of Business:**

Describe the methodology used to allocate expenses across categories (other LOBs, Base, fee schedule, outcomes-based, excluded non-allowable, Waiver) on Schedule A, Columns B through F. Also describe how the method results in a fair and equitable distribution of expenses across LOBs.

#### **(Line 4) Supporting Documentation Indication:**

Using the drop down box, indicate "Yes" if additional documentation has been provided beyond the responses to Lines 2 and 3. Otherwise indicate "No".

### **(Line 5) Change in Methodology Indication:**

Using the drop down box, indicate "Yes" if the same allocation methodology is used from year to year. Otherwise indicate "No". If "No", provide an explanation on the Comments Page.

### **(Line 6) Allocation Reasonable in Proportion to Benefit:**

Using the drop down box, indicate "Yes" if the expenses allocated to different categories, programs and/or procedure codes are reasonable in proportion to the benefits associated with the expenses. Otherwise indicate "No". If "No", provide an explanation on the Comments Page.

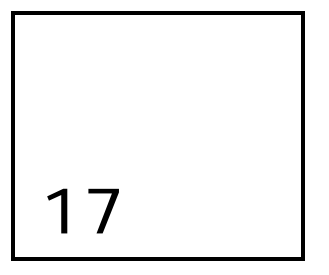

# Schedule I – Participant Transportation Expenses (Waiver-related)

**The purpose of Schedule I – Participant Transportation Expenses (Waiver-related) is to collect detail on non-depreciation expenses for Transportation services rendered as part of a Residential service (e.g., transportation to and from a Day Program from a residence as part of the Residential service). The schedule should be completed for the provider service locations included on the Certification Page – Provider Service Locations schedule.**

## Column Descriptions

## **(Column A) Waiver Expense:**

Enter non-depreciation expenses related to transporting Waiver participants to their supportive activities as required by the service definitions and individual supports plans (e.g., between a Residential Home and Day Program) specific to the service locations included on the Certification Page – Provider Service Locations schedule. Do not include expenses associated with Waiver-enrolled participant Transportation services that are billed separately using the Transportation procedure codes (as shown in Appendix B). The provider will need to maintain sufficient documentation (such as a trip or mileage log) and allocate expenses associated with these Transportation services to this column.

## Line Descriptions

Lines 1 through 5 include ownership and maintenance expenses (excludes depreciation) for vehicles used for Waiver-enrolled participant Transportation. Line 6 includes expenses for employee paid mileage reimbursement when transporting Waiver-enrolled participants and Line 7 includes Transportation fees in lieu of depreciation such as bus fare, cab fare and other.

For vehicles that are used for both staff and Waiver-enrolled participant Transportation, the provider must only include the appropriate portion of the ownership and maintenance expenses associated with participant Transportation. This allocation should be based on provider records that demonstrate the expenses that are directly attributable to transporting Waiver-enrolled

participants versus staff use. To support the allocation, a provider could maintain a travel log that tracks the usage of the vehicle by service or individual. For example, a provider would include 60% of the ownership and maintenance expenses on this schedule for a vehicle driven 4,000 miles by staff in the performance of job duties and 6,000 miles transporting Waiver-enrolled participants. This 60% allocation would be further reduced if some of the 6,000 miles were for Transportation services that are billed separately. For example, if 2,000 of these 6,000 miles are billed separately, only 40% of the total vehicle ownership and maintenance costs would be included in this schedule.

### **(Line 1) Lease/Loan Charge:**

Enter the appropriate portion of expenses for lease and loan charges for your company vehicles used to transport Waiver-enrolled participants for the service locations included in the Certification Page – Provider Service Locations schedule.

#### **(Line 2) Fuel:**

Enter the appropriate portion of fuel expense for your company owned/leased vehicles used to transport participants for the service locations included in the Certification Page – Provider Service Locations schedule.

#### **(Line 3) Maintenance:**

Enter the appropriate portion of maintenance expenses for your company owned/leased vehicles used to transport participants for the service locations included in the Certification Page – Provider Service Locations schedule.

#### **(Line 4) Insurance:**

Enter the appropriate portion of the insurance expenses for your company owned/leased vehicles used to transport Waiver-enrolled participants for the service locations included in the Cost Report. Do not include general liability insurance (see Schedule F), building insurance (see Schedule F-1) or insurance related to Residential services (reported on Schedule A, Column D, Line 24).

#### **(Line 5) License/Registration/Taxes:**

Enter the appropriate portion of the license/registration/taxes for your company owned/leased vehicles used to transport Waiver-enrolled participants for the service locations included in the Certification Page – Provider Service Locations schedule.

#### **(Line 6) Reimbursed Mileage:**

Enter the amount of mileage that was reimbursed to employees for providing Transportation services to Waiver-enrolled participants for the service locations included in the Certification Page – Provider Service Locations schedule.

#### **(Line 7) Other:**

Enter any other expenses for providing Transportation services to Waiver-enrolled participants that are not identified above for the service locations included in the Certification Page – Provider Service Locations schedule. Expenses may include the amount of bus fare purchased and made available or the amount of cab fare expenses incurred.

If the expense on this line exceeds \$10,000 or 5% of the provider's total participant Transportation expenses on Line 8, the provider should itemize and report the expense separately with an explanation on the Comments Page or provide a supplemental schedule. If you upload a supplemental schedule, please include a note on the Comments Page to "see supplemental schedule ## of ##" as a means of facilitating the desk review.

### **(Line 8) Total Participant Transportation Expense:**

This line is automatically calculated as the sum of Lines 1 through 7.

# 18

# Schedule J – Intentionally Blank

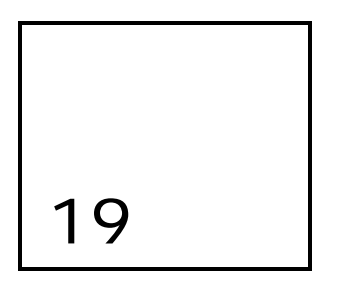

# Comments Page

This schedule allows the provider to input clarifying comments specific to each schedule. To the extent the provider prefers to upload supplemental schedules, please note this on the Comments Page. If the provider runs out of room on the Comments Page, supplemental schedules should be uploaded.

Security settings on this schedule allow providers flexibility to expand the cell size and format the rows and columns.

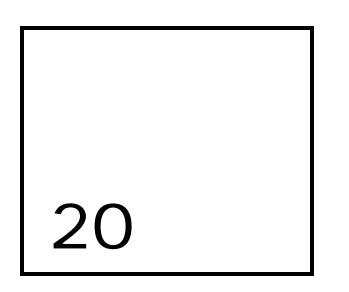

# Provider Use Page

This schedule allows the provider to paste data for their own use and will generally not be reviewed by ODP or its agent. Supporting information that the provider wants the AE to review during the desk review should only be reported on the Comments Page or uploaded in a supporting schedule.

If the provider requires the use of this page to supply relevant information to be reviewed or considered by ODP or its agent, a comment must be made on the Comments Page to alert the reviewer that information has been provided on the "Provider Use Page". The comment must be made in the section of the applicable schedule(s) that clearly states that additional information has been input into the Provider Use Page and that the provider requests the information be considered as part of the Cost Report submission. Any supporting information reported on this schedule must be clearly reported and formatted appropriately for ease of review.

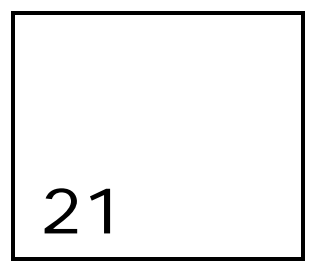

# Checklist to Complete Prior to Submission

**The purpose of this section is to highlight items ODP encourages the provider to review prior to submitting the Cost Report. Many of these items represent issues that commonly caused providers to have to resubmit their Cost Report(s) in prior years.**

Prior to submitting the Cost Report, the provider should review the real-time edits in Appendix H that will be performed when the Cost Report is submitted. In addition, the provider should ensure the following items have been addressed.

## Issues that Commonly Require Cost Report Resubmission

- § Certification Page Service Selection
	- If you deliver fee schedule or outcomes-based services at service locations included in the Cost Report, did you check the box for Line 68 and report those expenses on Schedule A, Column D?
- § Schedule A Expense Report
	- Did you review the procedure codes in Columns G+ to ensure they represent the services for which you reported FY 2014/2015 expenses?
	- If you do not have any non-allowable expenses in Column E, did you include a comment on the Comments Page confirming this is appropriate?
- § Schedule B Income Statement
	- If the amount you reported on Line 8, Other is greater than 5% of the total revenue on this schedule, did you provide an explanation on the Comments Page or upload a supporting schedule?
- Schedule D Staff Expense
	- Did you only report those positions that are associated with Residential eligible services rendered at the location codes reported on the Certification Page – Provider Service Locations schedule?
	- Did you report your staffing expenses by job position title?
- Did you ensure each staff position was reported on the appropriate Schedule D, D-1, D-2 or D-3?
- Did you identify credentials, licensure or degree when appropriate?
- § Schedule Es Depreciation
	- If you entered your depreciation on a single line, did you attach a schedule with the supporting documentation that clearly agrees to Schedule E, E-1 or E-2?
	- Did you ensure that your reporting complies with the depreciation policies outlined in Section 12 of the instructions?
	- Did you review your reporting to ensure the values can be re-calculated appropriately by a reviewer?
- § Schedule F Other Program Expenses
	- Have you correctly reported expenses on this schedule related to staff Transportation required to perform their job functions (i.e., not for transporting participants)?
	- If the amount you reported on Line 1, Management Fees exceeds \$10,000 or is greater than 5% of the total other program expenses reported on this schedule, did you provide an explanation on the Comments Page or upload a supporting schedule?
	- If the amount you reported on Line 2, Professional Services exceeds \$10,000 or is greater than 5% of the total other program expenses reported on this schedule, did you provide an explanation on the Comments Page or upload a supporting schedule?
	- If the amount you reported on Line 3, Advertising exceeds \$10,000 or is greater than 5% of the total other program expenses reported on this schedule, did you provide an explanation on the Comments Page or upload a supporting schedule?
	- Line 6, Interest Short-term Borrowing: for expenses of \$5,000 or more, did you submit a classified loan schedule that includes the name of the lender, purpose of the loan, period of the loan, interest rate, interest expense and balance of the loan at the end of the reporting period?
	- If the amount you reported on Line 7, Legal Fees exceeds \$10,000 or is greater than 5% of the total other program expenses reported on this schedule, did you provide an explanation on the Comments Page or upload a supporting schedule?
	- If the amount you reported on Line 14, Other exceeds \$10,000 or is greater than 5% of the total other program expenses reported on this schedule, did you provide an explanation on the Comments Page or upload a supporting schedule?
	- For program supplies, did you provide an adequate description of each program supply within the schedule and/or on the Comments Page or upload a supporting schedule?
- § Schedule F-1 Other Occupancy Expenses
	- Did you provide a classified loan schedule to support the expense reported on Line 3, Interest Expense – Buildings?
	- If Line 5 exceeds \$10,000 or is greater than 5% of the total expense reported on this schedule, did you provide an itemization on the Comments Page or upload a supporting schedule?
- Schedule G Related Party Transactions
	- For each of your related party transactions, did you provide all the requested information and upload a supporting schedule for any transactions beyond the space provided in Schedule G?
- § Schedule H Program Expense Allocation Procedures
	- Did you define how expenses were allocated to the Waiver LOB and across procedure codes?
- Schedule I Participant Transportation Expenses
	- Did you exclude the allowable Transportation expenses that are discretely billed and only reflect the Transportation expenses that are included as part of a specific service?
	- If the amount you reported on Line 7, Other exceeds \$10,000 or is greater than 5% of the total participant Transportation expenses reported on this schedule, did you provide an explanation on the Comments Page or upload a supporting schedule?

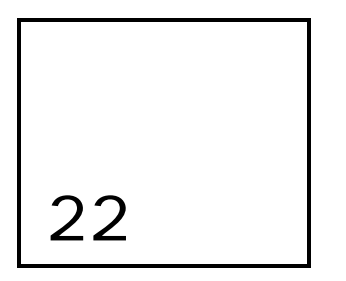

# Logistics Related to Submitting the Cost Report

The following section provides detailed information regarding the process the provider should follow to successfully complete and upload the Cost Report and other financial submissions. Topics covered include:

- § Considerations for users with different versions of Excel (e.g., 2007, 2010 or 2013).
- File naming conventions that must be used to ensure the submissions are not rejected upon upload.
- The website address where completed submissions should be uploaded.
- The process steps for uploading a file to the website.
- **•** Technical specifications related to internet and other computer settings that are required to upload files.

Please note the website does not accept Cost Reports completed using Excel 2003. Providers have the option of using Excel 2007, 2010 or 2013 to complete and submit the Cost Report. Providers who use Excel 2007, 2010 or 2013 will be able to upload completed Cost Reports to the website in ".xlsx" or ".xlsm" file formats.

## Instructions for Using the Excel Cost Report Template

Providers must use the ODP Cost Report template, Version 11.0. Attempts to upload Version 10.0 will not be successful. The Cost Report template, Version 11.0 is available electronically in Microsoft Office Excel. Users with Excel 2007, 2010 or 2013 will be able to access and use the Cost Report template. To obtain the template, providers can access the "ODP Provider Information Center" on the www.odpconsulting.net website. Providers do not need to log into the ODP Consulting website in order to obtain this template.

## *Macros*

**The following is NEW:** To ensure that the cost report is compatible with Excel 2007, 2010 and 2013, the macro has been removed from the template. Providers will continue to use the Certification Page – Service Selection tab to select services rendered during FY 2014/2015.

However, Schedule A will now automatically populate and will no longer necessitate the running of a macro.

# File Naming Conventions

Each file that a provider uploads to the ODP website must conform to specific naming conventions. Any files that do not exactly follow the naming conventions will be rejected in real-time and will require resubmission. The file naming conventions are as follows:

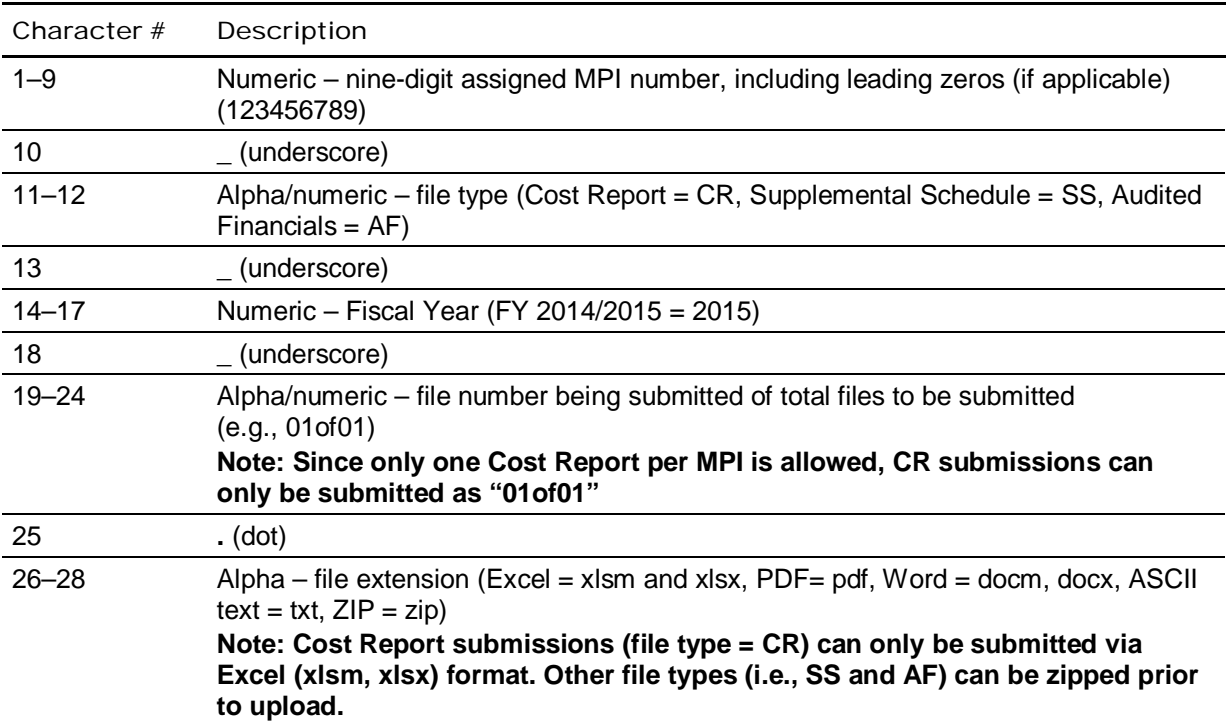

File name example: 123456789\_CR\_2015\_01of01.xlsx

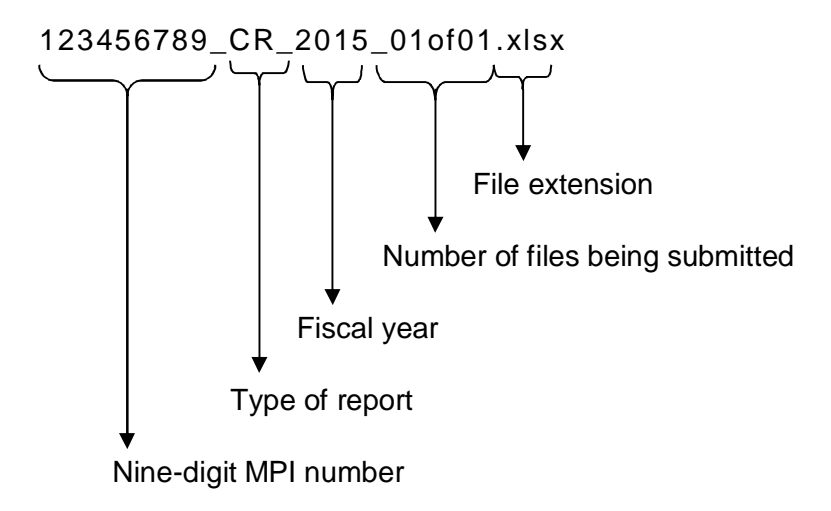

As shown above, characters 11 and 12 indicate the type of file being submitted. All Cost Report submissions must be based on the ODP Cost Report, Version 11.0 template file and must contain a file type of "CR" in the naming convention to be recognized as a Cost Report submission. In addition, a Cost Report file cannot be zipped prior to upload. If a Cost Report is uploaded as a zip file (file extension is .zip), the file will be rejected. If the provider's completed Cost Report file is very large in size, and the provider is experiencing a significantly slow upload duration, the provider should submit a question to the E-Help Desk via the link under "Provider Information Center" on the www.odpconsulting.net website.

If a non-Cost Report file is submitted with "CR" in the naming convention, the file will be rejected. Similarly, any supplemental schedules containing information that supports the Cost Report must be named with an "SS" file type. It is important to note that the "SS" file number being submitted does not have to correspond to the "CR" file number. For example, provider 999999999 submits a Cost Report (i.e., 01 of 01) accompanied by three supplemental schedules that provide documentation supporting the Cost Report submission. Since there are three supplemental schedules, they should be labeled as 999999999 SS 2015 01of03.xlsx, 999999999\_SS\_2015\_02of03.xlsx and 999999999\_SS\_2015\_03of03.xlsx.

File names for resubmission must exactly match the file name of the initial submission. For example, a provider originally submits a Cost Report (i.e., 01 of 01). The Cost Report does not pass the desk review and requires resubmission. Upon fixing the errors, the provider will upload the resubmission using the same naming convention "01 of 01" to match the original naming convention. The electronic date stamp will be used to identify the most current version when multiple versions are submitted by the same provider.

## Instructions for Uploading Files

In order to upload files to the ODP Cost Report website, providers need a valid user account. Please reference the "Submission Process" paragraphs in Section 3 for more information on user accounts. Providers submitting a Cost Report should submit the Cost Report, and all

supplemental information (including AFS) to ODP via the website. Upon naming all files in accordance with the file naming conventions, these documents should be uploaded through a link provided on the ODP Consulting website at www.odpconsulting.net under the "Provider Information Center".

Upon arriving at the ODP Cost Report website home page (see screen shot in Section 4), the provider should use their user account information to log into the website and upload their files. The "Terms of Service" on the website must then be reviewed and accepted before the provider can upload any files. Providers should review the information summarized on the home page of the website.

In order to upload files, providers should click on the menu (at the top of the page) that is titled "File Submissions". After clicking in the box on the page, providers can browse their computer network to navigate to the files that need to be uploaded. Once a file is selected (must comply with the file naming conventions outlined on the previous pages), the provider can push the "Submit File" button and the system will upload the file.

Providers will know that their submission was successfully submitted if they receive a green check mark and a submission ID number indicating that the file was submitted. This will also be apparent because the uploaded file will appear under the "Dashboard" list on the bottom of the screen. If a provider receives a red "X" and an unsuccessful submission message, then the file that was uploaded did not make it past the real-time edits (refer to Appendix H). In these cases, providers need to review the error reports that were generated in real-time, correct the reporting issues and re-upload their files to ensure successful submission.

If you have problems uploading your files, ODP recommends you review the technical specifications below to ensure your computer settings are appropriate. If you follow the steps outlined below and continue to have upload issues, please contact the E-help desk via the link provided at the ODP Consulting website under the "Provider Information Center" or by sending an email to odpcostreporthelp@mercer.com.

# Internet Settings and Capabilities

## *Internet Connectivity*

A high-speed internet connection is required to download or upload the Cost Report template.

## *Internet Browser*

It is recommended that you use Internet Explorer or Firefox when submitting the Cost Report template to the submission website. For Internet Explorer, we suggest using Version 7.0 – Version 9.0 (note that Internet Explorer Version 10.0, Internet Explorer Version 11.0 and Google Chrome are **not** compatible with the website). If you don't have access to one of the compatible versions of Internet Explorer, we recommend Firefox Version 2.3 or higher, which can be downloaded from the internet using the following steps:

- Click the following link to bring you to the Firefox web page: http://www.mozilla.org/en-US/firefox/new/.
- Click on the "Free Download" button in the center of the screen.

Follow the on-screen prompts to complete the download process.

## *Pop-up Windows*

Pop-up windows must be enabled to see the real-time error messages and submission confirmation reports. If you are not seeing these types of items, then pop-ups may be blocked on your computer. Please follow these steps to enable them:

- § Internet Explorer (Version 9.0)
	- Open Internet Explorer.
	- Click on Tools.
	- Click on Internet Options.
	- Click on the Privacy Tab.
	- Uncheck Turn on Pop-up Blocker.
	- Click on Ok to turn off Internet Explorer's pop-up blocker.
- § Firefox
	- Open Firefox.
	- Click on Tools.
	- Select Options.
	- Select Content.
	- Uncheck Block pop-up windows.

## *Internet Cookies*

Internet Cookies must be accepted in order for the Cost Report upload processes to work correctly. To enable Internet Cookies please follow these steps:

- § Internet Explorer (Version 9.0)
	- Open Internet Explorer.
	- Click on Tools.
	- Click on Internet Options.
	- Click on the Privacy Tab.
	- Click Settings bar level to Low.
	- Click on Ok.
- § Firefox
	- Open Firefox.
	- Click on Tools.
	- Select Options.
	- Select Privacy.
	- Be sure "Accept cookies from sites" is checked.
	- Click on OK.

## *Mac/Apple Computers*

There are issues with the Excel Cost Report template not being fully functional on a Mac/Apple computer. ODP recommends Mac/Apple computers not be used for work related to the Cost Report template.

Appendix A

# Glossary of Terms

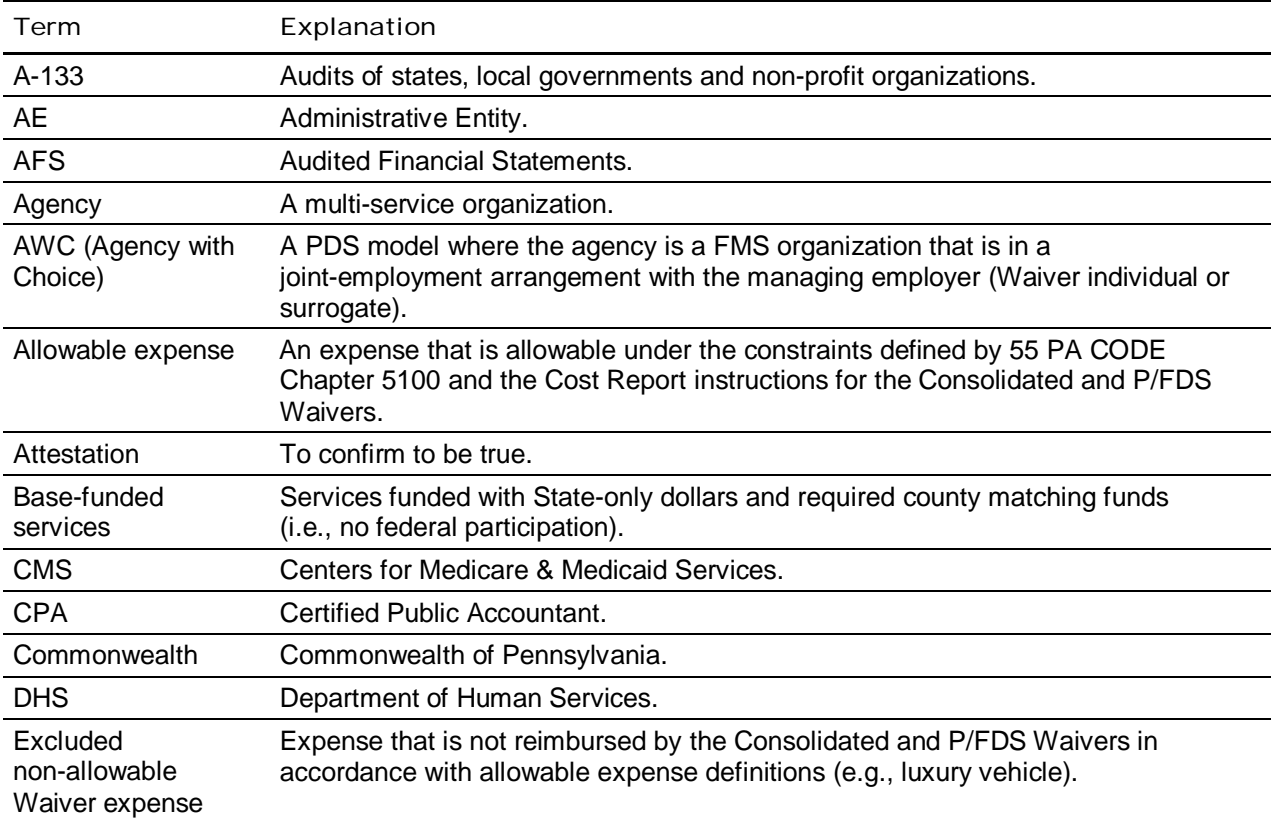

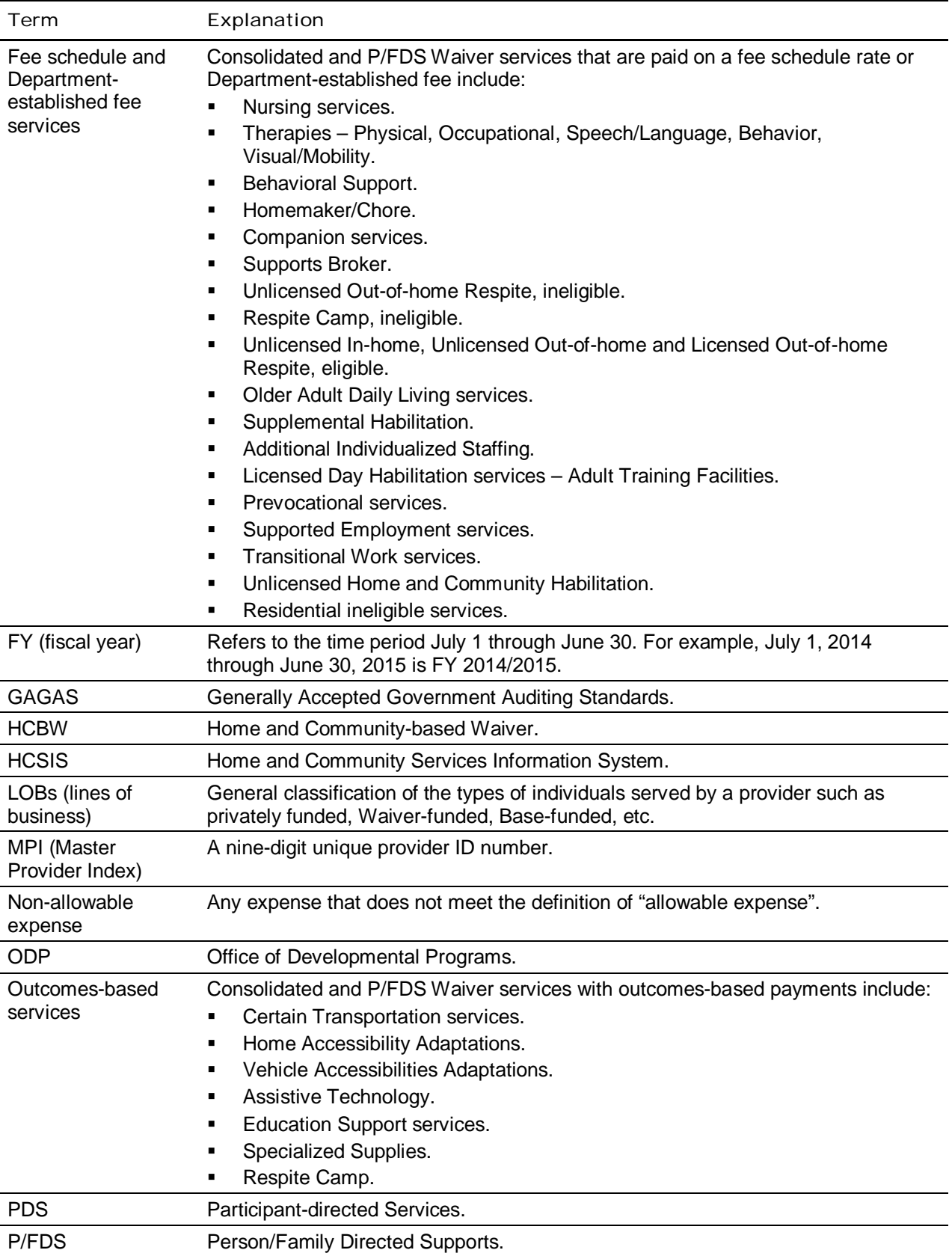

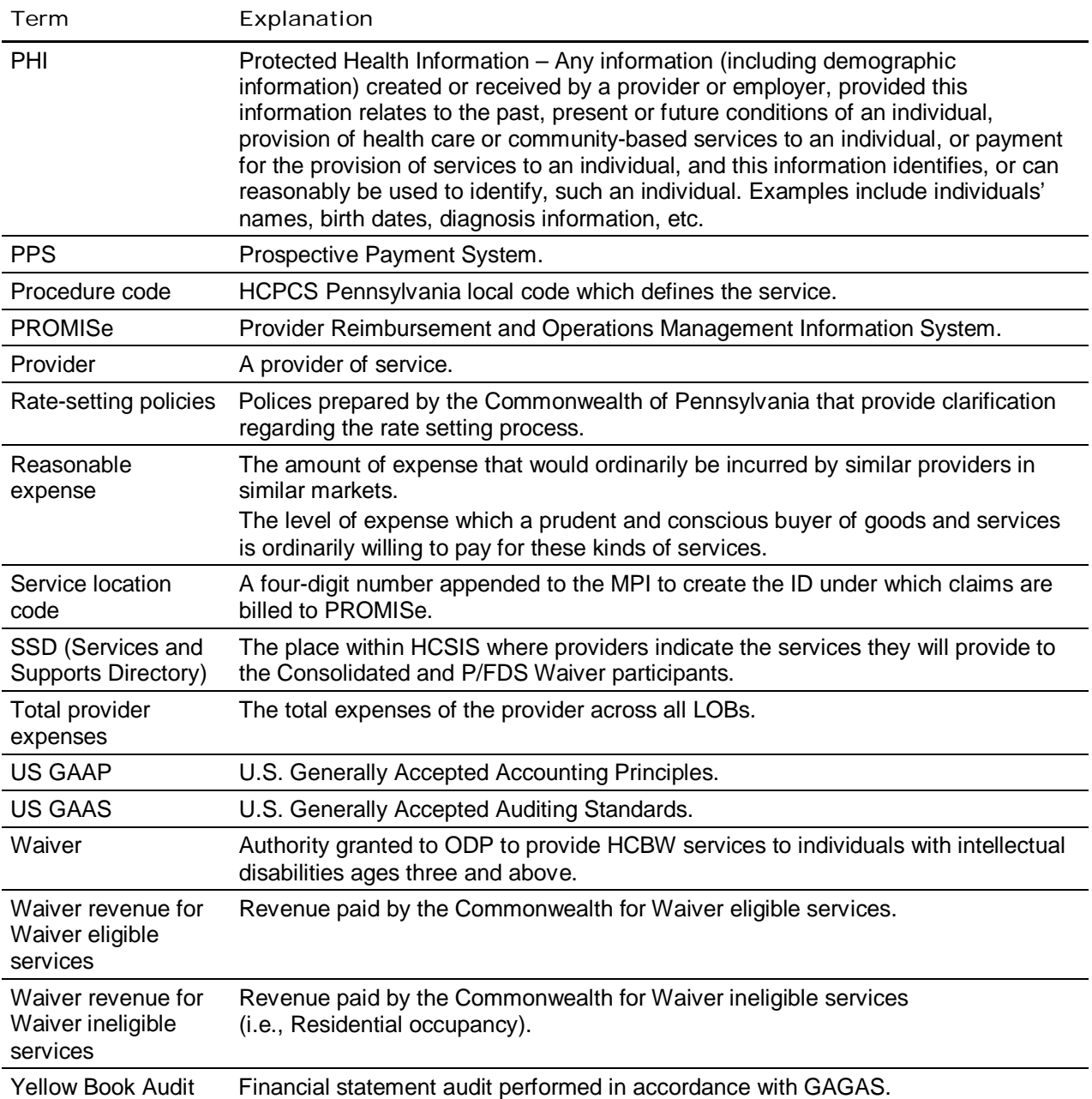

Appendix B

# ODP Payment Method for Consolidated and P/FDS Waiver Services

Effective July 1, 2009, ODP implemented a PPS for the Consolidated and P/FDS Waiver programs. Under the PPS, service rates are developed using one of the following methods: 1) cost-based rates; 2) fee schedule; or 3) outcomes-based payments. The sections below indicate the Waiver services for which each method is applied. In addition, the tables at the end of the appendix provide detail on each service at the procedure code level and provide guidance on how the procedure codes used for billing translate to the procedure codes in the Cost Report.

## Cost-based Rates

Under the cost-based methodology, historical allowable expense data are collected from providers who submit Cost Reports to ODP using a standard reporting process. The historical expense data are considered as part of the prospective rate development process. To account for changes between the reporting period and the rating period, ODP considers other factors when developing the prospective rates, such as programmatic changes. There is no cost settlement at the end of the rating period.

Table 1 provides a summary of services that are reimbursed using the cost-based methodology. Traditional service providers who deliver any of the services in Table 1 to Consolidated or P/FDS Waiver-enrolled participants will need to submit a Cost Report if they want ODP to consider their historical experience when developing prospective payment rates.

Providers are encouraged to review these tables closely to understand the applicable reporting requirements.

Table 1: Services based on Cost-based Methodology

Unlicensed Residential Habilitation (in Community Homes and FLHs) eligible services.

Licensed Residential Home and Community Habilitation (Child Residential services, Community Residential Rehabilitation services, Adult FLHs, Child FLHs and Community Homes) eligible services.

Transportation services (Per Trip)\*.

*\*Developed via separate Cost Report specific to the service*

## *Fee Schedule Services*

Table 2 provides a summary of the services that are reimbursed under a fee schedule rate or Department-established fee. The rates vary by regional areas. Providers who **only** render services identified in Table 2 or Table 3 do **not** need to submit a Cost Report.

Table 2: Services based on Fee Schedule Methodology

Companion services.

Supports Broker.

Therapy services (Physical, Occupational, Speech and Language, Behavior and Visual/Mobility).

Nursing services.

Behavioral Support.

Homemaker/Chore services.

Respite services – Eligible (In-home, Unlicensed Out-of-home, Licensed Out-of-home).

Licensed Day Habilitation services – Older Adult Daily Living Centers.

Supplemental Habilitation.

Additional Individualized Staffing.

Licensed Day Habilitation services – Adult Training Facilities.

Prevocational services, Vocational Facilities.

Employment services (Supported Employment and Transitional Work).

Unlicensed Home and Community Habilitation.

Residential ineligible services.

## *Outcomes-based Payments*

Table 3 provides a summary of services that are reimbursed on an outcomes basis, which is essentially a payment based on the total expense in rendering the service. Providers who render **only** the following services or only fee schedule services do **not** need to submit a Cost Report.

Table 3: Services based on Outcomes-based Payments

Respite Camp.

Public Transportation and Mileage.

Home Accessibility Adaptations.

Vehicle Accessibility Adaptations.

Table 3: Services based on Outcomes-based Payments

Assistive Technology.

#### Education Support services.

Specialized Supplies.

#### **Table 4: Rate Development Method - Fee Schedule Services**

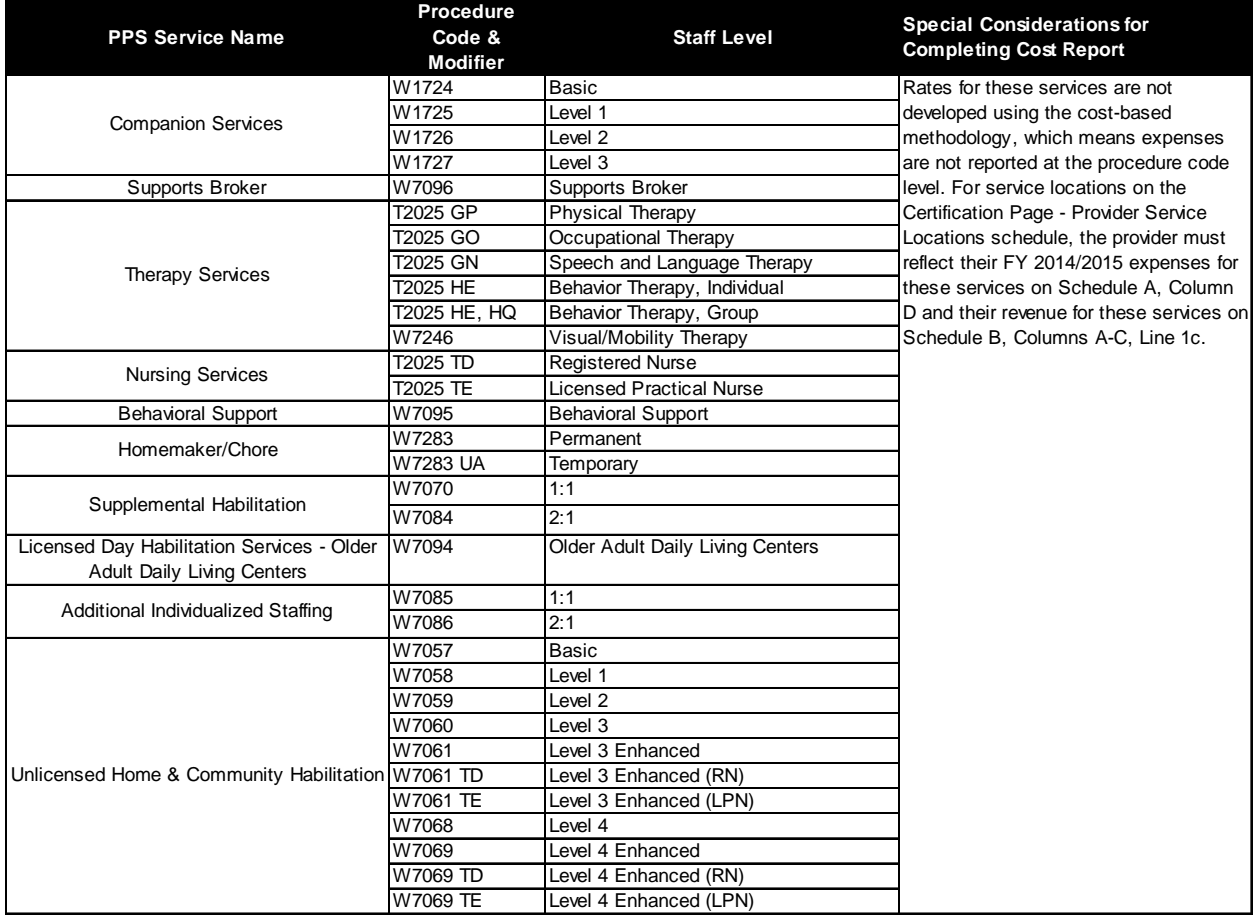

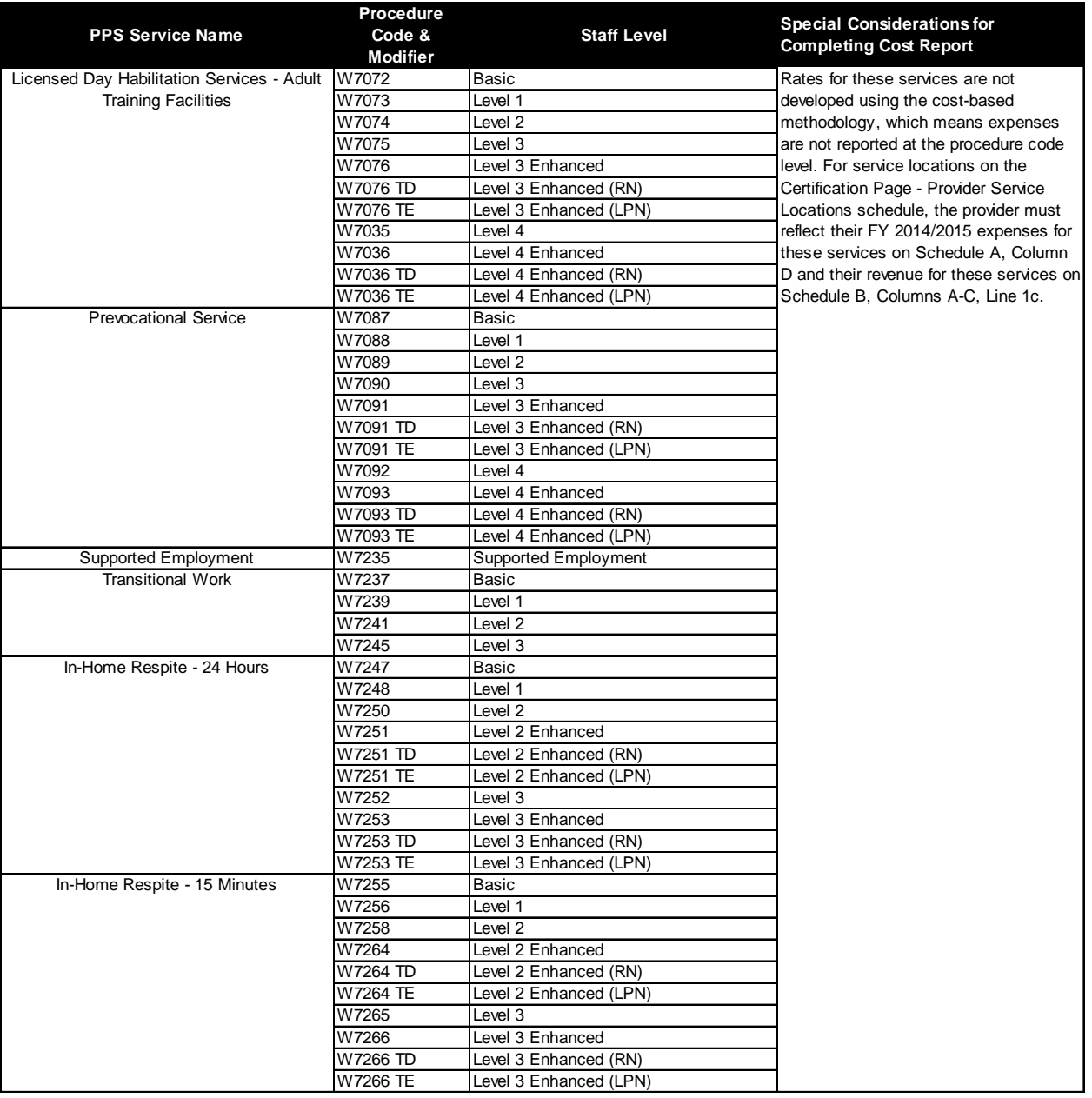

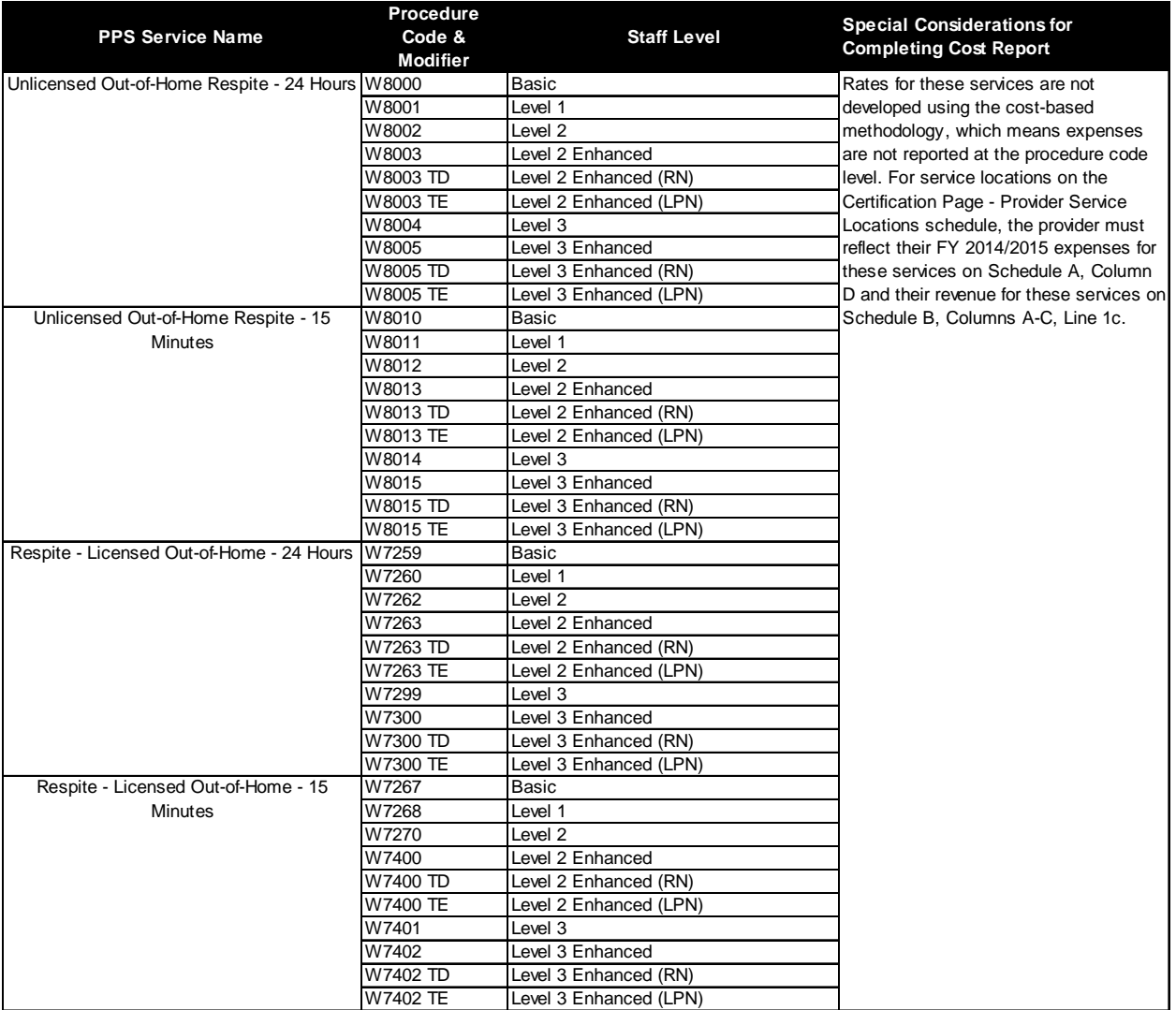

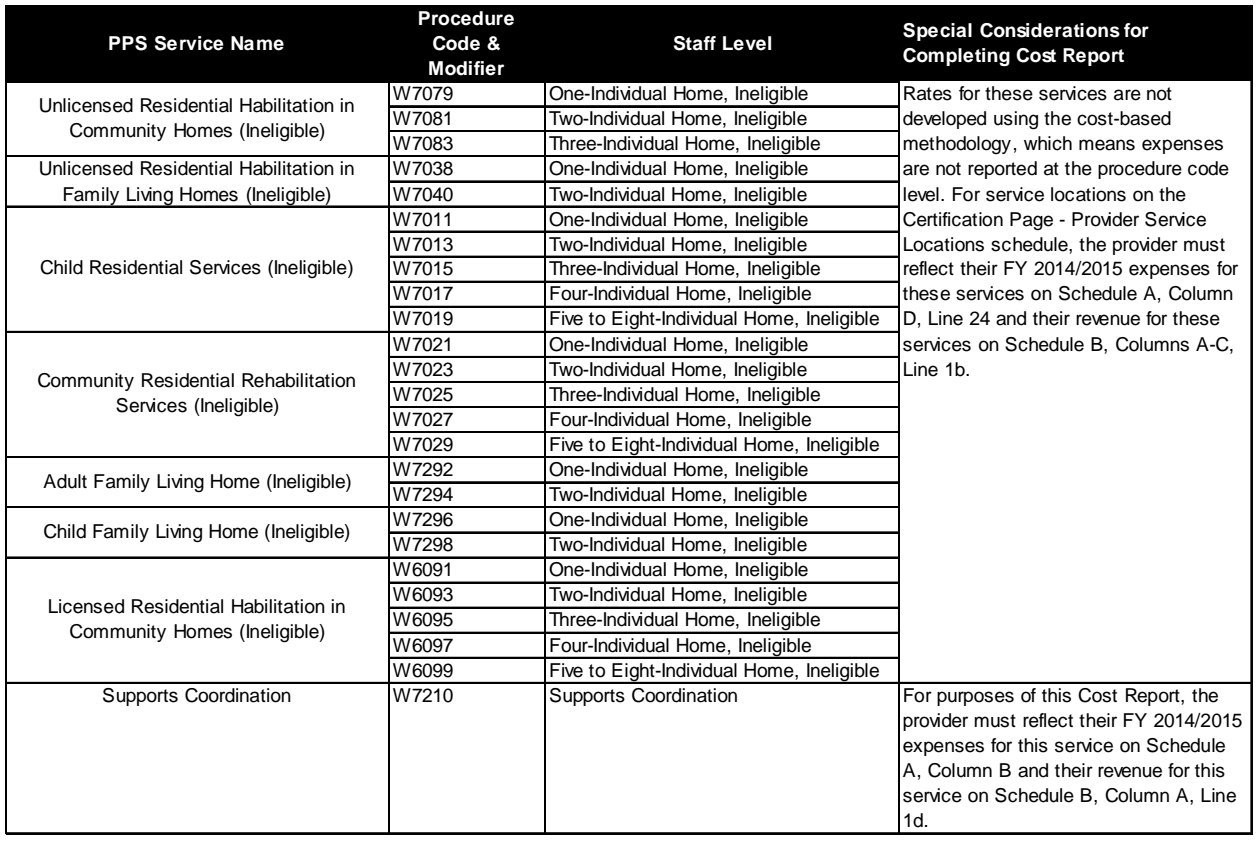

#### **Table 5: Rate Development Method - Outcomes-based**

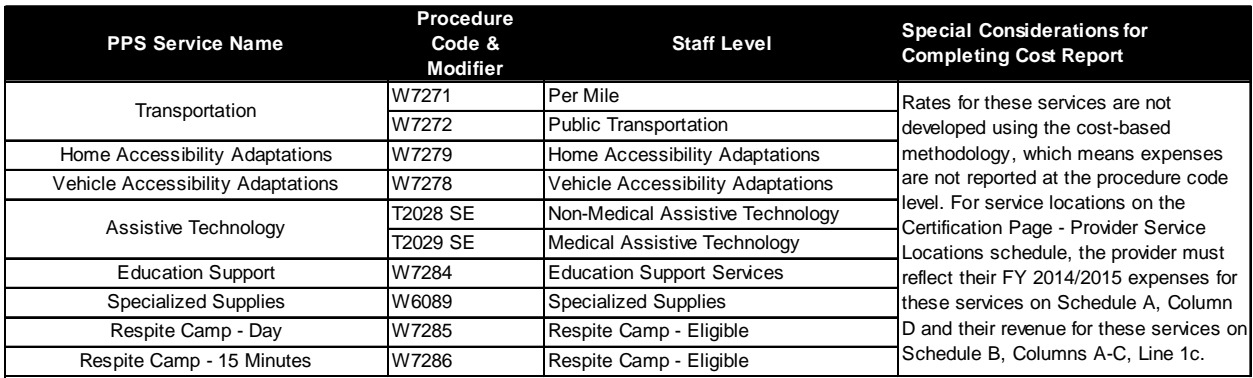

#### **Table 6: Rate Development Method - Cost-based Rates**

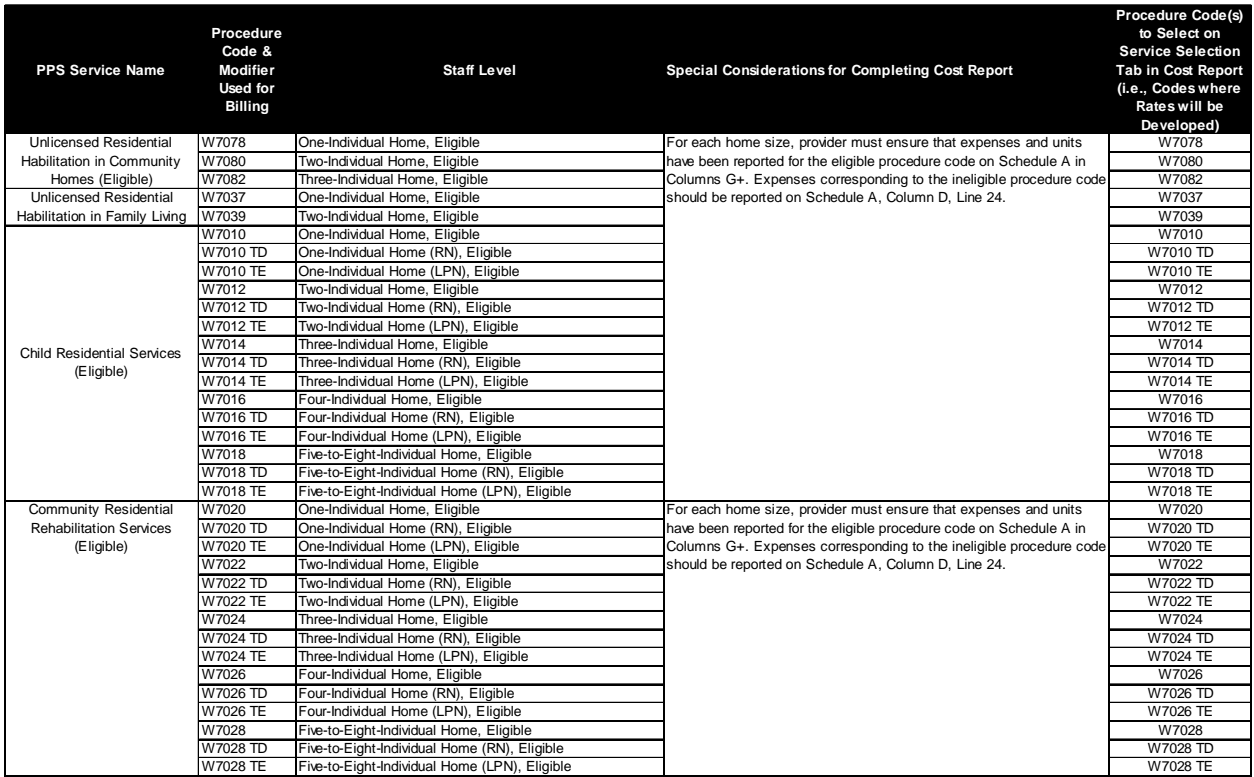

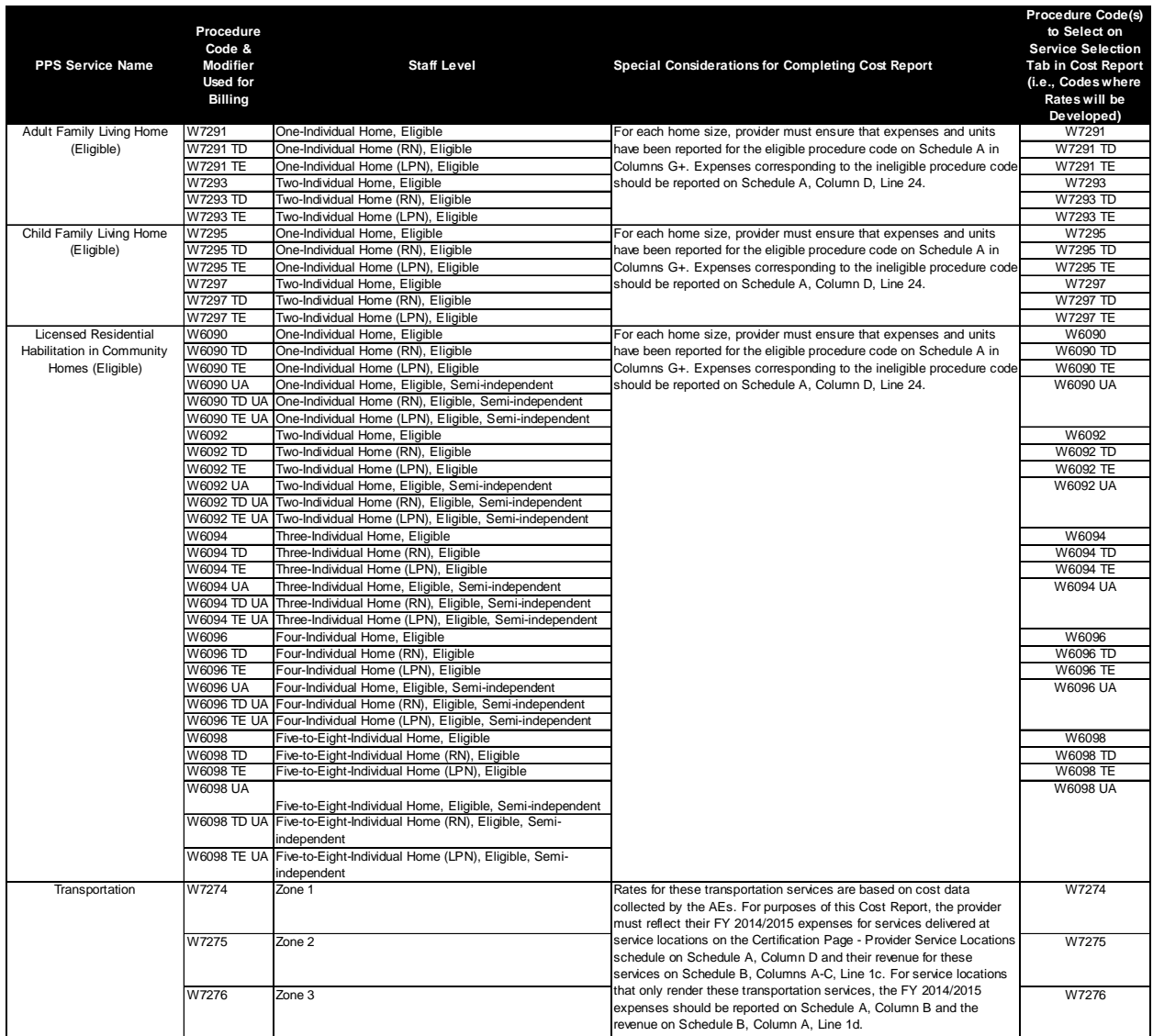

Appendix C

# Cost Report Process Flow Chart

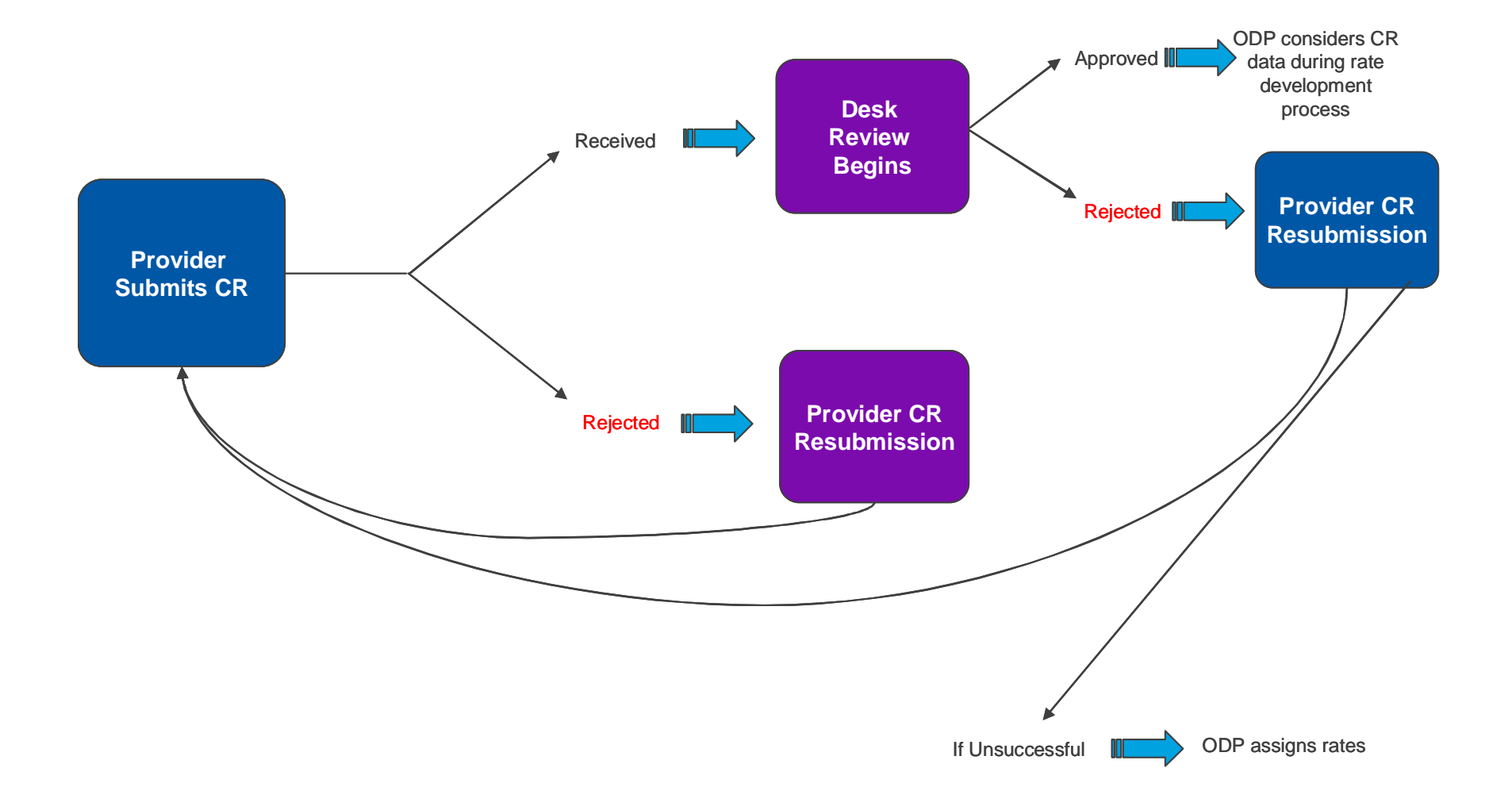

Appendix D

# Anticipated Timelines for the PPS

# Anticipated Timelines for the PPS

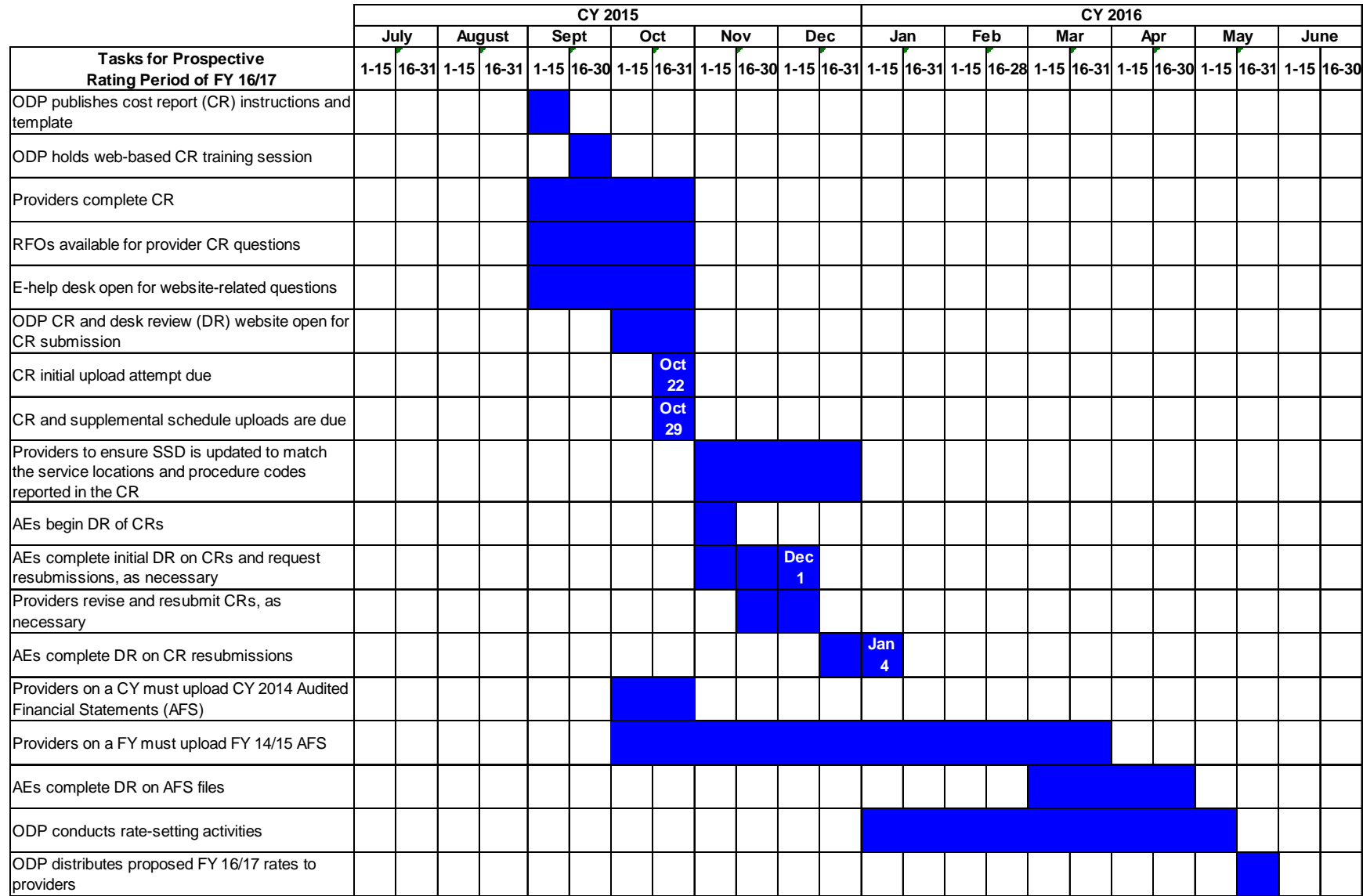

Appendix E

# Intentionally Left Blank

Appendix F

# Intentionally Left Blank

Appendix G

# List of Changes Made to Cost Report Instructions and Template

The following table provides a summary of the changes that were made to the cost report template and instructions to help the reader identify and understand what is different. These changes are generally highlighted throughout the document with the text, "**The following is NEW**."

Please note that this grid aims to summarize the significant changes made to the Cost Report instructions and does not include every change (some changes are considered immaterial for the purposes of this grid in that they do not significantly impact the cost reporting process). As this grid is a summary of changes and clarifications, it is highly recommended that the reader reference the relevant sections within the Cost Report instructions for complete descriptions and more detailed information.

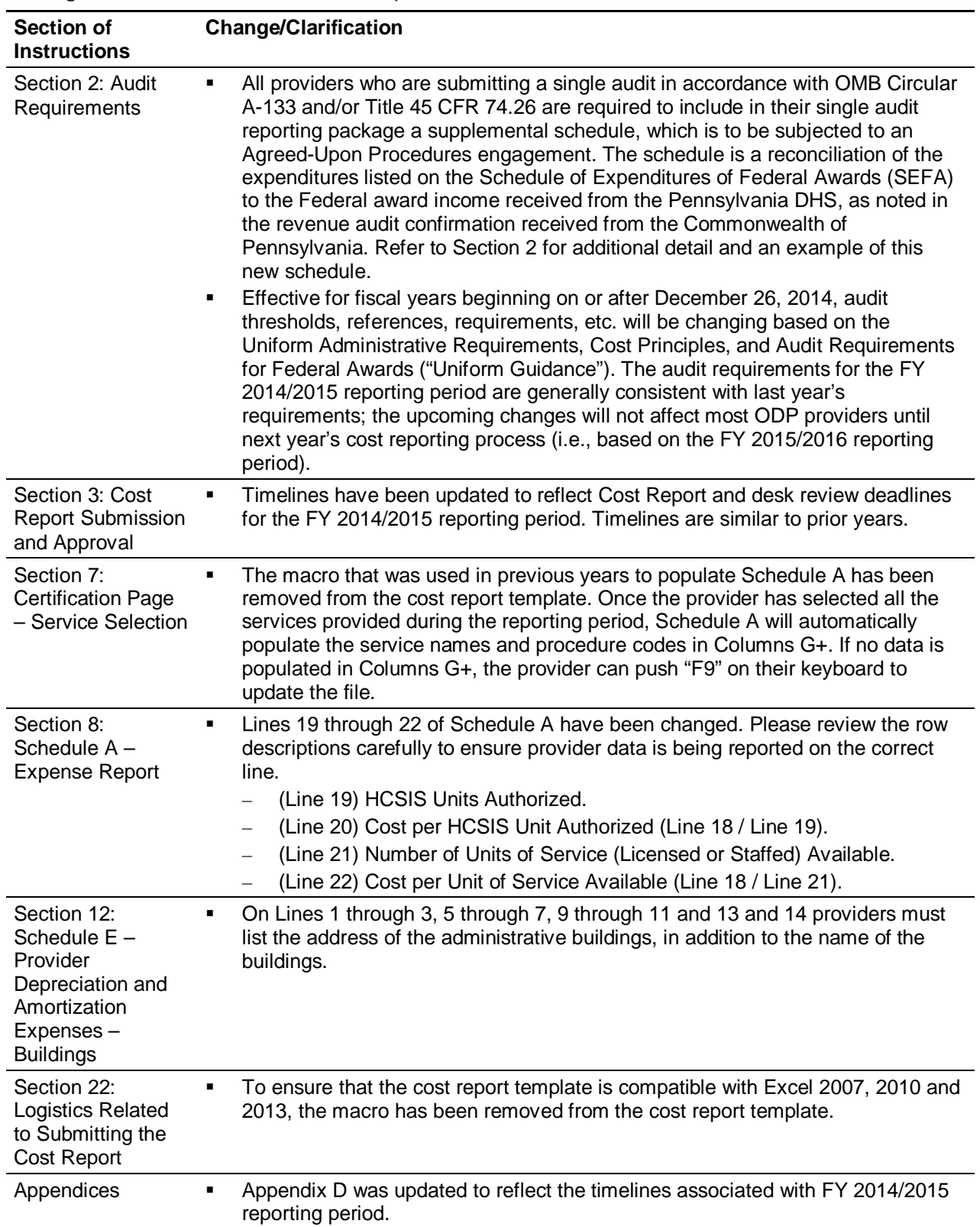

Changes and Clarifications to Cost Report Policies, Schedules or Submission Process

Appendix H

# List of Real-time Edits Performed upon Cost Report Upload to Website

The process for collecting Cost Report data is automated to facilitate the submission and collection of high quality experience data. The following three types of validation checks will be performed on each Cost Report prior to the completion of the desk review procedures:

- Excel validations Certain validation checks are built directly into the Excel template. In cases where a provider inputs an invalid value into a cell (e.g., enters a seven-digit MPI number instead of nine-digits), upon hitting "Enter", the provider will instantly receive an error message indicating what needs to be fixed. If Excel validation failures are not corrected, Excel does not allow the provider to move to other cells.
- Real-time edits Once the provider has completed the Excel Cost Report, the provider will then upload the Excel file via the ODP Cost Report website. ODP has incorporated several edits that are checked once the provider clicks the "Upload" button. Within a few seconds, the provider will receive a message indicating whether the upload was successful. In cases where one or more of the edits fail, the provider will receive a message indicating the upload was not successful and will receive an error report for review. The error report will help the provider understand the items that need to be fixed to allow for a successful submission.
- Initial desk review checks Before the AE performs the entire set of desk review procedures on the Cost Report, the AE will perform a few initial checks on the Cost Report submissions. If the Cost Report fails any of these checks, the AE will instantly reject the Cost Report, and the provider will need to correct the items and resubmit the Cost Report.

The following table outlines the various validation checks that will be performed on each schedule of the Cost Report and indicates the type of check (i.e., Excel validation, real-time edit, or initial desk review check). ODP encourages providers to review this list periodically as they complete the Cost Report to ensure their submissions satisfy the following validations.

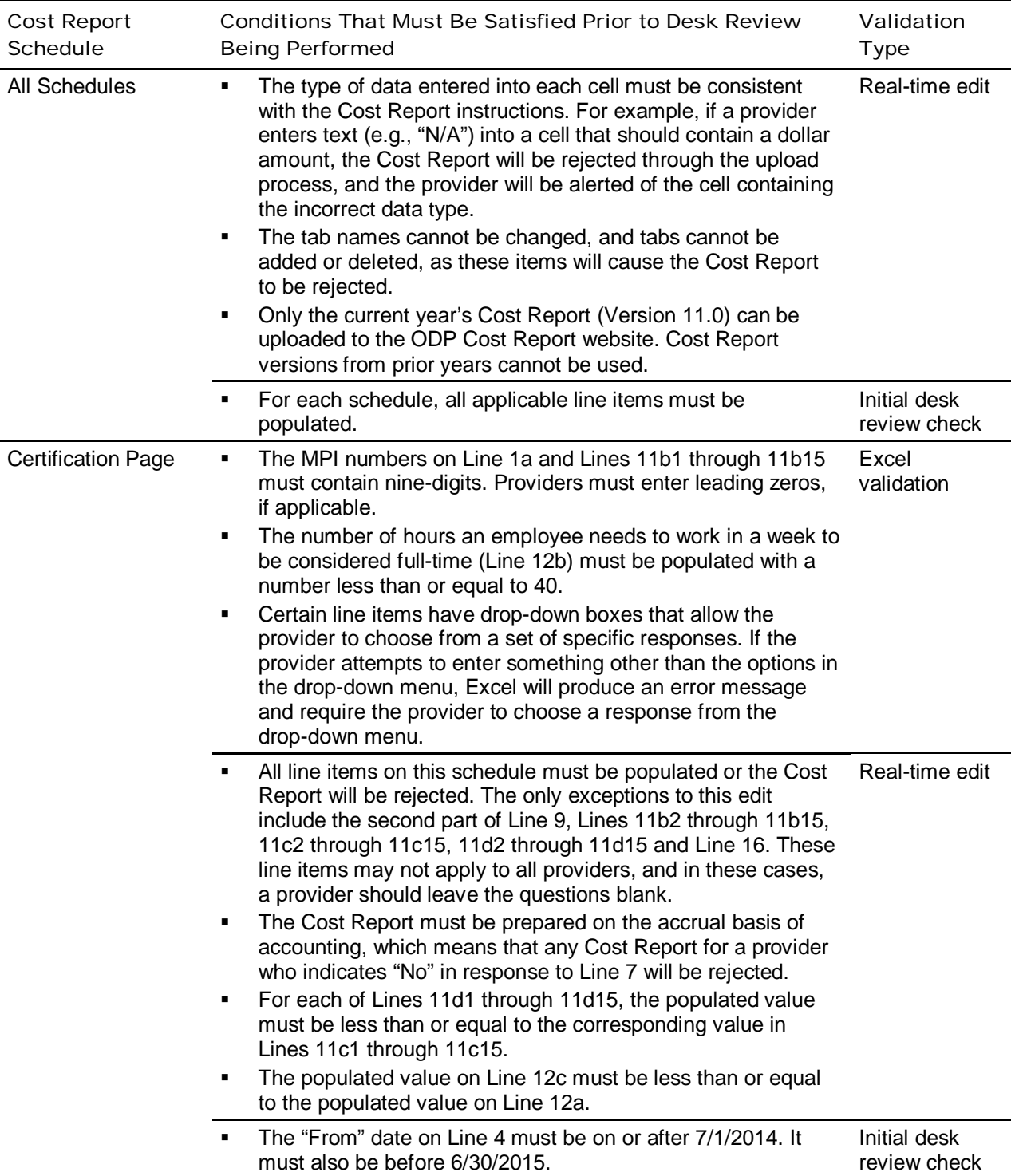
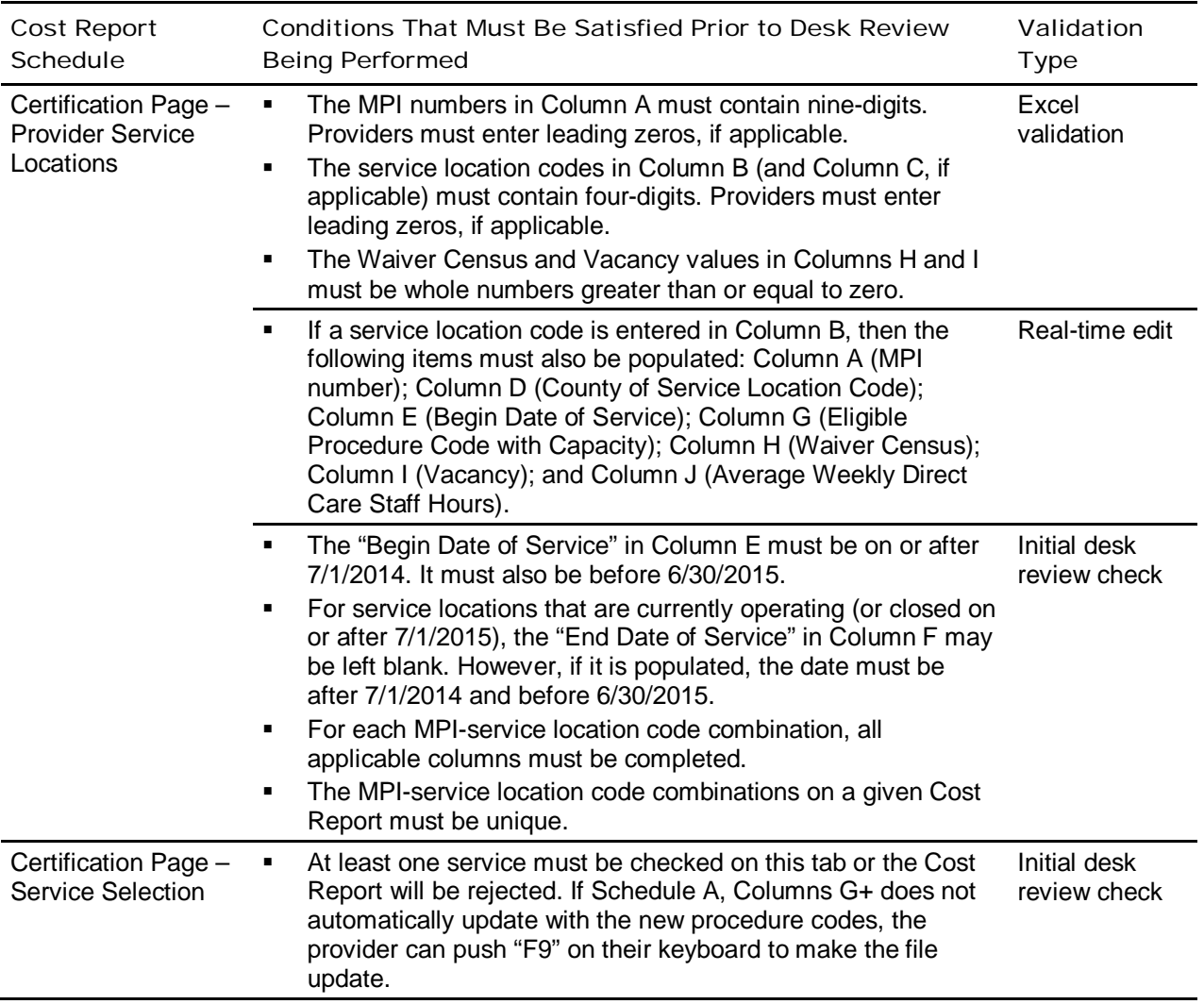

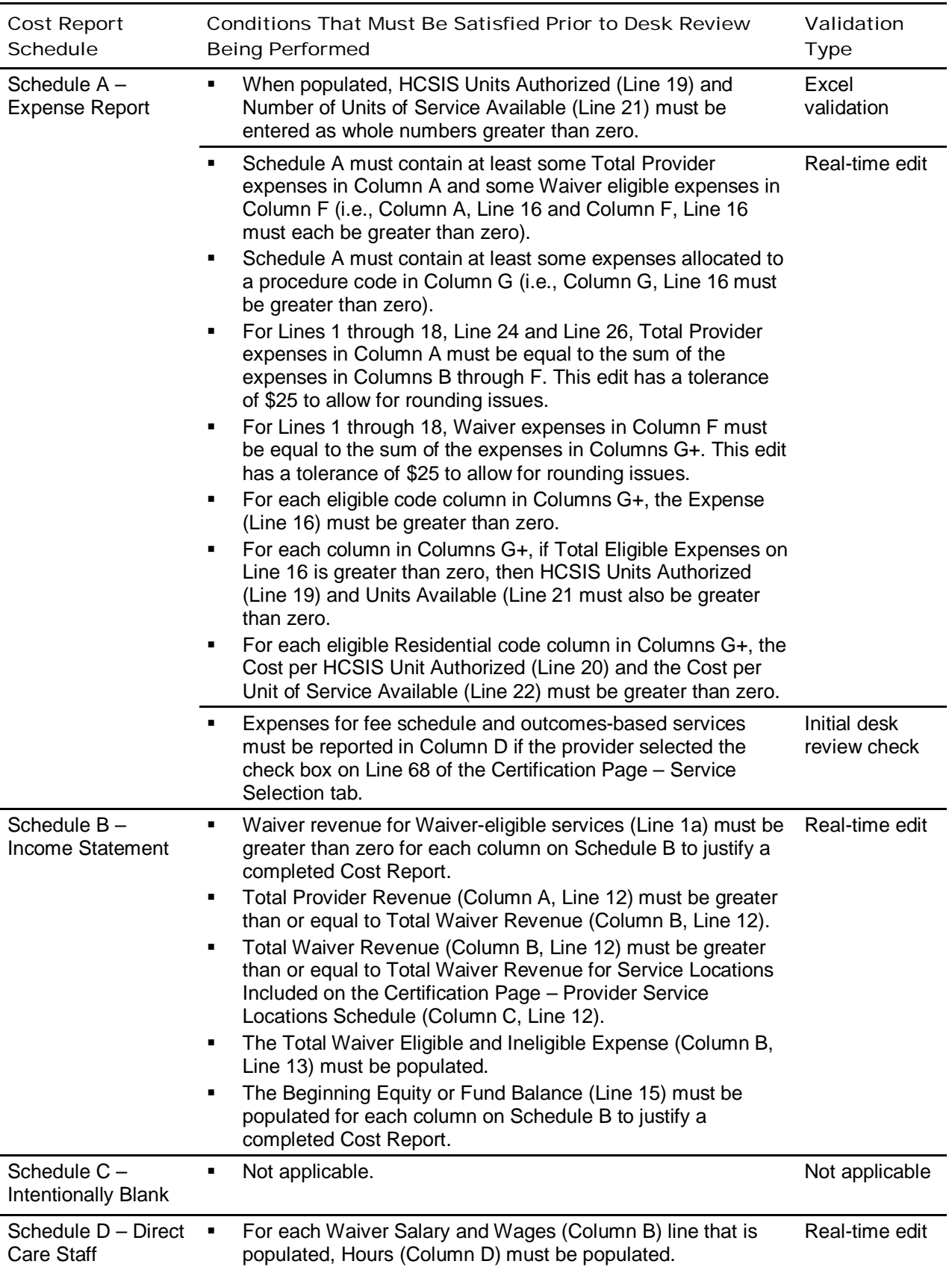

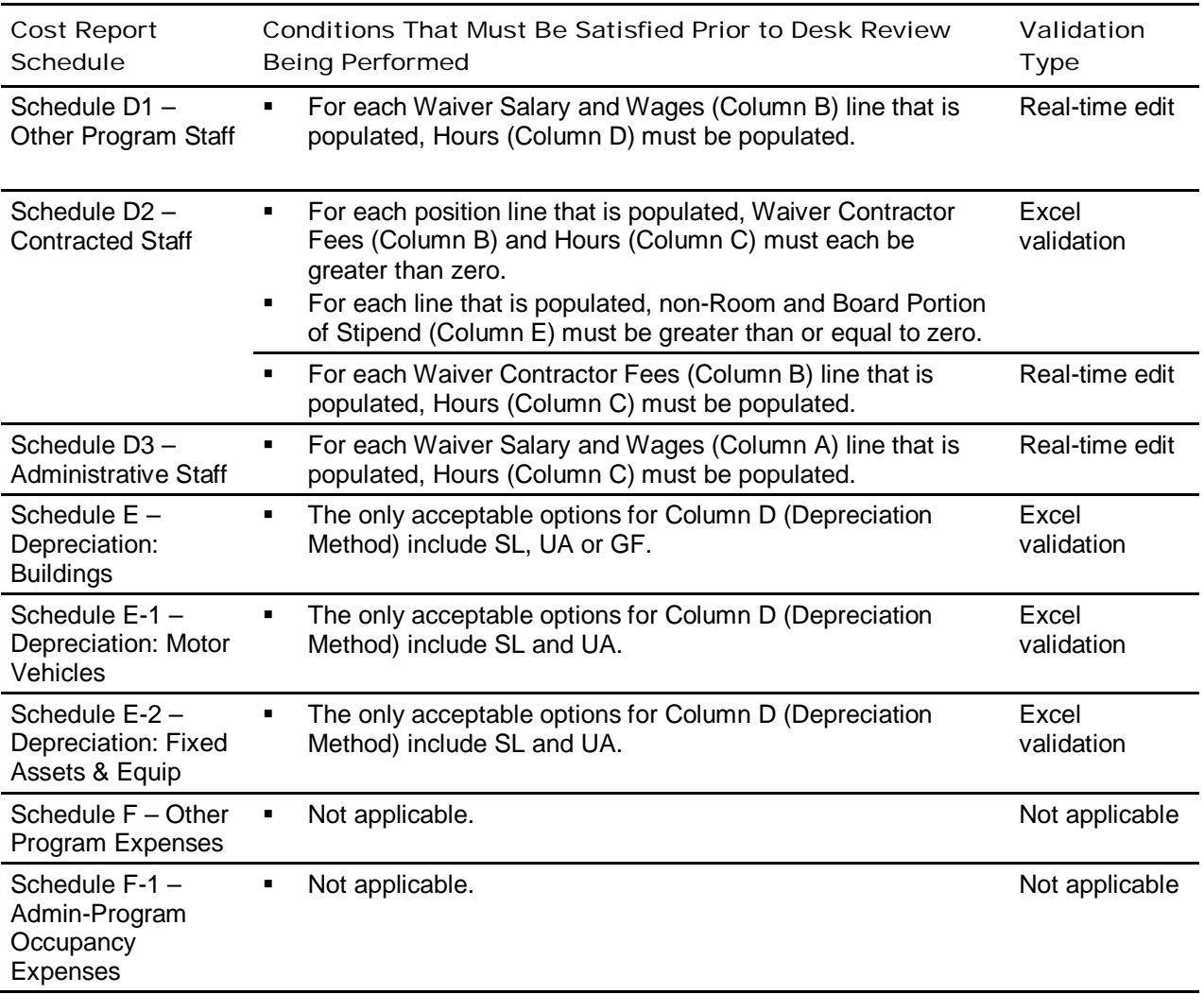

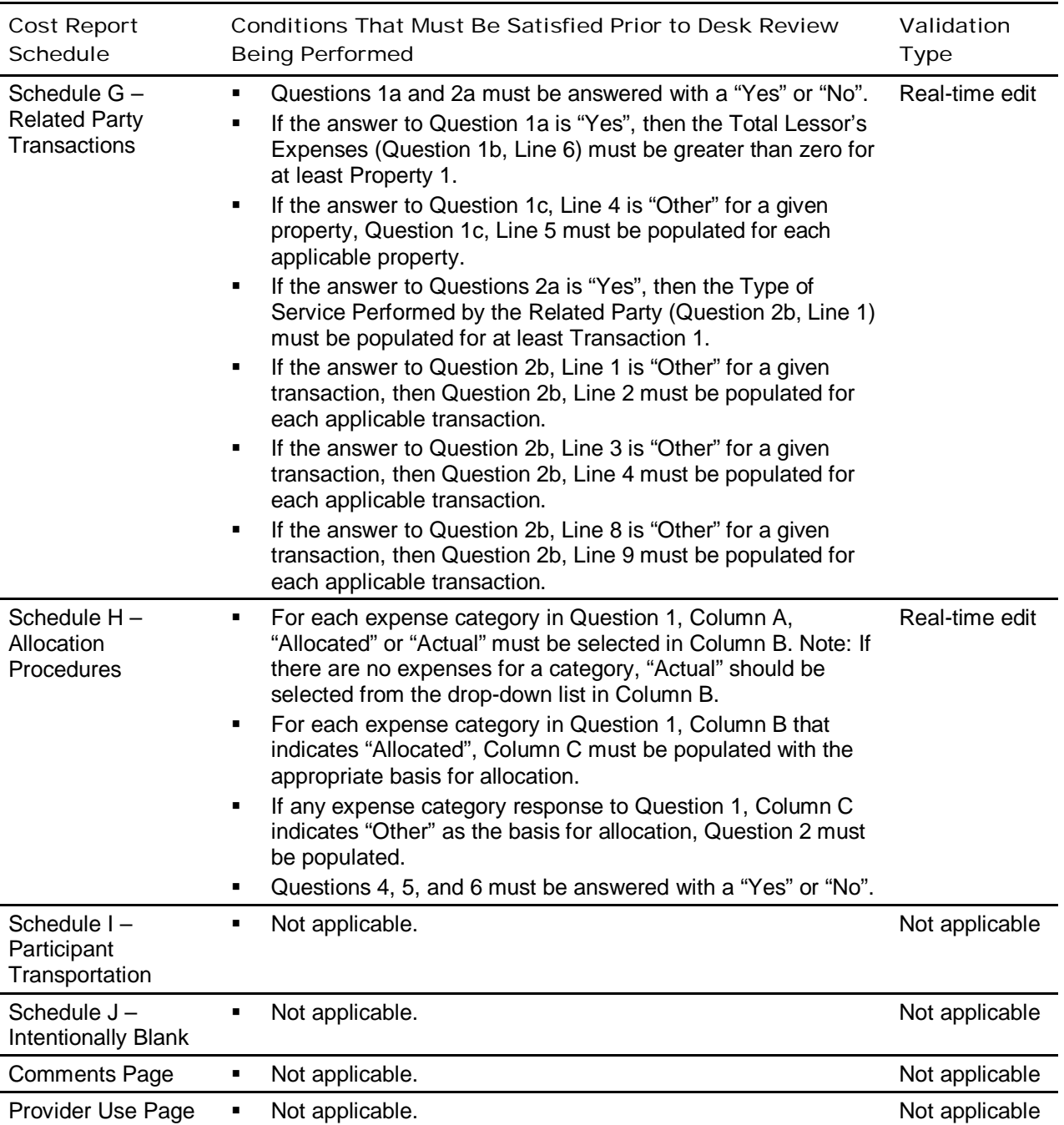

## Commonwealth of Pennsylvania Office of Developmental Programs